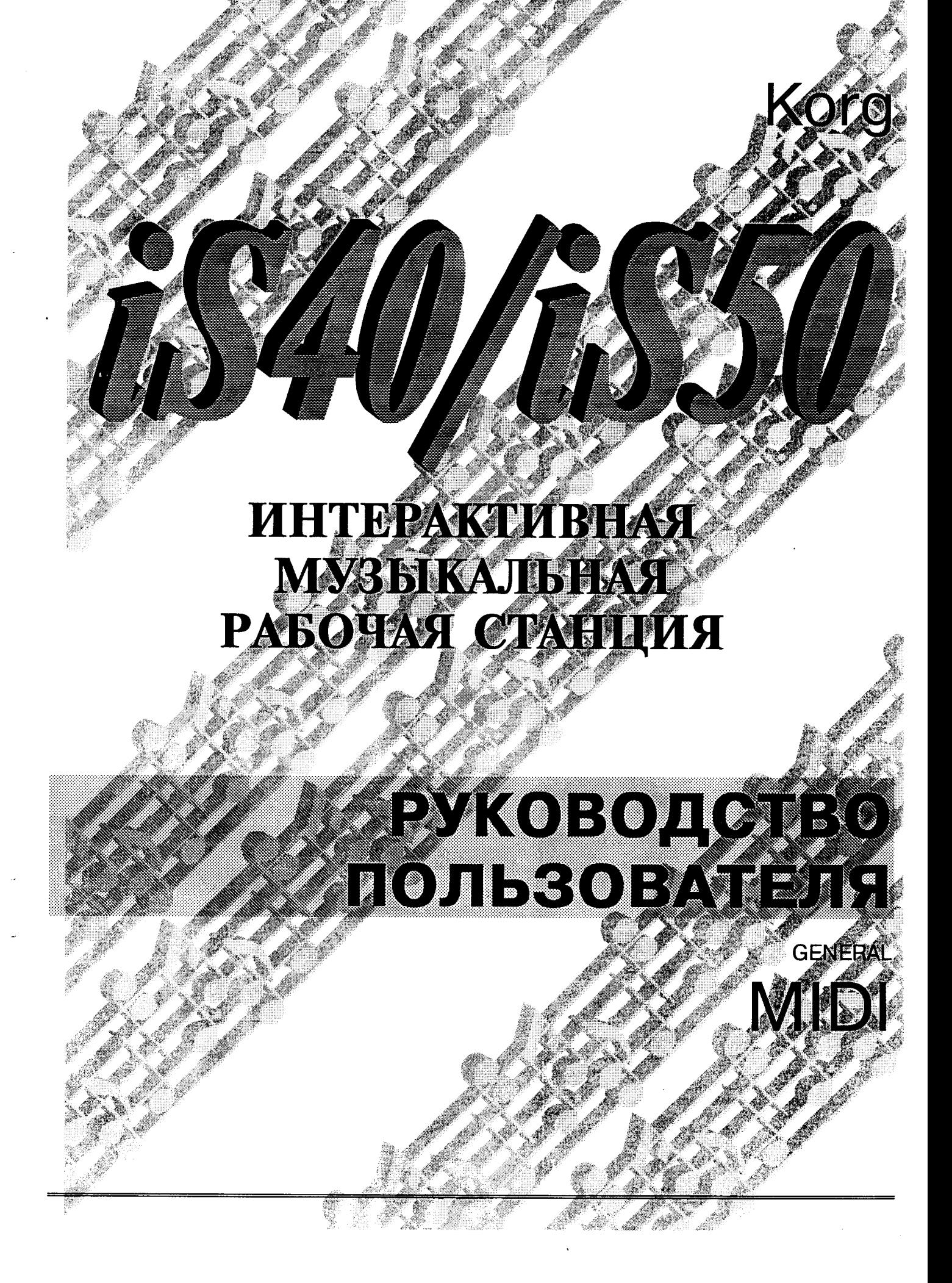

## ВАЖНЫЕ ИНСТРУКЦИИ ПО БЕЗОПАСНОСТИ

ПРЕДУПРЕЖДЕНИЕ: При использовании электронной аппаратуры необходимо всегда следовать этим инструкциям, включая следующее:

- $\mathbf{1}$ Прежде чем использовать ваш инструмент прочитайте все инструкции.
- $\overline{2}$ Не используйте этот инструмент рядом с водой, например, рядом с ванной, емкостью для стирки, кухонными раковинами, на влажном основании или рядом с бассейном.
- Этот инструмент должен использоваться З. только на тележке или опоре, рекомендованной изготовителем.
- $4<sub>1</sub>$ Этот инструмент, сам по себе или вместе с усилителем мощности или наушниками, может причинить вред слуху. Не работайте с ним длительный период времени на больших уровнях громкости или на неудобном уровне громкости. Если вы почувствуете потерю слуха или звон в ушах, вы должны обратиться к врачу.
- -5. Этот инструмент необходимо располагать таким образом, чтобы его положение не мешало правильной вентиляции.
- 6. Этот инструмент должен располагаться подальше от источников тепла, таких как радиаторы отопления, счетчиками тепла или другими аппаратами, которые производят тепло.
- $7.$ Этот инструмент необходимо подсоединять к источнику питания только того типа, ко-

#### ОБЪЯСНЕНИЕ ГРАФИЧЕСКИХ СИМВОЛОВ

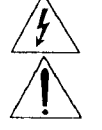

Молния со стрелкой в равностороннем треугольнике предназначена для предупреждения, что в аппарате есть высокое напряжение, опасное для жизни.

Восклицательный знак в равностороннем треугольнике предназначен для предупреждения пользователя о наличии важных инструкции по эксплуатации аппарата и по его техобслуживанию в процессе работы, поставляемых вместе с аппаратом.

#### Инструкции по заземлению

Этот аппарат должен быть заземлен. Если случится неисправность или поломка, заземление даст путь меньшего сопротивления тока, что уменьшит риск удара током. Этот инструмент оборудован шнуром с проводником заземления. Вилку этого шнура следует вставлять в правильно установленную розетку сети, заземленную в соответствии с местными законами и требования-МИ.

ОПАСНОСТЬ: Неправильное подсоединение заземляющего проводника может привести к опасности удара током. Проверьте вместе с опытным техником или специалистом службы сервиса если есть сомнение, что аппарат правильно заземлен. Не изменяйте вилку шнура самостоятельно - если она не входит в розетку, обратитесь к квалифицированному электрику.

торый описан в инструкции по эксплуатации, или как обозначено на инструменте.

- 8 Шнур питания инструмента должен быть отключен от розетки сети, когда инструмент оставляется без работы длительный период времени.
- 9. Необходимо следить за тем, чтобы внутрь корпуса инструмента не попали предметы или жидкости не пролились внутрь.
- 10. Сервис необходимо производить только квалифицированным персоналом, если:
	- A. Поврежден шнур сетевого питания или вилка шнура, или
	- $B_{-}$ Внутрь корпуса инструмента попали твердые предметы или пролились жидкости, или
	- $C_{\cdot}$ Инструмент подвергся воздействия дождя, или
	- D. Инструмент не работает нормально или рабочие характеристики сильно отличаются от нормальных, или
	- Ε. Инструмент упал или прилагаемые детали повреждены.
- 11. Не пробуйте ремонтировать аппарат кроме разрешенных в инструкции операций. Весь сервис должен производиться высококвалифицированным персоналом.

#### ПРЕДУПРЕЖДЕНИЕ ФЕДЕРАЛЬНОЙ КОМИССИИ ПО СВЯЗИ США

Данный аппарат генерирует радиоизлучение. Если он не используется, он может привести к интерференции с приемом радио или телепередач. Этот аппарат был стандартным способом протестирован и показано, что он соответствует ограничениям класса В для компьютерных устройств в соответствии с техниче<br>скими характеристиками Подчасти Ј Части 15 Правил ФСС (Федеральной Американской Комиссии по Связи), которые были разработаны для обеспечения правильной защиты при установке компьютерных устройств в жилых домах. Однако нет гарантии, что в конкретном расположении не произойдет интерференции. Если этот аппарат действительно производит интерференцию, что можно определить, включая и выключая питание аппарата, пользователю рекомендуется попробовать устранить ее одним из следующих способов:

- Измените расположение или направление приемной антенны телевизора или р/приемника.  $\bullet$
- $\bullet$ Поместите данный аппарат подальше от телеприемника.
- Вставьте вилку питания аппарата в другую розетку, отличную от розетки питания ТВ или радио.

Если необходимо, пользователь должен проконсультироваться с опытным теле или радиотехником для дополнительной информации. Также пользователь может найти в продаже брошюру, выпущенную ФСС: "Как выявить и решить проблемы интерференции радио-телевидения". Эту брошюру можно получить через Государственную Печатную Контору США , Округ Колумбия, 20402 , Архивный Номер 004-000-00345-4

#### КАНАДА

ЭТОТ АППАРАТ НЕ ПРЕВЫШАЕТ ОГРАНИЧЕНИЯ КЛАССА В ПО ИЗЛУЧЕНИЮ РАДИО-ШУМОВ ОТ ЦИФРОВЫХ АППАРАТОВ, КОТОРЫЕ ОПРЕДЕЛЕНЫ ГОСУДАРСТВЕННЫМ ДЕПАРТАМЕНТОМ КАНАДЫ ПО СВЯЗИ.

### Метка СЕ для Европейских Гармонизированных Стандартов

Метка СЕ, которой отмечены продукты нашей компании, относительно работы от сети переменного тока, выпущенные до 31 декабря 1996 года, соответствуют директиве ЕМС (89/336 ЕЕС) и директиве по метке СЕ  $(93/68/EEC)$ .

Кроме того, метка СЕ, присвоенная аппарату после 1 января 1997 года, означает, что аппарат соответствует Директиве ЕМС (89/336/ЕЕС), Директиве по метке СЕ (93/68/ЕЕС) и Директиве по низкому напряжению  $(72/23/EEC)$ .

Кроме того, метка СЕ, присвоенная изделию нашей фирмы, работающему от батареек, означает, что этот аппарат соответствует директиве ЕМС (89/366/ЕЕС) и Директиве по метке СЕ  $(93/68/EEC)$ .

#### ВАЖНОЕ ПРИМЕЧАНИЕ ДЛЯ ВЕЛИКОБРИТАНИИ

Если цвета проводов в шнуре питания данного аппарата не совпадают с цветными отметками в вашей вилке, в таком случае сделайте следующее:

- Провод, который обозначен ЗЕЛЕНЫМ И ЖЕЛТЫМ, должен подсоединяться к контакту, который обозначен Е (земля) или символом заземления, или окрашен ЗЕЛЕНЫМ И ЖЕЛТЫМ цветом.
- Провод, который обозначен СИНИМ должен подсоединяться к контакту, который обозначен N или окрашен ЧЕРНЫМ цветом.
- Провод, который обозначен КОРИЧНЕВЫМ должен подсоединяться к контакту, который обозначен L, или окрашен КРАСНЫМ цветом.

### Обращение с данными

Непредусмотренные неисправности могут привести к потере содержимого внутренней памяти. Пожалуйста, записывайте важные данные на флоппи-диск. Корг не несет никакой ответственности за потерю или повреждение данных в результате таких случаев.

### Жидкокристаллический дисплей

На некоторых страницах этого руководства показаны изображения дисплеев и описание их функций и операций. Все названия звуков, параметров и величины приведены только для примером и они могут не всегда совпадать с действительными дисплеями, которые Вы увидите на инструменте.

### Торговые марки

Macintosh является зарегистрированной торговой маркой фирмы Apple Computer, Inc. MS-DOS и Windows являются зарегистрированными торговыми марками корпорации Microsoft. Все торговые марки или зарегистрированные торговые марки являются собственностью соответствующих владельцев.

## Отказ от претензий

Информация в настоящем руководстве была тщательно проверена и ревизована. Из-за наших постоянных усилий по улучшению технических характеристик технические данные могут отличаться от указанных в руководстве. Когд не несет ответственности за изменения, произошедшие с течением времени и за отличия технических характеристик от указанных в настоящем руководстве - они могут отличаться без предварительного упоминания.

### Ответственность

Продукты KORG изготовлены по строгим техническим характеристикам и требованиям, соответствующим требованиям в разных странах. На эти изделия дается гарантия только распространителями KORG в каждой стране. Любое изделие KORG, не проданное с гарантийной карточкой или не имеющее серийный номер, не имеет гарантию изготовителя/распространителя. Это требование предназначено для Вашей собственной защиты и безопасности.

## Полезные адреса

Для информации по техническому обслуживанию обращайтесь к Вашему местному продавцу или в ближайший сервис-центр Korg. Для пользователей Korg есть помощь в сети Korg.net. Вы можете найти нас также по следующими электронным адресам:

Korg.net, via Camerano 19, 600022, Castelfidardo (An) Italy, тел. (071) 7819133, факс (071) 7819134, e-mail "info@korg.net".

- Домашняя страница фирмы Korg: "http://www.korg.net"
- Домашняя страница фирмы Korg, Италия: "http://www.korg.it"
- Домашняя страница фирмы Korg, Inc.: "http://www.korg.com"

## Оглавление

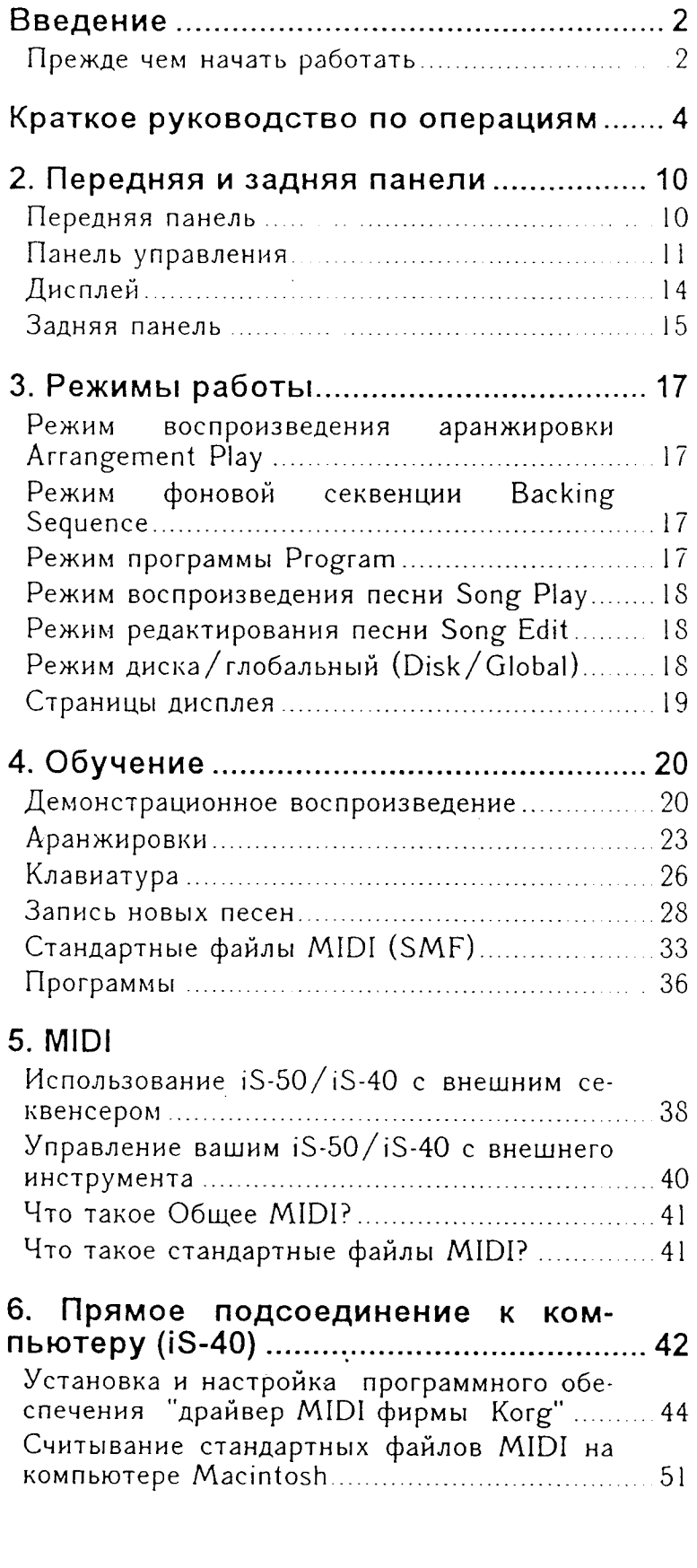

### Введение

Благодарим за приобретение Korg iS40/iS50. Korg iS40/iS50 является интерактивной рабочей станцией, созданной для самых требовательных музыкантов! Имея легендарное звучание фирмы Когg и более развитый автоматический аккомпанемент, iS-40/iS-50 является идеальным инструментом для тех, кто играет профессионально и тех, кто играет просто для удовольствия.

iS-40/iS-50 является не только клавишным инструментом с великолепным звуком, отличной конструкцией и легкостью при использовании, но также гибким инструментом, который позволит Вам считывать и записывать стандартные файлы MIDI, программировать новые аранжировки, создавать новые звуки. В целом это комплексный инструмент, улучшающий творческие возможности музыканта!

### Руководство пользователя User's Guide

Самым быстрым способом получить максимум от Вашего нового инструмента - это прочитать эту инструкцию. Данная инструкция состоит из двух частей:

Начало работы - Для тех, кто хочет сразу начать играть и не изучать много теории. Для более ленивых музыкантов мы снабдили ее "кратким руководством по операциям".

Справочная информация - более подробный обзор инструмента, предназначенный для тех, кто хочет использовать его потенциал полностью и стать действительным программистом музыки.

#### Инструкции по безопасности

Перед включением инструмента внимательно прочитайте "Инструкции по безопасности" на обратной стороне обложки. Только после этого приступайте к музыке.

## Прежде чем начать работать

### Проверьте прилагаемые принадлежности

К инструменту прилагаются следующие принадлежности. Проверьте, чтобы все они были, и если чего-то не хватает, сразу обратитесь к продавцу.

- Руководство пользователя
- Флоппи-диск "Диск с вспомогательными программами"
- Подставка для нот
- Шнур питания

## Подготовка к исполнению

#### Подсоединение шнура питания

• Вставьте шнур питания в подходящую розетку сети. Убедитесь, что напряжение сети подходит для инструмента (напряжение обозначено рядом с гнездом подсоединения сетевого питания).

#### Включение питания

- Нажмите кнопку POWER для включения инструмента
- Когда вы нажмете переключатель питания, аппарат включится и iS40/iS50 будет в режиме воспроизведения аранжировки Arrangement Play. Если инструмент подсоединен к внешней усилительной системе, включите громкоговорители только после включения питания iS-40/iS-50.
- Для выключения питания нажмите переключатель питания еще раз.

Для экономии энергии выключите инструмент, когда Вы его не используете. Не выключайте питание когда горит индикатор дисковода или когда на дисплее показано<br>рузка)", "Saving – идет сохранение"или "Loading (идет заг-"Formatting - идет форматирование"

Примечание: когда инструмент выключен, все данные в оперативной памяти (RAM) инструмента (то есть, данные фоновых секвенций и песен) будут потеряны. В отличие от этого, стили пользователя USER, аранжировки пользователя и программы пользователя будут сохранены.

### Регулировка громкости

• Поднимите движковый регулятор MASTER VOLUME приблизительно в среднее положение.

"10" уве-Перемещение регулятора вверх в направлении личит громкость, перемещение его вниз, в направлении<br>"0" - уменьшит. В положении "0" инструмент будет заглушен.

Если Вы подсоединены к внешней системе усиления звука, Вам нужно на данном этапе увеличить громкоговоритель громкоговорителей и затем отрегулировать громкость iS-40/iS-50 и громкоговорителей.

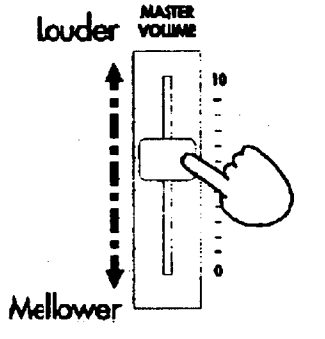

Регулятор общей громкости MASTER VOLUME регулирует громкость громкоговорителей, наушников и выхода OUTPUT, расположенного на задней панели.

Предостережение При высоких уровнях громкости звук будет искажен.

#### Наушники

Подсоедините стереофонические наушники (с вилкой 1/4") к гнезду PHONES на задней панели. Отрегулируйте громкость регулятором MASTER VOLUME.

#### Подставка для нот

Вставьте подставку (прилагается к инструменту) в отверстия задней панели.

Убедитесь, что она стоит надежно.

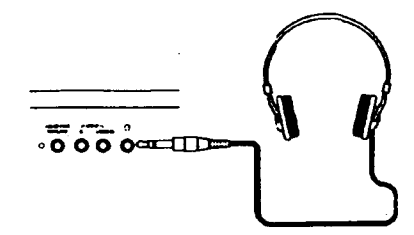

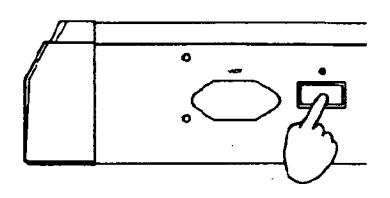

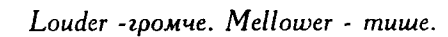

#### Краткое руководство по операциям

(Примечание: рисунок в нижней части страницы показывает панель управления iS-40. Панель управления iS-50 немного отличается.)

### Базовые функции

#### Как запустить автоматический аккомпанемент

Нажмите **ARR PLAY** кнопку (воспроизведение аранжировки) [1].

#### Как выбрать аранжировку

Если Вы уже не находитесь в режиме воспроизведения аранжировки Arrangement Play, нажмите кнопку ARR **PLAY** (воспроизведение аранжировки) [1] в разделе аранжировки ARRANGEMENT [2], нажмите кнопку банка (A, B или USER (пользователя)), и затем нажмите кнопки для выбора номера в пределах от 11 до 88.

Например: Для выбора аранжировки "Мазурка" (номера 85 в банке А) нажмите последовательно кнопки А, 8, 5.

#### Как запустить аккомпанемент

Нажмите кнопку START/STOP [3]. Или кнопку SYNCHRO-START нажмите (синхронный  $_{\text{TVCK}}$  $|4|$ или кнопку SYNCHRO-START/STOP на iS-50) и исполните аккорд левой рукой.

#### Как остановить аккомпанемент

Нажмите кнопку START/STOP [3].

### Как изменить темп

Переместите курсор на параметр "Tempo"

(темп) ( $=120$ ). Когда дисплей показывает ТЕМРО (темп), измените этот темп с помощью кнопок раздела ТЕМРО/VALUE<br>(темп/величина) [5]. Для более быстрого изменения нажмите кнопку UP/+ (вверх) или для более медленного нажмите кнопку DOWN/- (вниз). На iS-40 регулятор DIAL имеет ту же функцию, что и кнопки<br>TEMPO/VALUE (темп/величина).

#### Как выбрать вариацию аранжировки

Четыре кнопки раздела вариации VARIATION [6] дадут Вам возможность выбрать каждую из вариаций "стиля", исполняемого аранжировкой. Нажмите одну из кнопок для выбора одной из вариаций.

#### Как использовать вступление Intro и окончание Ending

Если играет аккомпанемент, нажмите одну кнопок раздела INTRO/ENDING ИЗ (вступление/окончание) [7] чтобы воспроизвести окончание Ending. Если аккомпанемент не играет, нажмите одну из кнопок для назначения пуска со вступления", затем включите автоматический аккомпанемент: нажмите кнопку START/STOP или нажмите кнопку SYNCHRO-START (SYNCHRO-START/STOP на iS-50) и исполните аккорд левой рукой.

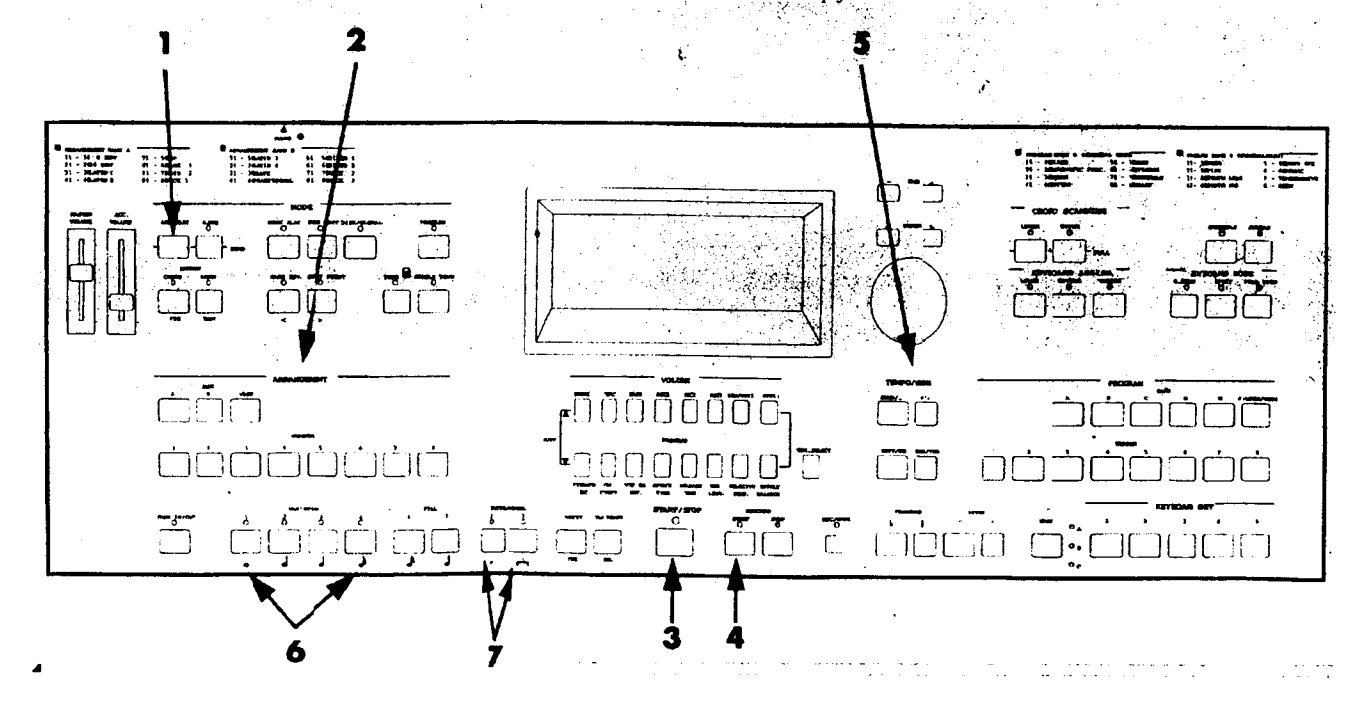

#### Как выбрать дорожку

Используйте кнопки громкости VOLUME [8] для выбора дорожек. Каждая пара кнопок соответствует дорожке, обозначенной над ними. Кратко нажмите одну из кнопок для выбора соответствующей дорожки.

Дорожки Upper 2 (верхняя 2) и Lower (нижняя) могут выбираться по-очереди. Нельзя задействовать одновременно голос Upper 2 и Lower.

Дорожки Upper 2 и Lower выбираются теми же парами кнопок LOW/UPP2. Для выбора дорожки Upper 2 нажмите одну из кнопок  $LOW/UPP2$  и задействуйте UPPER 2 в разделе назначения клавиатуры KEYBOARD ASSIGN [9]. Для выбора дорожки Lower (нижней) задействуйте SPLIT (раздел клавиатуры) в разделе режима клавиатуры KEYBOARD MODE [10], нажмите одну из кнопок LOW/UPP2 и задействуйте LOWER разделе назначения клавиатуры KEYBOARD ASSIGN (назначения клавиатуры).

#### Как выбрать звук

 $iS-40/iS-50$  называются Базовые звуки "программами". Программы делятся на шесть банков  $(A,$ B, C, D,  $F-$ E, USER/DRUM (пользователя/ударные)), каждый из которых содержит 64 программы. Банки А и В содержат звуки стандарта Общего MIDI.

Выберите нужную дорожку, на которую Вы хотите назначить программу. В разделе программы PROGRAM [11] нажмите кнопку банка (A, B, C, D, E, F-USER/DRUM (пользователя/ударные)), затем нажмите две цифровые кнопки для выбора номера в пределах от 11 до 88.

Например: Для назначения программы "**Harmonica** (губная гармошка)" на дорожку Upper 1 (номер программы 37 в банке A), нажмите одну из кнопок UPP1 в разделе громкости VOLUME, затем нажмите последовательно кнопки А, 3, 7 в разделе программ PROGRAM.

В режиме программ Program вы можете выбрать программу с помошью кнопок TEMPO/VALUE (темп/величина) (или регулятора ввода данных DIAL).

#### Как заглушить дорожку

В разделе громкости VOLUME [8] нажмите вместе две кнопки дорожки, которую нужно заглушить. Вы можете заглушить дорожки Upper 1 (верхнюю 1), Upper 2 (верхнюю 2) и Lower с помощью кнопок раздела KEYBOARD ASSIGN (назначение клавиатуры) [9] (пока не будет гореть светодиод - то есть дорожка будет заглушена).

Например: Для заглушения ударных нажмите вместе две кнопки DRUMS. Чтобы снова включить воспроизведение этой дорожки нажмите одну из этих кнопок или снова обе кнопки одновременно.

#### Как смешать дорожки

Для индивидуальной регулировки громкости каждой дорожки для аккомпанемента и клавиатуры используйте пару кнопок раздела громкости VOLUME [8]. Нажмите верхнюю кнопку для увеличения громкости и нижнюю для уменьшения.

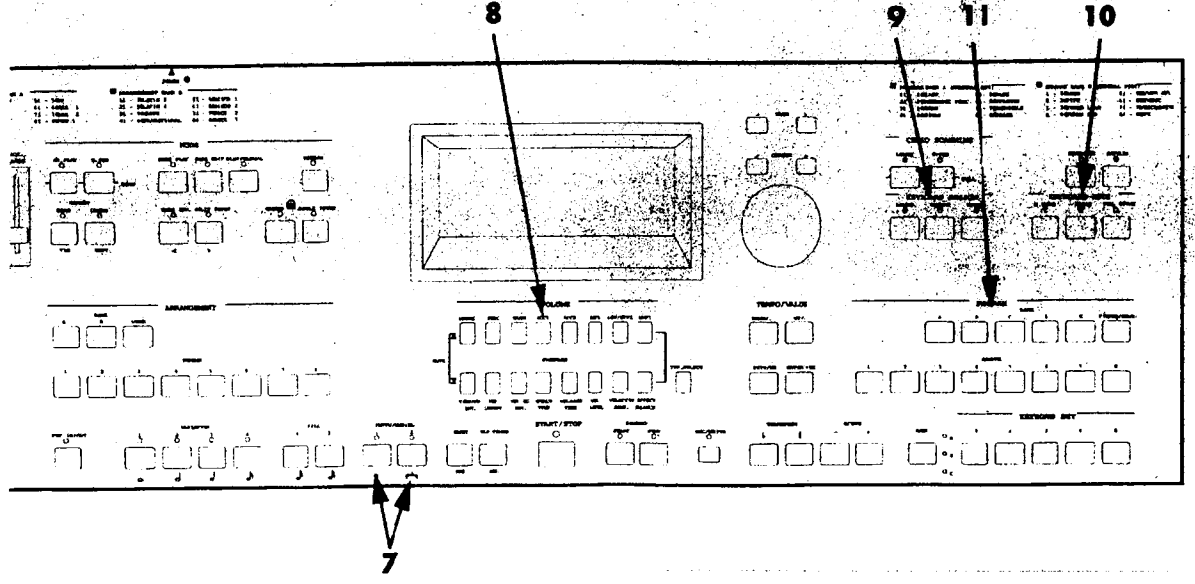

#### Как транспонировать звуки клавиатуры на октаву

Для транспозиции ЗВУКОВ клавиатуры (дорожки Upper 1 (верхняя 1) или выбранной дорожки) на октаву выше или ниже используйте кнопки в разделе ОСТАVE [12].<br>Кнопка [+] транспонирует на октаву выше,<br>кнопка [-] транспонирует на октаву ниже. Для отмены транспозиции нажмите обе кнопки вместе.

### Как транспонировать звуки клавиатуры полутонами

Для транспозиции всего инструмента на полутон (или несколько полутонов) используйкнопки разделе Te  $\mathbf{B}$ транспозиции TRANSPOSE [13]. При каждом нажатии кнопки (#) звучание транспонируется на полутон выше, при каждом нажатии на кнопку (b) звучание транспонируется на полутон ниже. Для отмены транспозиции нажмите обе эти кнопки одновременно.

Примечание: когда играет аккомпанемент. транспозиция получается на следующем такте.

### Клавиатура и звуки

#### Как играть каким-либо голосом по всей клавиатуре

Кнопки в разделе KEYBOARD ASSIGN (назначение клавиатуры) [9] включают или выключают дорожки клавиатуры (Upper 1 верхнюю 1, Upper 2 - верхнюю 2 и Lower -<br>нижнюю), в то время, как кнопки в разделе KEYBOARD MODE [10] (режим клавиатуры) используются для выбора способа, с которым дорожки размещаются на клавиатуре. Для исполнения звука на всей клавиатуре нажмите кнопку FULL UPPER (полная клавиатура **ВЫСОКИМ** голосом)  $\mathbf{R}$ разделе KEYBOARD MODE (режим клавиатуры)

[10], затем UPPER 1 (верхний 1) в разделе KEYBOARD ASSIGN (назначение клавиатуры) [9].

(По-другому Вы можете нажать кнопку PROGRAM для входа в режим работы программы).

#### Как исполнить два голоса вместе на клавиатуре

Сначала нажмите кнопку FULL UPPER (верхним голосом по всей клавиатуре) в разделе KEYBOARD MODE (режим клавиатуры) [10], затем UPPER 1 (верхний 1) и UPPER 2 (верхний 2) вместе в разделе KEYBOARD ASSIGN (назначение клавиатуры) [9].

#### Как разделить клавиатуру на два разных голоса

Кнопка SPLIT (раздел) в разделе KEYBOARD MODE (режим клавиатуры) [10] используется для деления клавиатуры на нижнюю часть<br>(Lower) и верхнюю часть (Upper). Для разделе клавиатуры нажмите кнопку SPLIT и затем KEYBOARD AŠSIGN (назначение клавиатуры) [9] чтобы получились разные голоса для левой руки и правой руки.

Если программа для левой руки звучит слишком низко, транспонируйте ее на октаву с помощью кнопки ОСТАVE [+].

#### Как исполнить ударные на клавиатуре

Нажмите кнопку M.DRUMS (ручные ударные) в разделе KEYBOARD MODE (режим клавиатуры) [10] Для выбора программы ударных нажмите<br>кнопку F (USER/DRUM) два раза в разделе<br>программы PROGRAM [11], чтобы на дисплее<br>появилось сокращение "Dr", затем выберите номер программы ударных нажатием двух цифровых кнопок в разделе программы PROGRAM. Вы можете выбрать звуки программы ударных в<br>диапазоне 11-18 и 21-18. Программы 27 и 28 являются программами звуков ударных пользователя.

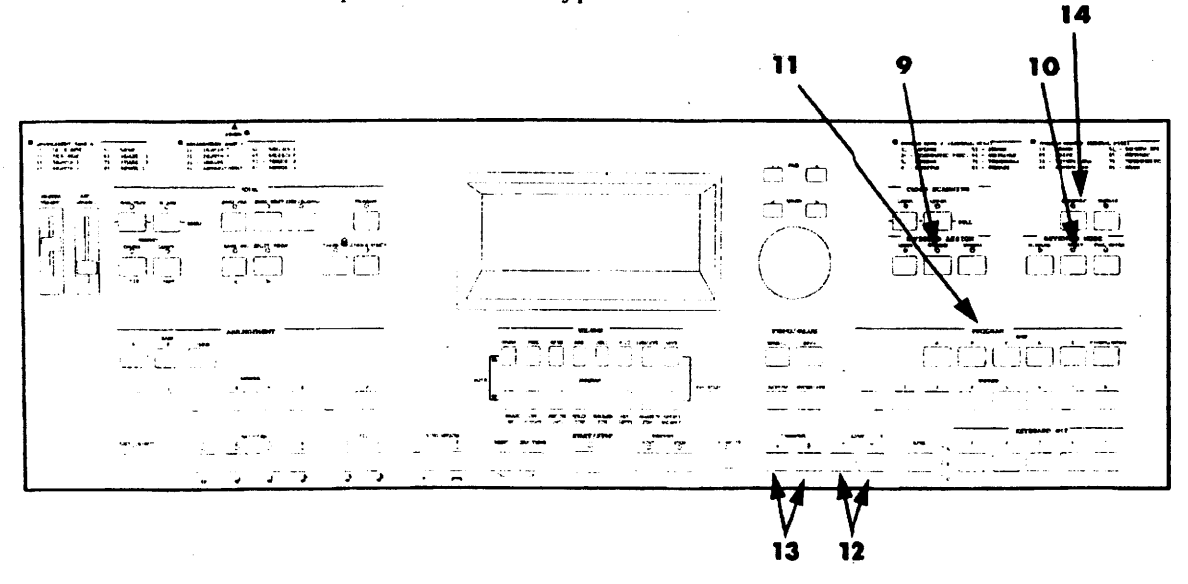

#### Как воспроизвести звучание ансамбля с аккордами левой рукой и мелодией правой рукой

Нажмите кнопку ансамбля ENSEMBLE [14] и затем исполните аккорд левой рукой и мелодию правой рукой. Для выключения ансамбля нажмите кнопку ENSEMBLE еще раз чтобы ее индикатор погас.

### Секвенсер

#### Как **ВОСПРОИЗВЕСТИ** стандартный файл MIDI (SMF)

Вставьте диск, содержащий стандартный файл MIDI, который должен воспроизводиться, в дисковод. Нажмите кнопку SONG PLAY (воспроизведение песни) в разделе MODE [15]. режима Нажмите кнопку START/STOP [3] для начала воспроизведения всех пьес, содержащихся на флоппидиске. Пьесы будут воспроизводиться в том же порядке, в каком они расположены на флоппи-диске. Нажмите кнопку

START/STOP еще раз для остановки воспроизведения.

#### Как изолировать дорожку

Когда Вы играете в режиме воспроизведения песни Song Play или режиме редактирования песни Song Edit, вы можете отрегулировать громкость всех дорожек за исключением одной выбранной, с помощью курсора ACC VOLUME.

#### Как записать новую пьесу

Включите режим фоновой секвенции Backing Sequence нажатием кнопки B.SEC (фоновая секвенция) в разделе режимов MODE [15]. Выберите аранжировку с помощью кнопок ARRANGEMENT [2]. Нажмите кнопку REC\WRITE (запись) [17] для входа в режим записи. Нажмите кнопку START/STOP [3] и подождите, пока воспроизводится вводный отсчет длиной 2 такта, затем играйте как обычно с аранжировками. B конце пьесы нажмите кнопку START/STOP еще раз для остановки секвенсера.

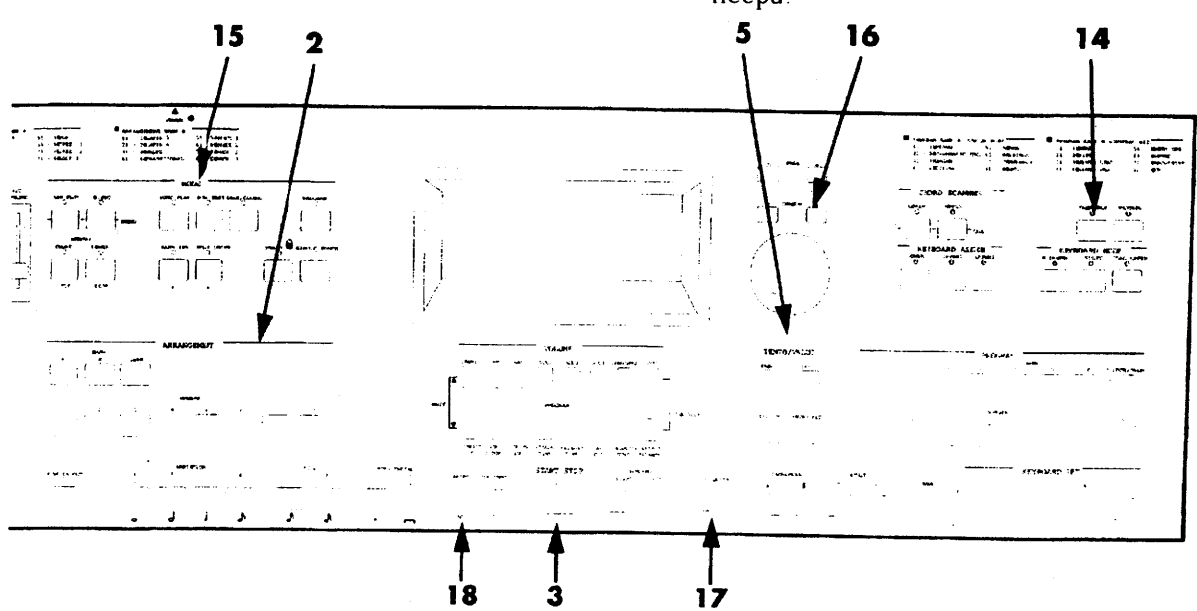

### Диск

#### Как загрузить файл с диска

#### Примечание: iS-40/iS-50 имеет новый тип дисковода, в котором при установке флоппи-диска не слышно щелчка.

Диск, прилагаемый к инструменту, содержит файлы, которые можно загрузить в банки пользователя USER. Вставьте флоппи-диск в дисковод. Нажмите кнопку DISK/GLOBAL (диск/глобальные настройки).

Диск, прилагаемый к инструменту, содержит файлы, которые можно загрузить в банки пользователя USER. Вставьте флоппи-диск в дисковод. Нажмите кнопку DISK/GLOBAL в разделе режимов MODE [15] для перехода на страницу диска "Disk". Когда выбрана настройка (LOAD) (загрузка), нажмите кнопку ENTER/YES (ввод/да) для перехода к под- странице загрузки (Load).

Когда выбрана настройка ALL (все), нажмите кнопку ENTER/YES (ввод/да) для перехода к подотранице "Lead: All) - загрузка, всего", Ha этом этапе будут выбраны все файлы ALL, нажмите ENTER/YES (ввод/да) для просмотра всех файлов на флоппи-диске.

Используйте кнопки ТЕМРО/VALUE<br>(темп/величина) [5] для перехода по содержанию флоппи-диска. Когда название файла, который нужно загрузить, появится на дисплее, нажмите кнопку ENTER/YES (ввод/да) для его<br>загрузки. Все файлы могут содержать стили, аранжировки и программы для банков пользователя USER. Они также могут содержать фоновые секвенции, песни и наборы настроек клавиатуры.

#### Как отформатировать флоппи-диск

Перед сохранением данных на флоппи-диск его нужно отформатировать в формат, который понимается инструментом. Этот формат совместим с форматом MS-DOS, поэтому форматирование осуществляется точно также, как при форматировании диска в системе DOS, Windows или на компьютере Macintosh, имеющего программу PC-Exchange или ее эквивалент.

Для прямого форматирования флоппи-диска на iS-40/iS-50 возьмите чистый флоппи-диск 3,5" 2HD (новый, который никогда не использовался) или флоппи-диск с данными, которые Вам не

жалко потерять. С диска должна быть снята защита от записи, то есть, он должен иметь только одно открытое отверстие. Если Вы видите, что у диска два отверстия, то диск защищен от записи и нужно переместить пластмассовый клапан чтобы открыть закрытое отверстие.

## Не используйте диски, прилагаемые к iS-<br>40/iS-50, в противном случае Вы потеряете данные на них!

Вставьте флоппи-диск, который Вы хотите отформатировать, в дисковод, нажмите кнопку DISK/GLOBAL в разделе режимов MODE [15].<br>Выберите опцию утилит UTIL с помощью кнопок курсора и нажмите кнопку ENTER/YES (ввод/да) для перехода на подстраницу 'Utilities утилиты". Выберите операцию (FORMAT) (форматирование) с помощью кнопок **CURSOR** курсора  $\mathbf{H}$ нажмите КНОПКУ ENTER/YES (ввод/да) для начала форматирования. Появится сообщение Format? (Форматировать?)" или "Continue? - продол-<br>жить? ", и подтвердите выполнение, нажав еще раз ENTER/YES (ввод/да).

Через пару минут диск будет отформатирован и "Completed" на дисплее появится сообщение (завершено).

#### Как сохранить содержание памяти на флоппи-диске

Вставьте отформатированный флоппи-диск в дисковод. нажмите кнопку DISK/GLOBAL для перехода на страницу "Disk". Выберите операцию сохранения (SAVE) и нажмите кнопку ENTER/YES (ввод/да) для доступа к подстранице "Save" (сохранение). Выберите настройку (ALL (все)) с помощью кнопок CURSOR и нажмите кнопку ENTER/YES (ввод/да) для присвоения файлу нового названия.

Название файла, который Вы хотите записать,<br>появится (название будет "NEW\_FILE" - новый файл до того, как Вы его измените). Выберите символ, который нужно изменить, с помощью кнопок курсора CURSOR и выберите нужный символ с помощью кнопок TEMPO/VALUE (темп/величина) (или регулятора DIAL). После того, как Вы назначите имя файлу, нажмите кнопку ENTER/YES (ввод/да) два раза для сохранения файла.

Не назначайте название файла, который уже есть на флоппи-диске, новому файлу, в противном случае этот файл на флоппидиске будет стерт!

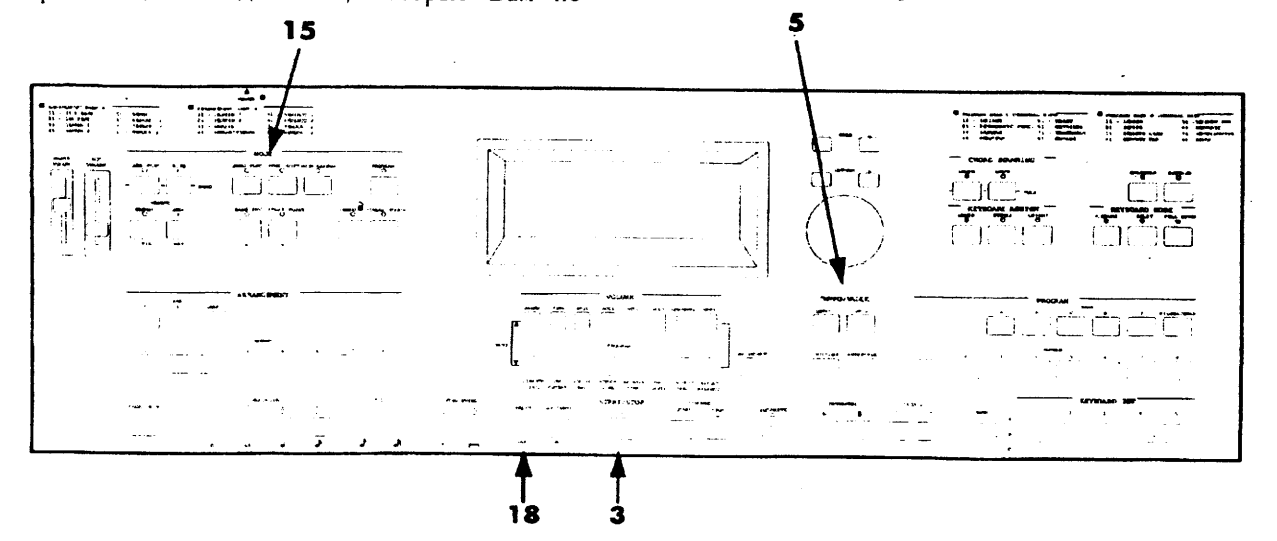

8

### Арабский звукоряд

#### Как запрограммировать ЕС5 или педаль

Обычно iS-40/iS-50 настраивается на равнотемперированный звукоряд. Вы можете назначить переключение между равнотемперированным звукорядом и запрограммированным звукорядом пользователя, типа Арабского, на педаль или ножной контроллер ЕС5.

Подсоедините ножной переключатель к гне-3Ay ASSIGNABLE PEDAL / SWITCH (назначаемая педаль/переключатель) или контроллер EC5 фирмы KORG к гнезду EC5 на iS-40.

Нажмите кнопку DISK/GLOBAL в разделе режимов МОDE [15]. Повторно нажимайте кнопку РАСЕ + (страница +) пока не пеполну гисто с страница су пома не не<br>рейдете на страницу 8 (для педали) или<br>страницу 9 (для ЕС5). С помощью кнопок<br>ТЕМРО/VALUE (темп/величина) выберите опцию SCALE CHANGE (изменение звукоряда).

Нажмите кнопку РАСЕ+ несколько раз для перехода на страницу "Page 14. Sub-scale (вспомогательный звукоряд) ". С помощью кнопок TEMPO/VALUE (темп/величина) выберите опцию "ARABIC" (арабский). Нажмите кнопку ARR PLAY (воспроизведение аранжировки) в разделе режимов MODE [15] для возврата в режим воспроизведения аранжировки.

#### Как переключиться от равнотемперированного звукоряда к Арабскому

Во время исполнения нажмите педаль, которую Вы запрограммировали, для выбора Арабского звукоряда. Арабский звукоряд будет выбран. Нажмите педаль еще раз для возврата к равнотемперированному звукоряду.

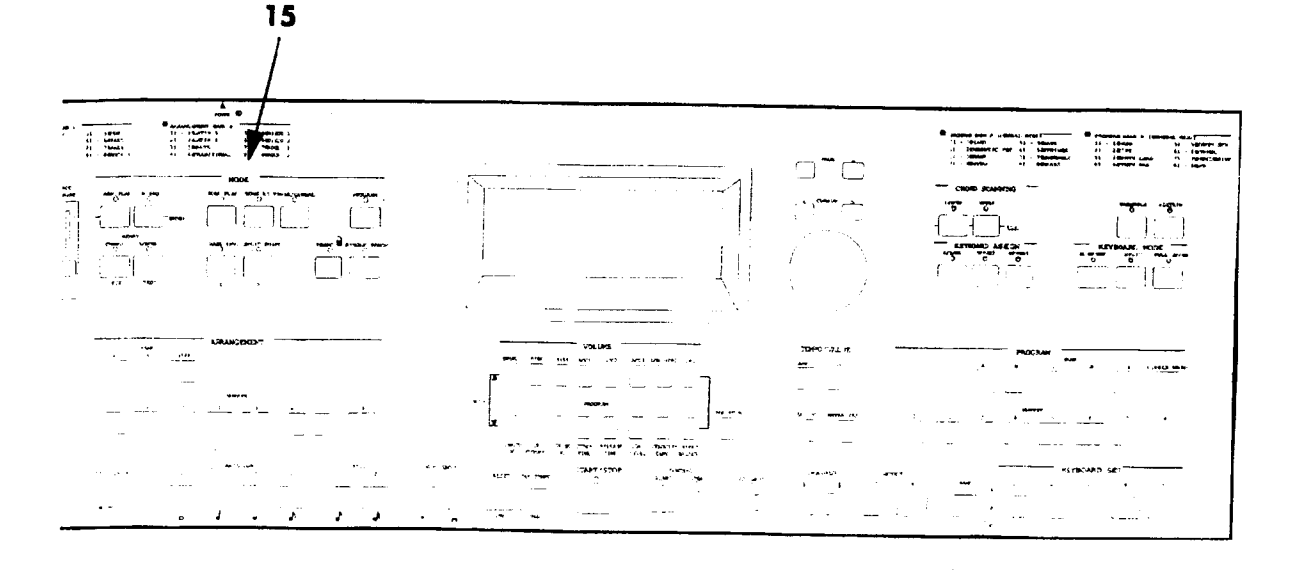

## 2. Передняя и задняя панели

### Передняя панель

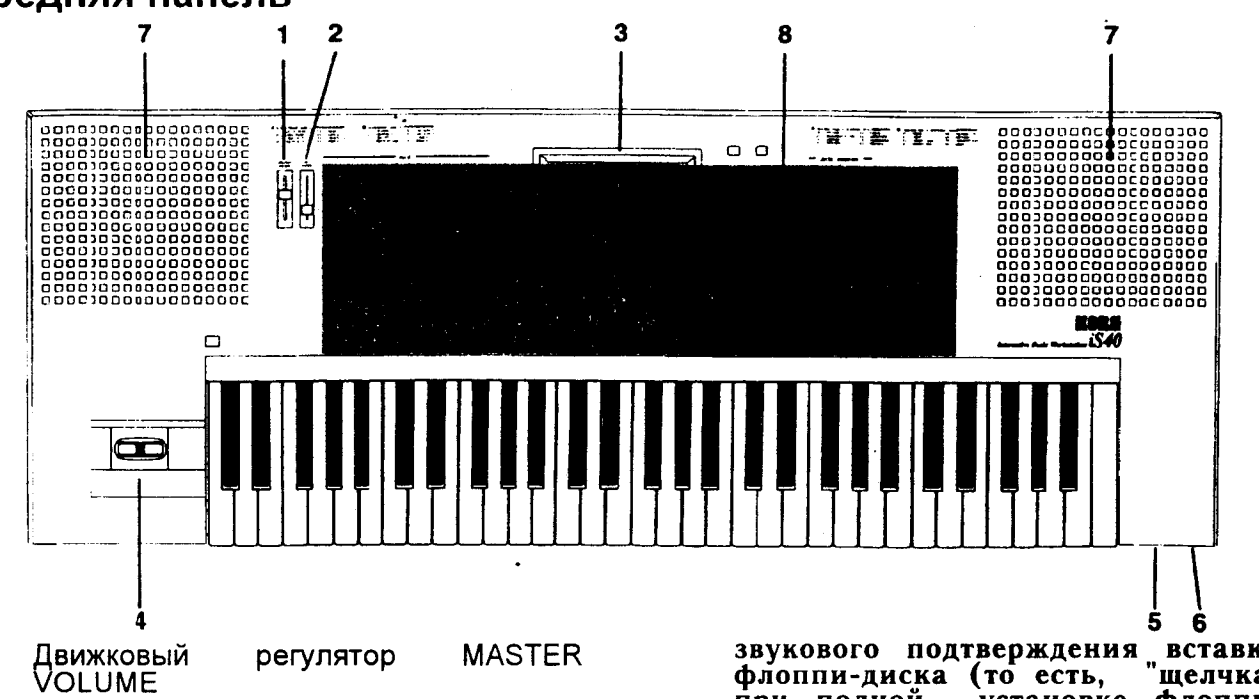

Общая громкость (громкоговорители, наушники и гнезда выхода OUTPUT).

 $2.$ ACCOMP VOL (движковый регулятор громкости аккомпанемента) Громкость автоматического аккомпане-

мента. В режимах воспроизведения песни Song Play и режиме редактиро-<br>вания песни Song Edit он управляет громкостью всех дорожек за исключением выбранной.

 $3<sub>1</sub>$ Дисплей

1

На дисплее появляются страницы редактирования, параметры и сообщения для пользователя.

#### $4<sub>1</sub>$ Джойстик

Изгиб высоты тона Pitch Bend  $(\leftrightarrow$ ), модуляция $_{\epsilon}(\uparrow)$ , параметры звука  $(\downarrow)$ .

#### 5. Щель дисковода

Сюда можно вставить флоппи-диски двойной плотности (2DD) или двусторонние высокой плотности (2HD) размера 3,5". Вы можете использовать флоппи-диски, отформатированные на инструменте Korg, или стандартные флоппи-диски, отформатированные в системе MS-DOS

В iS-40/iS-50 использован дисковод нового типа, который не имеет звукового подтверждения вставки<br>флоппи-диска (то есть, "щелчка" установке флоппипри полной лиска).

#### 6. Кнопка извлечения флоппи-диска

Нажмите эту кнопку для извлечения флоппи-диска из дисковода. Если при нажатии этой кнопки флоппи-диск не извлекается, не пытайтесь вытащить его насильно. Обратитесь к Вашему дилеру или в ближайший сервис-центр фирмы Korg.

 $7<sub>1</sub>$ Громкоговорители

> Встроенные громкоговорители. Отрегулируйте громкость с помощью регулятоpa MASTER VOLUME.

- Предупреждение: слишком высокая громкость может привести к повреждению слуха. Держите регулятор громкости в среднем положении.
- Предупреждение: При высокой громкости звук может быть искажен.

#### 8. Панель управления

Панель управления содержит кнопки, которые используются для выполнения разных функций редактирования и управления. Более подробное описание этой панели приведено в следующей главе.

### Панель управления **iS-40**

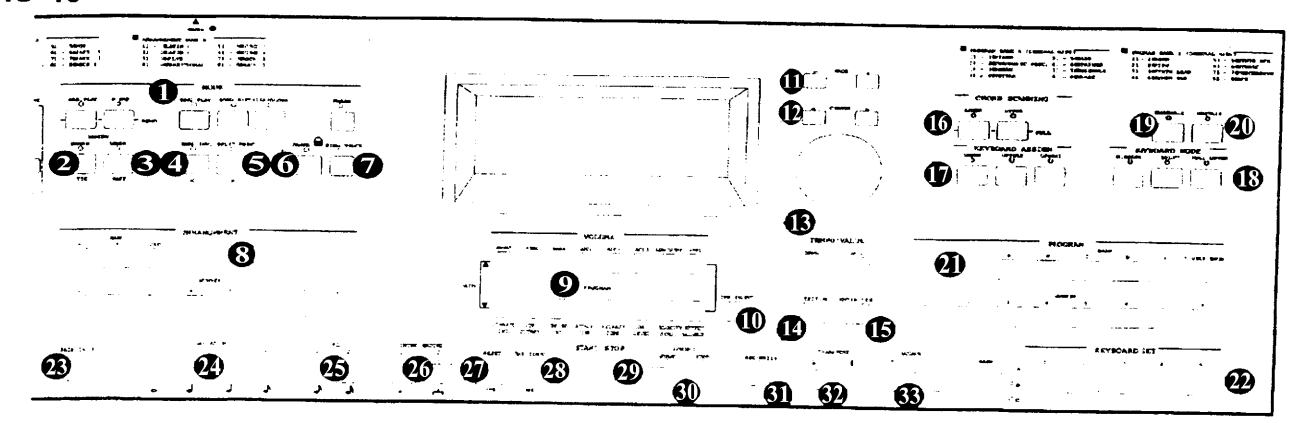

**iS-50** 

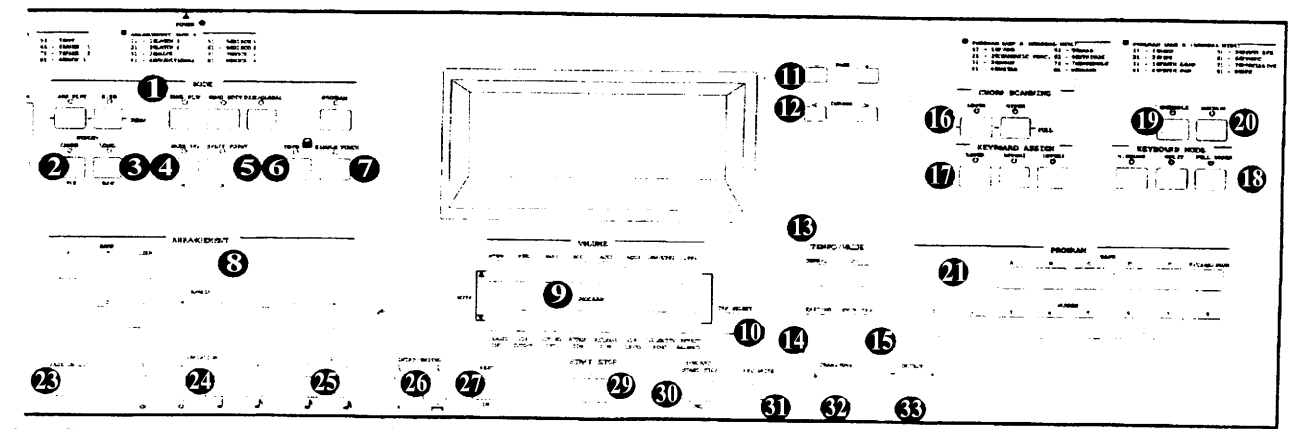

- 1 Раздел режимов MODE Кнопки этого раздела задействуют разные режимы работы инструмента.
- Кнопка ARR PLAY (воспроизведение аранжировки)

Эта кнопка дает доступ в режим воспроизведения аранжировки Arrangement Play (при включении питания инструмент автоматически включается в этот режим). В этом режиме Вы можете использовать автоматический аккомпанемент и играть на инструменте.

- Кнопка B.SEC (фоновая секвенция) Эта кнопка дает доступ в режим фоно
	- вой секвенции. В этом режиме вы можете записывать или воспроизводить музыкальное исполнение с автоматическим аккомпанементом.
- Кнопка SONG **PLAY** (воспроизведение песни) Эта кнопка дает переход в режим восп-

роизведения песни SONG PLAY. С помощью нее Вы можете напрямую воспроизвести музыку в формате стандарт-<br>ных файлов MIDI (SMF), без предварительной загрузки их с флоппи-диска в память.

Кнопка **SONG EDIT** (редактирование песни)

Нажмите эту кнопку для входа в режим Song Edit (редактирование песни).

Выберите этот режим когда вы хотите редактировать песни в формате стандартного файла MIDI (SMF).

### Кнопка [DISC/GLOBAL]

Нажмите эту кнопку когда вы хотите войти в режим **диска/глобальный** режим Disk/Global.

Выберите этот режим когда вы хотите выполнить разные настройки или функции, такие, как управление данными через MIDI или через флоппи-диски.

### • Кнопка PROGRAM (программа)

Нажмите обе кнопки ARR **PLAY** (воспроизведение аранжировки) И В.SEC (фоновая секвенция) для доступа в режим демонстрационного воспроизведения DEMO, в котором можно прослушать 16 демонстрационных песен. Нажмите кнопку START/STOP для последовательного прослушивания всех 16 песен. Нажмите **КНОПКУ** START/STOP еще раз для остановки демонстрационного воспроизведения. Для прослушивания одной демонстрационной песни выберите ее с помощью ARRANGEMENT кнопок **NUMBER** (номер аранжировки) и PROGRAM NUMBER (номер программы), затем нажмите кнопку START/STOP. Для выхода из демонстрационного режима EXIT/NO нажмите кнопку (выход/нет).

#### MEMORY-CHORD/TIE  $\mathbf{2}$ Кнопка (памятьаккорд/связка)

R режимах воспроизведения аранжировки Arrangement Play и фоновой секвенции Backing Sequence: поддерживают аккорды после снятия руки с клавиатуры. В режиме фоновой секвенции Backing Sequence и пошаговой записи Step Recording: вставляют связку (лигу, связывает последнюю исполненную ноту со следующей, которая будет исполняться).

MEMORY-LOWER/REST (память-нижний/пауза) З. R воспроизведения аранжировки режимах Arrangement Play и фоновой секвенции Backing Sequence: поддерживают дорожку нижнего голоса Lower после снятия руки с клавиатуры (программи-<br>руется на странице 10 режима диска/глобального).<br>В режиме фоновой секвенции Backing Sequence и пошаговой записи Step Recording: создает паузу.

BASS INV /< (инверсия баса/назад)  $4.$ 

 $\mathbf B$ воспроизведения режимах аранжировки Arrangement Play и фоновой секвенции Backing Sequence: с помощью этой функции самая нижняя исполняемая нота аккорда в инвертированной форме всегда будет определяться как основная нота аккорда. Таким образом, Вы можете назначить на аранжиров-<br>щик такие аккорды, как Атл/ С или F/C. Когда<br>Шик такие аккорды, как Атл/ С или F/C. Когда режим сканирования клавиатуры настроен на FULL (полный), нота баса не будет изменяться, пока не будет исполнена следующая нота баса. В режиме фоновой секвенции Backing Sequence и пошаговой записи Step Recording: Эта кнопка используется для возврата на предыдущий шаг.

Точка SPLIT POINT/> (точка раздела клавиату-5. ры/переход вперед).

B режимах воспроизведения аранжировки Arrangement Play и фоновой секвенции Backing Sequence: Выбирает точку раздела клавиатуры<br>(деление клавиатуры на части). Держите нажатой эту кнопку и нажмите клавишу клавиатуры, которую Вы хотите выбрать в качестве точки раздела клавиатуры. Эта нота и все ноты справа от нее станут частью верхнего диапазона Upper, ноты левее - частью нижнего<br>диапазона Lower. В режиме фоновой секвенции Backing Sequence и пошаговой записи Step Recording: переходит на следующий шаг.

6. Кнопка ТЕМРО ■ (фиксация темпа)

Светодиод горит: когда Вы изменяете аранжировку,<br>темп не изменяется. Темп можно изменить с помощью регулятора DIAL или кнопок TEMPO/VALUE (темп/величина)

Кнопка SINGLE TOUCH (одно нажатие). 7

Светодиод горит: когда изменяется аранжировка, программа клавиатуры и темп также изменяется. Темп изменяется только когда не горит светодиод **TEMPO** 

#### Раздел аранжировки ARRANGEMENT 8.

Эти кнопки используются для выбора аранжировки. Нажмите одну из кнопок ARRANGEMENT BANK<br>(банк аранжировки) для выбора банка, используйте кнопки ARRANGEMENT NUMBER (номер аранжировки) для выбора номера в пределах от 11 до 88 для выбора аранжировки. В режиме воспроизведения<br>аранжировки Arrangement Play, на странице 2, эти кнопки выбирают стиль. (Вам нужно только выбрать банк если аранжировка или стиль находится в другом банке).

#### 9. Кнопки громкости VOLUME

Эти кнопки обычно используются для регулировки громкости дорожки и для ее заглушения. Для увеличения громкости нажмите верхнюю кнопку, для уменьшения - нижнюю. Для заглушения дорожки нажмите верхнюю и нижнюю кнопки одновременно.

Для повторного включения и отмены заглушения кратко нажмите одну из этих кнопок.

Режим Arrangement Play (воспроизведение<br>аранжировки): Эти кнопки выбирают дорожки и изменяют громкость. Когда дорожка выбрана, Вы можете установить другую программу для этой дорож-<br>ки. В режиме фоновой секвенции Backing ведиенсе, эти кнопки выстрают дорожки и полески<br>и тромкость. Для выбора дополнительных дорожек<br>сначала нажмите кнопку TRK SELECT (выбор доро-<br>жки) и затем кнопки громкости VOLUME. В режиме воспроизведения песни Song Play: Эти кнопки выбирают каналы MIDI и изменяют громкость или выбранные параметры. Для перехода с каналов 1-8 на каналы 9-16 нажмите кнопку TRK SELECT (выбор до-<br>рожки). В режиме редактирования песни Song Edit: Эти кнопки выбирают дорожки и изменяют громкость или выбранные параметры. Для перехода с дорожек 1-8 на дорожки 9-16 нажмите кнопку TRK TRK SELECT (выбор дорожки).

В режиме программы Program: изменяют величину параметра, обозначенного под каждой кнопкой.

10. TRK SELECT (выбор дорожки)

В режиме Arrangement Play (воспроизведение аранжировки): заглушает дорожки аккомпанемен-<br>тов АСС1, АСС2, АСС3. В режиме фоновой секве-<br>нции Backing Sequence: переключает между дорожками аранжировок и вспомогательными дорожками. режиме воспроизведения песни Song Play: B переключает между первыми 8 каналами MIDI и ос-<br>тальными 8 каналами MIDI. В режиме редактирования песни Song Edit: переключает между первыми 8 дорожками и остальными 8 дорожками.

11 Кнопки PAGE

Эти кнопки выбирают предыдущую (-) или следующую (+) страницу в текущем режиме. Номер страницы отображается справа на дисплее.

12 Кнопки курсора CURSOR

Эти кнопки перемещают курсор по параметрам, которые отображаются на дисплее (курсор представляет собой мигающую линию). Перед изменением величины параметра курсор необходимо расположить на величине, которую нужно изменить.

Кнопки TEMPO/VALUE (темп/величина) и регу-13 лятор DIAL

Эти кнопки изменяют темп величины параметра, выбранной на дисплее. Индикаторы темпа ТЕМРО и величины VALUE показываются на дисплее, когда они действуют. Регулятор DIAL есть только на iS-40.

#### Кнопка EXIT/NO (выход/нет)  $14$

Эта кнопка обычно используется для перехода назад на страницу 1 текущего режима работы. Она позволит Вам немедленно выйти из страницы редактирования (например, октавы Останис редистро-<br>Тгапspose, демонстрационного режима Demo). После<br>нажатия кнопки громкости VOLUME для выбора до-<br>рожки кнопка EXIT/NO (выход/нет) переместит Вас сразу на предыдущую страницу.

В режимах воспроизведения аранжировки<br>Arrangement Play, фоновой секвенции Backing Sequence и воспроизведения песни Song Play: перемещает Вас обратно на страницу 1 текущего режима. На странице 1 режима фоновой секвенции Backing Sequence: вызывает аранжировку. В режиме воспроизведения песни Song Play - проигрыме воспроизведстви песни соже с из предлетия тирования песни Song Edit: вызывает страницу 2 текущего режима. В режиме DISK/GLOBAL (диск/глобальные настройки), на подстраницах: эта кнопка возвращает на первую страницу данного режима.

Вторая функция этой кнопки (NO (нет)) используется для отрицательного ответа на вопросы, которые могут появляться на дисплее.

15 Кнопка ENTER/YES (ввод/да)

При нажатии этой кнопки вы можете дать положительный ответ на вопросы, которые могут появиться на дисплее. В режиме воспроизведения песни Song Play: при нажатии на названии песни песня будет вставлена в список проигрывателя-автомата Juke Вох и включится режим проигрывателяавтомата.

Раздел  $16.$ сканирования аккордов **CHORD** SCANNING (сканирование аккордов)

В режимах Arrangement Play (воспроизведение аранжировки) и фоновой секвенции Backing Sequence: этот раздел определяет, какая часть клавиатуры будет использоваться для обнаружения аккордов. Вам нужно нажать две кнопки вместе для задействования режима полной клавиатуры FULL.

Кнопка LOWER (нижний диапазон)

Аккорды будут обнаруживаться в нижнем диапазоне (ниже точки раздела клавиатуры).

- Кнопка UPPER (верхний диапазон) Аккорды будут обнаруживаться в верхнем диапазоне (выше точки раздела клавиатуры).
- Кнопки FULL (полная клавиатура) Аккорды будут обнаруживаться по всему диапа-
- зону клавиатуры. ОГГ (выкл) (светодиоды не горят)
	- Аккорды не обнаруживаются.
- Раздел KEYBOARD ASSIGN (назначение кла- $17<sup>2</sup>$ виатуры)

В режимах Arrangement Play (воспроизведение аранжировки) и фоновой секвенции Backing Sequence: Эти кнопки выбирают дорожки (Upper 1 верхняя 1. Upper 2 - верхняя 2 и Lower - нижняя). которые Вы хотите назначить на клавиатуру. Дорожки Upper 2 и Lower исключают друг друга по-очереди.

18. Раздел KEYBOARD MODE (режим клавиатуры). Эти кнопки выбирают способ, с которым дорожки будут распределяться по клавиатуре.

Кнопка M. DRUM (ручные ударные)

На каждую ноту клавиатуры назначается свой ударный инструмент.

Кнопка SPLIT (раздел клавиатуры)

Правая рука (Upper 1 (верхний 1) и Upper2 (верхний 2)) и левая рука (Lower (нижний)) играют разные звуки и разделены точкой раздела клавиатуры. Доро-<br>жка Upper2 (верхняя 2) и Lower (нижняя) являются альтернативными, каждая из них исключает другую на клавиатуре.

Кнопка FULL UPPER (верхним голосом по всей клавиатуре)

Одна из двух дорожек (Upper 1 (верхний 1) и/или<br>Upper2 (верхняя 2)) играет по всей клавиатуре.

Кнопка ансамбля ENSEMBLE

В режимах Arrangement Play (воспроизведение аранжировки) и фоновой секвенции Backing Sequence: кнопка ансамбля ENSEMBLE гармонизирует мелодию правой руки с аккордами, исполняемыми левой рукой. Чтобы это действовало, необходимо параметр сканирования аккордов Chord Scanning установить на LOWER.

Кнопка SUSTAIN (поддержка)  $20<sub>1</sub>$ 

В режимах Arrangement Play (воспроизведение<br>аранжировки), фоновой секвенции Backing<br>Sequence, SONG PLAY (воспроизведение песни): Эта кнопка увеличивает длину ноты (то есть,

#### 21. Раздел программы PROGRAM

Эти кнопки служат для выбора программы и политических служать для высока программа назнача-<br>ется на выбранную дорожку. Нажмите одну из кнопок<br>банка программы PROGRAM BANK для выбора банка, затем выберите номер из 2 цифр в пределах от 11 до<br>88 с помощью кнопок PROGRAM NUMBER (номер программы) для выбора программы.

Для выбора программы ударных Drum два раза наж-<br>мите кнопку F(USER/DRUM - пользователя/ударные), пока на дисплее не появится сокраще-"Dr", затем выберите номер в пределах от 11 до ние 28.

Вам нужно только выбрать банк если программа находится в другом банке

Раздел KEYBOARD SET (набор клавиатуры)<br>(только на iS-40)  $22.$ 

При нажатии только одной кнопки функция набора<br>клавиатуры Keyboard Set выбирает настройку дорожек клавиатуры. Для выбора набора клавиатуры нужно нажать один раз или повторно кнопку Bank для выбора банка А, В или С, и затем нажать одну из цифровых кнопок для выбора набора клавиатуры Keyboard Set.

Для сохранения текущей настройки клавиатуры в виде набора клавиатуры Keyboard Set нужно держать<br>нажатой кнопку REC\WRITE (запись) и нажать одну из кнопок KEYBOARD SET (набор клавиатуры), затем<br>отпустить кнопку записи REC\WRITE, нажать один раз или повторно кнопку BANK для выбора банка А, В или С, нажать цифровую кнопку, соответствующую набору клавиатуры Keyboard Set, в котором Вы хотите сохранить эту настройку. И наконец, нажмите<br>кнопку ENTER/YES (ввод/да) два раза для подтверждения.

Кнопка FADE IN/OUT 23. (плавное увеличение/уменьшение громкости)

Эта кнопка дает плавное увеличение или уменьшение громкости аккомпанемента (увеличение с нуля или<br>затухание до нуля). Не нужно нажимать нуля). нужно затухание START/STOP

24. Кнопки вариации VARIATION

В режиме Arrangement Play (воспроизведение аранжировки) и режиме фоновой секвенции<br>Backing Sequence: Эти кнопки выбирают вариацию<br>стиля. В режиме фоновой секвенции Backing Sequence и пошаговой записи Step Recording: эти кнопки используются для назначения длины вводимой ноты.

25. Кнопки FILL 1/2 (вставка)

режимах R воспроизведения аранжировки Arrangement Play и фоновой секвенции Backing Sequence: нажатие одной из этих кнопок во время исполнения добавит вставку.

В режиме фоновой секвенции Backing Sequence и пошаговой записи Step Recording: Эти кнопки используются для назначения длины вводимой ноты.

26. Кнопки INTRO/ENDING (вступление/окончание)

R воспроизведения режимах аранжировки Arrangement Play и фоновой секвенции Backing Sequence: При нажатии одной из этих кнопок до начала исполнения будет воспроизведено вступление кнопок во время исполнения будет воспроизведено окончание Ending и после этого исполнение автоматически остановится. В режиме фоновой секвенции Backing Sequence и пошаговой записи Step Recording: Эти кнопки используются для назначения длины вводимой ноты.

27 Кнопка RESET / INS (сброс / вставка)

В режимах воспроизведения аранжировки Arrangement Play, воспроизведения песни Song Play, редактирования песни Song Edit: Эта кнопка возвращает секвенсер на первый такт. В режимах аранжировки Arrangement и фоновой секвенции Backing Sequence: Эта кнопка перезапускает сканирование аккордов и возвращает в начало такта. Ее можно использовозвращает в начале такими МIDI" и в любой си-<br>ваться как кнопку "паники МIDI" и в любой си-<br>туации, когда нота "зависает (не прекращает звучать)", с ее помощью можно выключить такие ноты.

Второй функцией кнопки (INS) является вставка события пошаговой записи или пустого места в позиции расположения курсора когда Вы хотите записать название.

28. Кнопка ТАР ТЕМРО (темп настукиванием)/DEL (удаление) (только для iS-40).

Вы можете установить темп с помощью этой кнопки. Второй функцией кнопки (DEL) является отмена события, которое было выбрано в режиме пошаговой записи Step Recording, или отмена буквы, на которой расположен курсор, когда Вы вводите название.

29. Кнопка START/STOP (пуск/остановка)

Play B Arrangement режимах (воспроизведение аранжировки), воспроизведения песни Song Play и демонстрационном режиме Demo: Эта кнопка пускает и останавливает автоматический аккомпанемент или воспрежимах фоновой секвенции роизведение. В Backing Sequence и редактирования песни Song Edit: Она запускает и останавливает запись или воспроизведение.

мноцки синхронного пуска SYNCHRO-<br>START и синхронной-остановки-SYNCHRO<br>STOP\_ (iS-40), инолиз SYNCHRO 30. Кнопки синхронного STOP (iS-40),<br>STOP (iS-40), (синхронный пуск/остановка/удаление)

## Дисплей

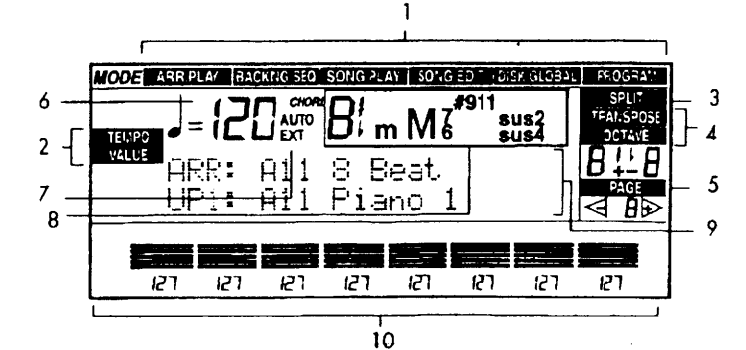

#### Режим  $1_{\cdot}$

Первая строчка дисплея показывает текущий режим работы: ARR **PLAY** фоновой (воспроизведение аранжировки), секвенции BACKING SEQ, SONG PLAY (воспроизведение песни), SONG EDIT песни), DISK/GLOBAL (редактирование (диск/глобальные настройки), PROGRAM (программа, звук).

#### **TEMPO/VALUE** (темп/величина)  $2.$

Эти два индикатора – ТЕМРО (темп) и VALUE (величина) показываются  $\overline{10}$ 

iS-40: Кнопка SYNCHRO-START (синхронный пуск) включает автоматический аккомпанемент нуем выполняете аккорд на клавиатуре, при<br>этом не нужно нажимать кнопку START/STOP.<br>Кнопка SYNCHRO STOP останавливает аккомпанемент когда рука, играющая аккорды, снимается с клавиатуры.

IS-50: Кнопка SYNCHRO-START/STOP запускает аккомпанемент когда Вы исполняете аккорд на клавиатуре или останавливает аккомпанемент, когда рука, играющая аккорды, снимается с клавиатуры. Второй функцией кнопки (DEL удаление) является удаление события, которое было выбрано в режиме пошаговой записи Step Recording или для стирания символа, на котором расположен курсор, при записи названия.

31. Кнопка записи REC\WRITE.

фоновой секвенции **Backing** режимах Sequence - режиме записи реального времени Realtime Recording и режимах редактирования события Event Edit, режимах редактирования песни Song Edit - записи реального времени Realtime Recording и редактирования события и Event Editing: Эта кнопка включает режим записи. В режимах воспроизведения аранжировки Arrangement Flay и программы Flogram. Эта кнопка даст<br>переход на страницу записи Write, на которой<br>можно сохранить измененную аранжировку<br>Arrangement, набор клавиатуры Keyboard Set или программу Program.

#### 32. Кнопка транспозиции TRANSPOSE

Эти кнопки изменяют транспозицию (полутонами) инструмента. Для отмены транспозиции нужно нажать обе кнопки вместе.

#### 33. Кнопки октавы ОСТАVE

Эта функция изменяет транспозицию (целыми октавами) выбранной дорожки. Для отмены этой транспозиции необходимо нажать обе эти кнопки вместе.

очереди. Они отображают работу регулятора **DIAL** кнопок TEMPO/VALUE и (темп/величина) (средства управления темпом/изменение величины выбранного параметра).

#### Split - раздел клавиатуры 3.

Показывает, что в данный момент нажата кнопка SPLIT POINT (точка раздела клавиатуры) и нота, показанная под дисплеем, будет точкой раздела.

#### 4. Транспозиция **TRANSPOSE** И октава **OCTAVE**

Эти два индикатора - TRANSPOSE и OCTAVE отображаются на дисплее по-очереди. В зависимости от того, какой из них показан на дисплее, транспозиция будет выполняться полутонами или октавами.

#### Страница Раде 5.

Это индикатор текущей страницы. Если отобраето пидинатор топущой отраницы. Если отобра<br>жено [+], существуют следующие страницы.<br>Знак [-] показывает, что есть предыдущие страницы. Переход по страницам осуществляется с помощью кнопок РАСЕ [+] и [-].

#### 6. Темп

Текущий темп. Если показан индикатор TEMPO, можно изменить темп с помощью регулятора DIAL или кнопок TEMPO/VALUE (темп/величина).

#### Режим темпа Тетро Mode / синхроимпуль-7. сы Clock (синхронизация)

Режим темпа и тип синхронизации. AUTO означает, что инструмент считывает темп, записанный в песне. ЕХТ обозначает, что он использует метроном внешнего устройства, подсоединенного ко входу MIDI IN вашего iS-40/iS-50. В

состоянии ЕХТ аккомпанемент и песню нужно запускать с внешнего секвенсера. Нужный тип синхронизации выбирается на странице Местное управление "Страница Local - 3. Control/источник синхроимпульсов Clock Source/частота связи с компьютером Host Baud Rate" в режиме DISK/GLOBAL.

8. Название аккорда

#### 9. Изменяемые параметры

Две строчки символов, показывающие параметры разных страниц редактирования. Можно переходить по этим параметрам с помощью кнопок курсора CURSOR, изменять величины параметров с помощью кнопок TEMPO/VALUE (темп/величина) или регулятора DIAL.

#### 10. Индикаторы громкости VOLUME

Громкость дорожки / канала. Выбранные дорожки показываются на верхней части и слева (ch - каналы, ЕТ - вспомогательная дорожка Extra Тгаск, 1-8 - дорожки/каналы, 9-16 - дорожки/каналы 9-16). Для выбора скрытых дорожек нажмите кнопку TRK SELECT (выбор дорожки). Если все индикаторы не горят, показаны дорожки клавиатуры и аккомпанемента, обозначенные над кнопками громкости VOLUME.

### Задняя панель

То AC Power.. - к гнезду сетевого питания (шнур прилагается). MIDI Keyboard - клавишный инструмент MIDI. Sound Module - звуковой модуль. MIDI IN (вход MIDI). MIDI OUT (выход MIDI). Monitors - громкоговорители со встроенным усилителем.

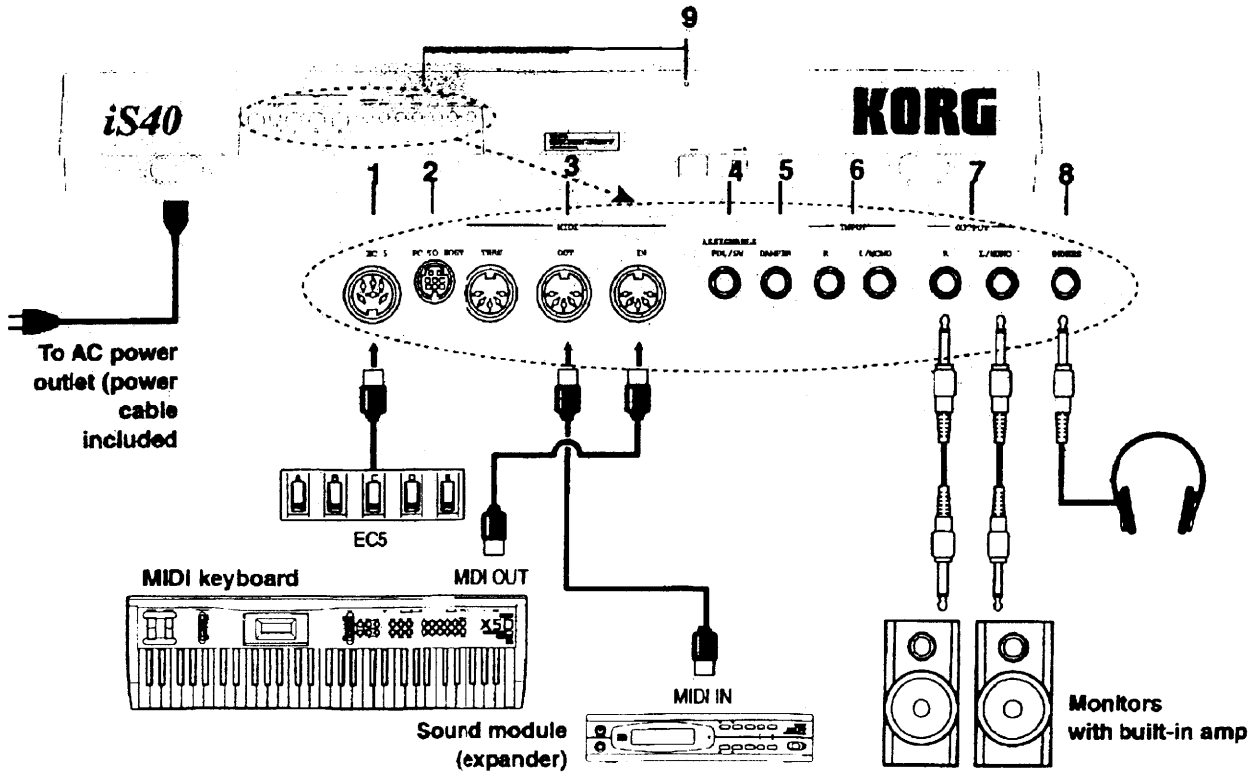

#### Разъем ЕС5 (только на iS-40).  $1.$

Для подсоединения покупаемого отдельно внешнего контроллера ЕС5 фирмы Когд. Вы можете запрограммировать ЕС5 на странирежима DISK/GLOBAL ue (диск/глобальные) настройки), назначив функцию на каждый из пяти педальных переключателей.

#### Гнездо PC TO HOST (соединение с 2. компьютером, только для iS-40).

Для подсоединения компьютера, имеющего интерфейс MIDI. Для подсоединения Вам нужен дополнительный набор, который подходит для Вашего компьютера (для компьютера Macintosh набор имеет номер AG-002, для компьютера РС – номер АG-001).

### 3. Разъем MIDI

Для подсоединения внешних устройств MIDI (клавишных инструментов или компьютеров). Для подсоединения нужны специальные шнуры MIDI, которые можно купить у дилера Korg.

#### Разъем MIDI IN

Принимает данные от внешних устройств MIDI.

Разъем MIDI OUT  $\bullet$ 

Передает данные MIDI на внешние устройства MIDI.

Paзъем MIDI THRU (только на iS-40)

Перенаправляет данные MIDI, принятые на входе MIDI IN, на выход MIDI THRU.

**ASSIGNABLE**  $\mathbf{4}$ Разъем PDL / – SW (назначаемая педаль/переключатель)

Сюда можно подсоединить педаль выразительности, такую как XVP-10 или EXP-2 фирмы Korg, или ножной переключатель типа PS-1 или PS-2. Можно запрограммировать педаль как описано на странице 8 в режиме DISK/GLOBAL (диск/глобальные настройки). На iS-50 этот разъем предварительно настроен на педаль демпфирования звука (требуется ножной переключатель).

Гнездо DAMPER (демпфер, только для 5.  $iS-40$ 

Сюда можно подсоединить педаль демпфирования звука, такую как DS-1 фирмы Korg или аналогичную. Педали демпферов могут иметь разную полярность. Выберите поляр-<br>ность педали на " странице 12: автоматическое сканирование аккордов Auto Chord  $Scanning / no$ лярность демпфера Damper Polarity' режиме DISK/GLOBAL  $\, {\bf B}$ (диск/глобальные настройки).

Входные гнезда INPUT (только на iS-6. 40).

Это звуковые входы. Вы можете подсоединить сюда синтезатор, микшер, стереосистему или другую звуковую систему с выходами, имеющими линейный уровень. Для подсоединения электрогитары подключите предварительный гитарный усилитель или процессор эффектов между гитарой и iS-40. Подсоедините монофонические устройства к гнезду L (MONO). Такие сигналы будут выходить на встроенные громкоговорители и на выходные гнезда OUTPUT.

#### Выходные гнезда OUTPUT.  $7_{\scriptscriptstyle{\sim}}$

Звуковые выходы. Сюда можно подсоеди-НИТЬ внешний усилитель. Подсоедините только одно гнездо L (MONO) к усилителю для монофонического звука.

Предостережение: повышенная громкость может вызвать серьезное повреждение<br>слуха. Держите громкость на умеренном уровне.

Гнездо PHONES (наушники) 8.

Сюда можно подсоединить стереофонические наушники.

Отверстия для подставки для нот. 9.

Прилагаемую подставку для нот можно вставить сюда.

## 3. Режимы работы

Инструмент может работать в разных " режимах", каждый из которых объединяет в себе функции, предназначенные для опреде-

### Режим воспроизведения аранжировки Arrangement Play

Режим воспроизведения аранжировки Arrangement Play является основным рабочим режимом исполнения, который является центральным для выполнения многих функций iS40/iS50, и он всегда выбирается при включении питания.

В этом режиме вы можете выбрать аранжировку, которую вы хотите исполнить на iS40/iS50. iS40/iS50 имеет в общей сложности 192 аранжировки, организованных по 64 аранжировки в каждом банке: А, В и USER (пользователя). Их можно использовать для составления собственных оригинальных песен, или для добавления оригинального аккомпанемента к существующим песням. Эти аранжировки также используются в режиме фоновой секвенции Backing Sequence.

Каждая аранжировка имеет использует стиль и две программы (представляющие собой два звука), организованные на клавиатуре в виде наборов комбинаций с помощью кнопок в разделах режима клавиатуры Keyboard Mode и назначения клавиатуры Keyboard Assign.

Стиль состоит из музыкального материала, из которого можно составить песню или аккомпанемент, и содержит представительные паттерны из определенного жанра музыки, таких как рок, поп, этническая музыка.

## Режим фоновой секвенции Backing Sequence

Режим фоновой секвенции Backing Sequence позволит вам записать и воспроизвести исполнение, которое вы играете, с поддержкой аранжировки.

Основными элементами каждой фоновой секвенции Backing Sequence являются три дорожки аранжировки (дорожка клавиатуры Keyboard, дорожка управления Control, и дорожка аккордов Chord). Дорожка управления Control записывает нажатия кнопок, которые вы выполняете на передней панели, и дорожка аккордов записывает последовательности аккордов. Эти данные используются для управления воспроизведением до-

## Режим программы Program

Звуки, воспроизводимые на iS40/iS50, называются "программами" Program.

Ваш iS40/iS50 имеет в общей сложности 400 программ, организованных в 6 банков (А, В, С, D, E и USER - пользователя), в каждом из которых есть 64 программы, и банк ударных DRUM, ленного использования. Для перехода в режим нажмите кнопку в разделе

нужный режимов MODE.

Каждый стиль содержит 4 вариации, 2 вступления (введения), 2 окончания, и 2 встав– ки. Стили могут чувствовать, какие аккорды играются на клавиатуре, и соответствующим образом адаптировать свои музыкальные рисунки под эти аккорды.

Стили состоят из 6 дорожек: дорожки ударных - барабанов (стандартный набор ударных инструментов), дорожки ударных - перкуссии (все перкуссионные ударные инструменты, отличные от барабанов), басов<br>(басовые инструменты), дорожек аккомпа-(распространенные инструменты немента для аккомпанемента) AC1, AC2 и AC3. Эти шесть дорожек называются фоновыми, поддерживающими дорожками, так как они обеспечивают фоновую поддержку музыки.

Вы можете свободно изменять настройки аранжировки **BO** время исполнения (например, путем регулировки громкости каждой партии), но помните, что если вы остановите воспроизведение и затем выберете другую аранжировку, результаты вашего редактирования будут потеряны.

Если вы хотите сохранить сделанные изменения используйте функцию записи Write на "странице 13: запись аранжировки Write Arrangement". Изменения сохраняются в банках пользователя USER.

рожек поддержки когда выбрана аранжировка. Дорожка клавиатуры используется для добавления мелодии, исполняемой на клавиатуре, звуком клавиатуры, к аккомпанементу. Конечно, вы можете оставить эту дорожку пустой и играть звук на клавиатуре самостоятельно.

В дополнение к дорожкам аранжировки есть 8 дорожек, называющихся "дополнительными" дорожками "Extra Track" и вы можете использовать их для выполнения дополнительных записей для получения песни.

содержащий 16 программ (14 постоянных + 2 пользователя).

В режиме программы Program вы можете редактировать звуковые и тембровые характеристики для создания своих собственных программ. Эти программы можно будет использовать в аранжировках, песнях, фоновых секвенциях.

### Режим воспроизведения песни Song Play

В iS40/iS50, в режиме воспроизведения песни Song Play файлы песен, записанные в формате стандартных файлов MIDI, можно воспроизвести прямо с флоппи-дисков. Песня в режиме воспроизведения песни состоит из 16 каналов MIDI.

## Режим редактирования песни Song Edit

Режим редактирования песни Song Edit позволит вам изменить содержимое стандартного файла MIDI (SMF), который был загружен в память, и сохранить измененные данные в виде другого стандартного файла MIDI, преобразовать формат 1 SMF в формат O SMF, быстрее загрузить в режиме воспроизведения песен.

В режиме воспроизведения песен используются 16 дорожек. Режим редактирования

## Режим диска/глобальный (Disk/Global)

Режим диска \глобальный позволит Вам загрузить и сохранить данные, изменить параметры, воздействующие на работу всего iS40/iS50. Вы можете сделать следующие операции:

- Записать данные iS40/iS50 на флоппидиск и загрузить данные с флоппи-диска в iS40/iS50.
- Изменить параметры настройки клавиатуры.
- Изменить настройки, связанные с MIDI.
- Настройки для подсоединенной ножной педали и внешних контроллеров.
- Запрограммировать нижнюю память Lower Memory.
- Запрограммировать кривую скоростей.
- Выбрать звукоряд (темперирование).
- Управление передачей/приемом сообщений MIDI.
- Калибровка джойстика, посленажатия, назначаемой педали / переключателя.

В режиме воспроизведения песни Song Play вы можете выбрать программу и установить громкость, панорамирование и уровни передачи на эффект. Вы также сможете отрегулировать настройки темпа, транспозиции,<br>эффекта Однако, выполненные изменения не записываются в память и на диск.

позволит вам записать новую песню со всеми возможностями, которые можно ожидать от современного сложного секвенсера. Новую песню можно записать на флоппи-диск в формате стандартного файла MIDI.

Когда Вы выключаете инструмент, песня пропадает из памяти. Поэтому перед выключением необходимо записать сделанные изменения на флоппи-диск.

В отличие от данных программ или аранжировки, настройки, которые выполняются в режиме диска/глобальном режиме, не требуют операции записи Write, они сохраняются при выключении питания. Кроме того, их можно записать на флоппи-диск.

Кроме того, глобальные настройки записываются на диск каждый раз, когда вы выполняете операции сохранения всего Save All или сохранения Save Global.

iS40/iS50 может считывать диски других инструментов серии "" и использовать их стили. Но уровень совместимости, однако, зависит от индивидуального стиля. Учитывая разницу между инструментами старые данные могут воспроизводиться немного по-другому на новом инструменте, например с немного разными звуками.

## Страницы дисплея

Параметры и функции каждого режима сгруппированы в виде нескольких страниц дисплея. Для перехода по страницам дисплея используйте кнопки PAGE+/PAGE-. Номер страницы всегда показан на правой части дисплея. Если вы хотите быстро перейти на конкретную страницу, держа нажатой кнопку соответствующего режима нажиз кнопок ARRANGEMENT мите одну NUMBER (номер аранжировки) или PROGRAM NUMBER (номер программы). Для перехода на страницу 1–8 если воспроизведения аранжировки Arrangement Play 1-8, для перехода на страницу из 9–16 нажмите кнопку PROGRAM NUMBER (номер программы) 1-8.

### Регистрация страницы дисплея

Когда iS40/iS50 поставляется с заводаизготовителя, страницы 1–8 назначены на ARRANGEMENT кнопки  $1-8$ **NUMBER** (номер аранжировки), а страницы 9-16 назначены на кнопки 1-8 PROGRAM NUMBER (номер программы). Для записи этих страниц под другими номерами используйте следующую процедуру:

- (1) Перейдите на страницу дисплея, которую вы хотите зарегистрировать.
- (2) Держите нажатой кнопку текущего нажмите режима И **КНОПКУ** RECWRITE (запись)
- **RECWRITE** (3) Отпустите **КНОПКУ** (запись) (продолжая нажимать кнопку режима).
- (4) Нажмите кнопку, на которую будет зарегистрирована текущая страница дисплея.

кнопку ARRANGEMENT Нажмите NUMBER (номер аранжировки) 1-8 или PROGRAM NUMBER (номер программы) 1-8

(5) Отпустите кнопку режима и кнопку, которую вы зарегистрировали.

Вам может быть более удобно зарегистрировать часто используемые страницы одинакового типа в каждом режиме на те же кнопки, например, вы можете зарегистрировать страницу выбора эффекта каждого режима на кнопке 7<br>PROGRAM NUMBER (номер программы) в режиме воспроизведения песни

Song Play и в режиме воспроизведения аранжировки Arrangement Play.

## Суб- страницы (подстраницы)

Некоторые из страниц дисплея позволят вам выбрать дополнительные страницы. Эти страницы называются "под- страницами" или "суб– страницами". — Подстраницы обозначаются круглыми скобками, в которых написана соответствующая опция.

На дисплее, показанном ниже, надписи в скобках типа (LOAD) (загрузка), (SAVE) (сохранение) и (UTIL) (утилиты) показывают, что это суб- страницы соответствующих режимов.

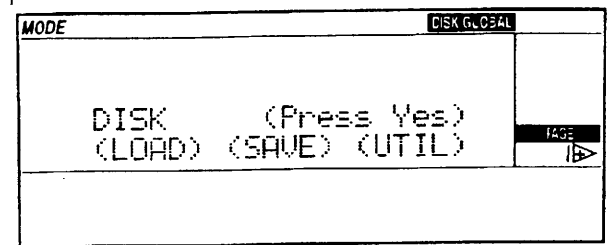

Используйте кнопки CURSOR для перемещения курсора на желаемую суб- страницу, и нажмите кнопку RESET \ YES (сброс да) для ввода желаемой суб– страницы

Для возврата из суб-страницы на предыдущую страницу нажмите кнопку EXIT/NO (выход/нет).

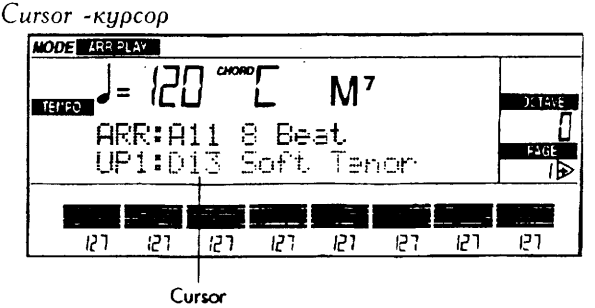

### Установка величины парамет $pa$

Для изменения величины параметра, которая отображена на дисплее, нужно прежде всего выбрать ее курсором. Курсор показан миганием величины или строчке выбранного текста. Переместите курсор с помощью кнопок CURSOR и измените величину с помо-TEMPO/VALUE Шью кнопок (темп/величина).

## 4. Обучение

Эта глава является практическим руководством по использованию инструмента. Она особенно предназначена для тех, кто никогда в жизни не видел клавишный инструмент с аккомпанементами. Следуйте инструкциям на инструменте - это потребует нес-<br>кольких часов обучения. После этого Вы сами себя назовете настоящим экспертом в области электронных клавишных инструме-НТОВ.

Так как инструмент имеет множество нужных функций, часто по ошибке можно попасть на какие-нибудь страницы редактирования, которые не нужны в данный момент. В этом случае нажмите кнопку EXIT/NO (выход/нет) и Вы возвратитесь на дисплей

### Демонстрационное воспроизведение

#### Прослушивание демонстрационных песен

Режим DEMO содержит набор демонстрационных песен, содержащихся во внутренней памяти, которую нельзя стереть (ROM)(. Давайте прослушаем эти песни чтобы получить представление о звуковых возможностях инструмента.

#### Вход в демонстрационный режим

(1) Нажмите кнопку **ARR PLAY** (воспроизведение аранжировки) И B.SEC (фоновая секвенция) (DÉMO) одновременно.

Появится страница "Demo".

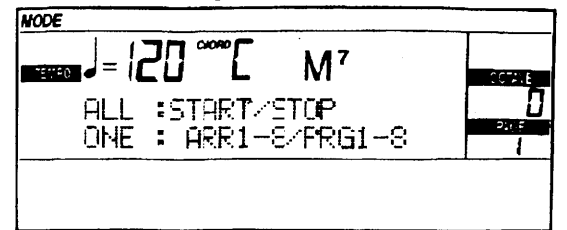

#### Для воспроизведения всех демонстрационных песен

- (1) Нажмите кнопку START/STOP Демонстрационные песни будут воспроизводиться последовательно, начиная с первой песни.
- (2) Для остановки демонстрационного воспроизведения посередине нажмите **KHONKY START/STOP.**

### Для воспроизведения одной песни

(1) Нажмите кнопку ARRANGEMENT NUMBER (номер аранжировки) или

с более знакомыми данными. Другие кнопки для экстренных ситуаций: START/STOP. Если Вы непреднамеренно запустили секвенсер или автоматический аккомпанемент, переключатель питания вернет инструмент в начальное состояние.

Названия программ, стилей и аранжировок, отображенные на следующих страницах, могут немного отличаться от реального инструмента - не беспокойтесь, это только примеры!

Ну все.. хватит болтовни: одной рукой за руководство а другой за инструмент, давайте начнем музыку и получим удовольствие от работы с инструментом!

### PROGRAM NUMBER (номер программы) 1-8.

Используйте кнопки ARRANGEMENT NUMBER (номер аранжировки) 1-8 для выбора демонстрационных песен 1-8 и кнопки PROGRAM NUMBER (номер программы) 1-8 для выбора демонстрационных песен 9-16.

Когда выбранная песня закончится, автоматически снова появится дисплей демонстрационного режима

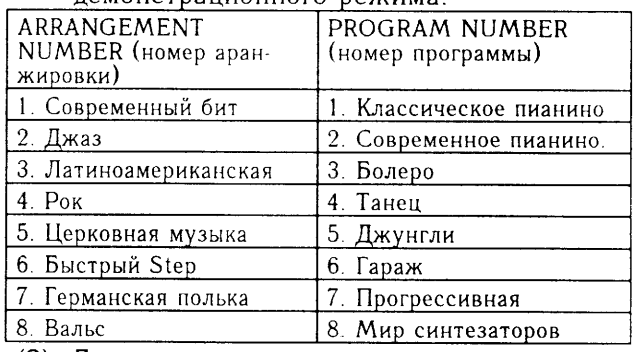

(2) Для остановки демонстрационного воспроизведения посередине нажмите кнопку START/STOP.

### Выход из режима демонстрационного воспроизведения

(3) Нажмите кнопку EXIT/NO (выход/нет) или одну из кнопок режимов.

Если ВЫ нажмете кнопку EXIT/NO (выход/нет), вы перейдете в режим воспроизведения аранжировки Arrangement Play. Если вы нажмете кнопку режима, вы перейдете в соответствующий режим.

### Демонстрационное воспроизведение фоновой секвенции

Данные фоновой секвенции содержатся на прилагаемом флоппи-диске Accessory (принадлежности). Чтение этих данных даст понимание самой фоновой секвенции и операции чтения с флоппи-диска.

- (1) Вставьте флоппи-диск Accessory в дисковод.
- (2) Нажмите кнопку DISC/GLOBAL для входа в режим диска/глобальный. Светодиод кнопки DISC/GLOBAL загорится. На дисплее появится индикатор DISK/GLOBAL.
- (3) Когда курсор расположен на (LOAD) (загрузка). нажмите **КНОПКУ** ЕЛТЕR/YES (ввод/да) для входа на<br>подстраницу "загрузки Load"
- (4) Когда курсор расположен  $(ALL)$ на (все), нажмите кнопку **ENTERNES** (ввод/да) для входа на подстраницу "загрузки всего Load All".
- (5) Когда курсор расположен на (ALL) (все), нажмите кнопку **ENTERYYES** (ввод/да) для просмотра файлов, содержащихся на флоппи-диске.

Filename - имя файла

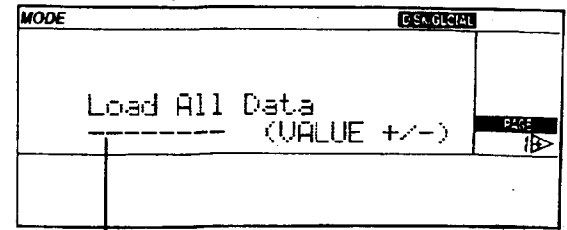

Filename

- (6) Используйте кнопки **TEMPO/VALUE** (или регулятор DIAL) для выбора нуж-<br>ного файла, который Вы хотите загрузить. Нажмите кнопку **ENTER/YES** (ввод/да) для загрузки фоновой секвенции.
- (7) Когда на<br>"Completed" дисплее ПОЯВИТСЯ на (завершено), нажмите кнопку B.SEC (фоновая секвенция) для входа в режим фоновой секвенции Backing Sequence.

Светодиод В.SEС (фоновая секвенция) загорится. Индикатор В.SEC (фоновая секвенция) появится на дисплее

- (8) Используйте кнопки курсора CURSOR для перевода курсора на название фоновой секвенции. Используйте кно-TEMPO/VALUE (темп/величина) пки (или DIAL) для выбора фоновой секвенции.
- (9) Нажмите кнопку START/STOP для пуска воспроизведения.
- (10)Для остановки демонстрационного воспроизведения нажмите кнопку START/STOP еще раз.

Примечание: Данные демонстрационного воспроизведения фоновой секвенции исчезнут при выключении питания.

## Прослушивание песен

Песни представляют собой музыкальные пьесы, доступные в форме стандартных фай-<br>лов MIDI (SMF). IS-40/iS-50 может воспроизвести песни формата SMF 0 без необходимости загрузки их в память, и формата SMF 1 после короткой загрузки. Вы можете воспроизвести одну песню или создать список воспроизведения одной простой командой (даже через функцию проигрывателяавтомата Juke Box).

#### Для воспроизведения одной песни

- Вставьте флоппи-диск, содержащий дан-<br>ные SMF, в дисковод iS40/iS50.  $(1)$
- Нажмите кнопку SONG PLAY для входа в  $(2)$ режим воспроизведения песни Song Play. Светодиод кнопки SONG PLAY загорится.
- (3) Используйте кнопки TEMPO/VALUE, расположенные под дисплеем, для выбора<br>положенные под дисплеем, для выбора

Вы можете выбрать песню выбрав номер ее позиции на диске. Если файл песни имеет номер пределах  $1-8.$ нажмите КНОПКУ ARRANGEMENT NUMBER (номер аранжиров- $[A],$ ARRANGEMENT ки). затем кнопку NUMBER (номер аранжировки) от [1] до [8]. Если файл песни имеет номер в пределах от 9 до нажмите кнопку [B] ARRANGEMENT 16. NÚMBER (номер аранжировки) и затем кнопку<br>ARRANGEMENT NUMBER (номер аранжировки) от [1] до [8]. Если файл песни имеет номер от 17 до 24, нажмите кнопку ARRANGEMENT NUMBER (номер **JUSER** аранжировки) (пользователя)]  $H$ затем ARRANGEMENT NUMBER (номер аранжировки) от [1] до [8].

песню,  $(4)$ Выбрав нажмите КНОПКУ START/STOP.

Если стандартный файл MIDI формата 1, красный светодиод кнопки START/STOP будет мигать в течении нескольких секунд, пока данные будут загружаться с флоппи-диска. Когда загрузка окончится, начнется воспроизведение. Если уже несколько фоновых секвенций или песен уже загружены в режим редактирования песни Song Edit, появится сообщение, спрашивающее Вас, стереть ли эти ранее загруженные данные из памяти. Если Вы не против потери этих данных в памяти, нажмите кнопку ENTER/YES (ввод/да) для пуска воспроизведения.

(5) Для остановки воспроизведения песни нажмите кнопку START/STOP.

### Для воспроизведения всех песен с диска

- (1) Вставьте флоппи-диск, содержащий дан-<br>ные SMF, в дисковод iS40/iS50.
- Нажмите кнопку SONG PLAY для входа в  $(2)$ режим воспроизведения песни Song Play. Светодиод кнопки SONG PLAY загорится
- (3) Выберите название файла "ALL SONGS (все песни)"<br>пок TEMPO/VALUE с помощью кно-(темп/величина) (или регулятора DIAL).
- (4) Нажмите кнопку START/STOP. Данные SMF в формате 0 начнут воспроизводиться немедленно. Данные SMF формата 1 будут загружены с флоппидиска, и затем начнется воспроизведение. Если в памяти  $iS40/iS50$  содержатся данные фоновой секвенции или редактирования песни, появится сообщение, спрашивающее вас, стереть ли эти данные из памяти. Если вы согласны стереть из памяти эти данные, нажмите кнопку ENTER/YES (ввод/да) и воспроизведение начнется.
- $(5)$ Для остановки воспроизведения песни нажмите кнопку START/STOP.

#### Проигрыватель-автомат Juke Box

Проигрыватель-автомат Juke Вох позволит Вам создать список песен, которые будут воспроизводиться только одной командой. выбирая песни из песен, содержащихся на флоппи-диске.

- флоппи-диск, содержащий (1) Вставьте данные SMF, в дисковод iS40/iS50.
- (2) Нажмите кнопку SONG PLAY для входа в режим воспроизведения песни Song Play. Светодиод кнопки SONG PLAY загорит-

CЯ

- (3) Выберите первую песню с помощью<br>кнопок TEMPO/VALUE (темп/величина) (или регулятора DIAL)
- (4) Нажмите кнопку ENTER/YES (ввод/да) для вставки песни в список.

Название песни вместе с ее номером позиции в списке появится на дисплее. Номер 1 появится после вставки первой песни.

Position on the list - nonomenue *B* cnucke. Selected song - выбранная песня.

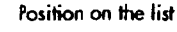

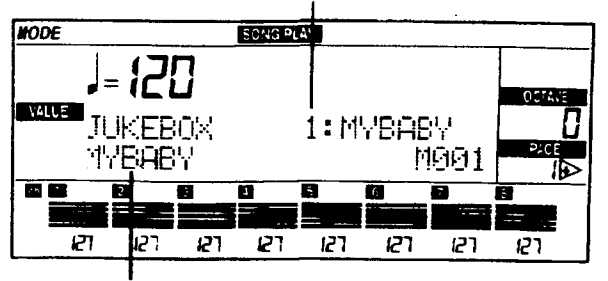

#### Salected song

- (5) Выберите вторую песню, которая должна быть добавлена в список, с помо-**TEMPO/VALUE** ЩЬЮ **КНОПОК** (темп/величина) или регулятора DIAL.
- (6) Нажмите кнопку ENTER/YES (ввод/да) для вставки второй песни в список.
- (7) Добавьте другие песни в список, выполнив шаги 5 и 6. Вы можете вернуться назад в списке с помощью кнопок курсора CURSOR.
- (8) После завершения составления списка нажмите кнопку START/STOP для воспроизведения песен в списке.
- Песни будут воспроизводиться одна за другой. Песни формата О SMF будут воспроизводиться сразу, в то время, как песни SMF формата 1 будут загружаться в течении нескольких секунд, пока диск считывается. Если в памяти iS40/iS50 содержатся ранее загруженные данные фоновой секвенции или песен, появится сообщение, спрашивающее вас, стереть ли эти данные из памяти (ОК?). Если Вы не против потери этих данных из памяти, нажмите кнопку ENTER/YES (ввод/да) для начала воспроизведения.
- (9) Для остановки воспроизведения нажмите кнопку START/STOP.
- (10) Нажмите кнопку START/STOP еще раз для повторного запуска воспроизведения.
- (11) Нажмите кнопку EXIT/NO (выход/нет) для выхода из режима проигрывателяавтомата Juke Box.

## Аранжировки

### Игра с аранжировками

Одним из самых больших удовольствий можно получить, когда Вы будете играть на клавиатуре iS-40/iS-50 и инструмент будет сам аккомпанировать Вам, как если бы Вы играли с реальным оркестром. Каждая аранжировка содержит стиль, то есть серию рисунков аккомпанемента в определенном музыкальном жанре. Ниже описано, как можно использовать аранжировки.

(1) Нажмите кнопку ARR. PLAY для входа в режим воспроизведения аранжировки Arrangement Play.

Загорится светодиод кнопки ARR. PLAY.

(2) Нажмите **КНОПКУ** ARRANGEMENT BANK (банк аранжировки) А и затем нажмите **КНОПКУ** ARRANGEMENT NUMBER (номер аранжировки) 4 два раза для выбора аранжировки А44. Выбранная аранжировка  $(A44)$ Underground) появится на дисплее.

Tempo of the selected arrangement - Темп выбранной в данный момент аранжировки. Selected arrangement - Аранжировка, которая выбрана в данный момент.

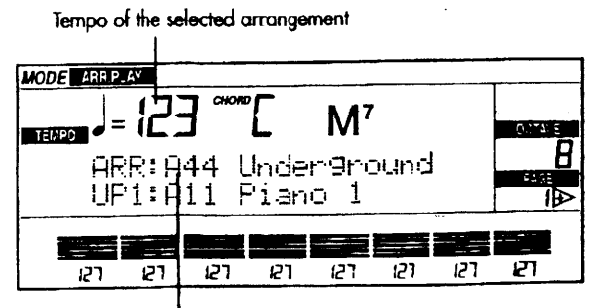

Selected arrangement

(3) Нажмите кнопку RESET (сброс) для переустановки величин.

RESET стирает аккорды, находящиеся в памяти.

#### (4) Нажмите кнопку START/STOP.

Воспроизведение ритма начнется. Светоди-<br>од кнопки START/STOP загорится красным на первую долю такта и зеленым на остальные доли, в соответствии с текущим музыкальным размером аранжировки.

#### (5) Исполнение последовательности аккордов левой рукой.

Дорожка баса и другие дорожки аккомпанемента добавляются к ритму, который следует за аккордами, исполняемыми левой рукой. Пока горит светодиод МЕМОRY-CHORD (память аккордов), аккорды остаются в памяти даже если Вы снимете руки с

клавиатуры. Название аккорда появится на дисплее.

Detected chord - обнаруженный аккорд. Detected chord MODE ARR PLAY  $M^7$ ▅▅▅▅▗▏▀▕▐▔▎▎ ARR:ALL 8 Beat

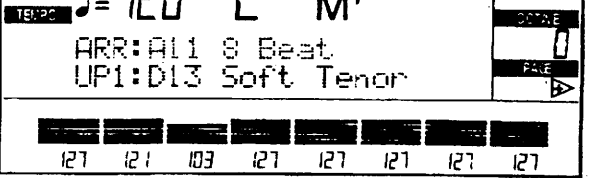

Область клавиатуры, на которой определяются аккорды, зависит от настройки кнопки CHORD SCANNING (сканирование аккордов) и точки раздела. Область, в которой обнаруживаются аккорды, может быть разной для каждой аранжировки. В случае аранжировки A44 Underground кнопка CHORD SCANNING (сканирование аккордов) установлена на LOWER (нижний), точка раздела установлена на С4, что означает, что аккорды будут определяться, когда вы играете ноты ниже (не включая) С4. (Вы можете изменить точку раздела удерживая нажатой кнопку SPLIT POINT (точка раздела) и нажатием клавиши на клавиатуре.)

- (6) Исполняйте разные аккорды левой рукой и играйте мелодию правой.
- (7) Для остановки исполнения нажмите **KHONKY START/STOP.**

### Синхронизированный пуск и остановка

Вы можете заставить аккомпанемент включаться без. необходимости нажимать START/STOP. Включите функцию синхронного пуска и исполните аккорд на клавиатуре.

- (1) Когда аккомпанемент остановлен, нажмите кнопку SYNCHRO-START (iS-40) (или SYNCHRO-START/STOP на iS-50) чтобы ее светодиод загорелся.
- (2) Исполните аккорд в области сканирования аккордов клавиатуры для запуска аккомпанемента.

 $LS.50<sup>°</sup>$ SYNCHROсветодиод кнопки START/STOP погаснет.

(3) Нажмите кнопку SYNCHRO STOP (iS-<br>40) или (SYNCHRO-START/STOP на iS-50) чтобы ее индикатор загорелся.

Функция синхронной остановки остановит аккомпанемент когда Вы уберете руку с клавиатуры.

- (4) Снимите руку с клавиатуры для остановки аккомпанемента. Аккомпанемент остановится немедленно.
- (5) iS-40: исполните аккорд еще раз в области сканирования аккордов для повторного пуска аккомпанемента.
- iS-40: Нажмите кнопку SYNCHRO  $(6)$ STOP чтобы ее индикатор погас.
- (7) Продолжайте играть, затем нажмите **КНОПКУ START/STOP ДЛЯ ОСТАНОВКИ АК**компанемента.

### Вставка Fill

Хватит говорить о простом ритме. Давайте "вставку Fill-In" (то попробуем вставить есть, интерлюдию) в автоматический аккомпанемент.

Будет исполнена вставка Fill-In. Каждый стиль имеет две разные вставки, которые выбираются с помощью одной из двух кнопок в разделе вставки FILL. Когда вставка Fill завершится, вариация может изменить-"страница  $-5.$ A<sub>H</sub>-CЯ. (Смотрите самбль/изменение вариации" в режиме воспроизведения аранжировки Arrangement Play.

(3) Нажмите кнопку START/STOP для остановки аккомпанемента.

### Вступление Intro/окончание Ending

- (1) Когда аккомпанемент остановлен, нажмите одну из кнопок INTRO/ENDING (вступление/окончание) [1] или [2].
- (2) Запустите автоматический аккомпане-MeHT.

Вступление будет воспроизведено, и начнется нормальный рисунок аккомпанемента. Каждый стиль имеет два разных вступлений, которые выбираются одной из двух кнопок в разделе вступления/окончания  $INTRO/ENDING$  (вступление/окончание).

### Вариации

Что за музыка, если она никогда не изменяется? Каждый стиль имеет 4 вариации базового аккомпанемента.

- (1) Запустите аккомпанемент.
- (2) Нажмите одну из кнопок в разделе вариации VARIATION

Светодиод вариации, которая должна будет начаться, начнет мигать. В конце такта рисунок аккомпанемента изменится. Светодиод новой вариации загорится.

(3) Нажмите одну из кнопок вставки FILL и riamining одну по многим вотавит тести<br>сразу за ней одну из кнопок раздела<br>вариаций VARIATION.

Вступление начнется. Светодиод вариации, которая должна начать воспроизводиться в конце вставки, замигает. В конце вставки новая вариация начнет играть.

(4) Нажмите кнопку START/STOP или **INTRO/ENDING** (вступление/окончание) для остановки аккомпанемента.

Примечание: На странице "Страница 5. Ансамбль / изменение вариации" в режиме воспроизведения аранжировки Arrangement Play вы можете соединить каждую кнопку вставки FILL, которая будет выбрана автоматически после завершения вставки.

### Все дорожки за раз!

- (1) Когда светодиод SYNCHRO-START ((SYNCHRO-START/STOP на iS-50) не горит, исполните аккорд в разделе сканирования аккордов.
- (2) Нажмите кнопку START/STOP (или **INTRO/ENDING** (вступление/окончание) START/STOP) для запуска аккомпанемента.

Дорожки аккомпанемента начнут воспроизводиться сразу.

(3) Нажмите KHONKY START/STOP или **INTRO/ENDING** (вступление/окончание) для завершения аккомпанемента.

## **FADE IN\OUT (плавное увели**чение \ уменьшение)

(1) Когда аккомпанемент остановлен, исполните аккорд в области распознавания аккордов клавиатуры, затем наж-<br>мите кнопку FADE IN/OUT (плавное увеличение/уменьшение громкости) для пуска аккомпанемента.

Аккомпанемент начнется. Громкость дорожки аккомпанемента и клавиатуры будет установлена на О и затем она плавно увеличится до полной.

Совет: Если дорожка Lower (нижняя) не заглушена, Вы можете нажать FADE IN/OUT (плавное увеличение/уменьшение громкости) и затем немедленно исполнить аккорд.

(2) Когда играет аккомпанемент, нажмите кнопку FADE IN/OUT (плавное увеличение/уменьшение громкости) для остановки аккомпанемента.

Громкость дорожки аккомпанемента и громкость клавиатуры будет плавно уменьшена до нуля. В конце аккомпанемент остановится и громкость вернется на максимальную.

### Изменение громкости

(1) Когда аккомпанемент остановлен, ис-**TEMPO/VALUE** пользуйте кнопки (темп/величина) (или регулятор DIAL) для изменения темпа.

Так как эти кнопки работают как средства управления темпом, на левой стороне дисплея будет индикатор Тетро. На iS-40 есть более легкий способ изменить темп следующим образом:

(2) iS-40: Настучите темп кнопкой TAP ТЕМРО (темп настукиванием).

Темп, показанный на дисплее, изменится.

- (3) Запустите аккомпанемент.
- (4) Измените темп с помощью кнопок TEMPO/VALUE (темп/величина) (или регулятор DIAL).

(5) Остановите аккомпанемент с помощью START/STOP **КНОПКИ** или **INTRO/ENDING** (вступление/окончание).

### Выбор другой аранжировки

- (1) Нажмите одну из кнопок ARRANGEMENT BANK (банк аранжировки) [A], [B] или [USER].
- (2) Используя **КНОПКИ** разделе ARRANGEMENT NUMBER (HOMep apaнжировки) выберите номер из двух цифр в пределах от 11 до 88.

Если новая аранжировка находится в том же банке, Вы можете просто выбрать номер из двух цифр.

После выбора банка и назначения номера из 2 цифр аранжировка будет выбрана. Стиль изменится, и как только будет гореть светодиод SINGLE TOUCH (одно нажатие), программа клавиатуры и аккомпанемента также изменится. Если светодиод ТЕМРО ■ не горит, темп также изменится.

Примечание: аранжировка может сохранить настройки кнопок управления, поэто-<br>му когда Вы измените аранжировку, начнется вставка или вступление, и может быть установлена другая вариация.

#### Выбор другой аранжировки во время игры на инструменте

- (1) Запустите аккомпанемент.
- Нажмите одну из кнопок<br>ARRANGEMENT BANK (банкаранжи-(2) Нажмите **КНОПОК** ровки) [A], [B] или [USER].

Если новая аранжировка находится в том же банке, Вы можете просто выбрать двузначный номер (смотрите следующий шаг).

- $(3)$  При помощи **КНОПОК** раздела ARRANGEMENT NUMBER (HOMED apaнжировки) введите номер из 2 цифр в диапазоне от 11 до 88.
- (4) Нажмите кнопку START/STOP или INTRO/ENDING (вступление/окончание) для остановки аккомпанемента.

## Клавиатура

### Фоновая поддержка звуков клавиатуры

Когда Вы изменяете аранжировку, обычно также изменяется и программа (звук) исполнения на клавиатуре. Если Вы хотите изменить аранжировку но не изменять звучание клавиатуры, нажмите кнопку SINGLE TOUCH (одно нажатие) чтобы ее индикатор Когда горит светодиод кнопки погас. SINGLE TOUCH (одно нажатие), аранжировка изменяет программы и громкости дорожек исполнения на клавиатуре.

### Изменение звуков на клавиа-**Type**

Вы можете оставить аранжировку без изменений, но изменить звуки клавиатуры. Дорожки Upper 1 (верхняя 1), Upper2 (верхняя 2), Lower (нижняя) могут исполняться на клавиатуре. В нашем примере звуки двух частей клавиатуры будут изменяться, с режимом раздела клавиатуры.

Примечание: дорожка Upper2 (верхняя 2) и Lower (нижняя) работают взаимоисключающим образом, то есть одна исключает другую на клавиатуре.

- (1) Разделите клавиатуру (Нажмите кноп-<br>ку SPLIT в разделе KEYBOARD MODE (режим клавиатуры)).
- (2) Назначьте дорожку Upper 1 (верхняя 1) на правую руку клавиатуры и дорожку Lower (нижняя) на левую руку<br>(нажмите LOWER и UPPER1 в разделе KEYBOARD ASSIGN (назначение клавиатуры)).
- (3) Выберите дорожку Upper 1 (верхняя 1) (Нажмите одну из кнопок UPP1 в разделе громкости VOLUME).

"UPPI", На дисплее появится сокращение затем номер банка, название и номер программы, назначенной на дорожку Upper 1 (верхняя 1).

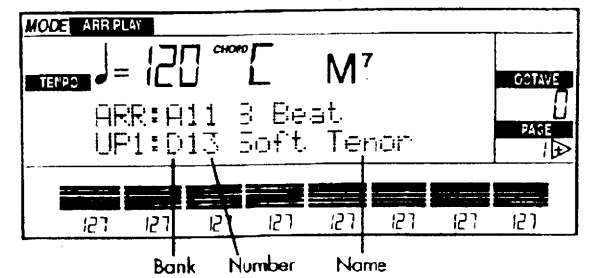

Bank - банк. Number - номер. Name - название.

Нажмите одну из кнопок PROGRAM<br>NUMBER (номер программы) [A], [B],  $(4)$ [C], [D], [E], [F(USER/DRUM - пользователя/ударные)].

А и В содержат 128 звуков стандарта Общего MIDI. Банк А содержит первые 64 звука, банк В содержит еще 64 звука. Банки С и D содержат звуки, которые более или менее организованы как звуки стандарта Общего MIDI, но имеют некоторые отличия. Банк Е содержит наслоенные звуки и фантастичесвремя, звуки, TO как банк кие  $\mathbf{B}$  $F(USER/DRUM - nonbsosarean/yaaphbe)$ содержит звуки, загружаемые с флоппидиска или программируемые пользователем.

разделе  $(5)$  При помощи кнопок  $\overline{B}$ PROGRAM NUMBER (номер программы) отображен номер из 2 цифр в пределах 11-88.

После выбора банка и назначения номера из 2 цифр программа будет выбрана и назначена на дорожку Upper 1 (верхняя 1)

(6) Выберите дорожку Lower (нижняя) (Нажмите одну из кнопок LOW/UPP2 в разделе громкости VOLUME).

"LOW", На дисплее появится сокращение за ним банк, номер и название программы, назначенной на дорожку Lower (нижняя).

(7) Выберите банк с помощью кнопок<br>PROGRAM BANK (банк программы), затем выберите номер из 2 цифр в пределах 11-88 с помощью кнопок в разделе PROGRAM NUMBER (номер программы).

После выбора банка и назначения номера из 2 цифр программа будет выбрана и назначена на дорожку Lower (нижняя).

(8) Выберите дорожку Upper2 (верхняя 2)<br>(нажмите UPPER 2 в разделе KEYBOARD ASSIGN (назначение клавиатуры)).

Дорожка Lower (нижняя) будет выключена, в то время, как дорожка Upper2 (верхняя 2)<br>будет выбрана. Сокращение "UPP2" появится на дисплее, после него будет номер банка, название и номер программы, назначенной на дорожку Upper2 (верхняя 2).

(9) Выберите банк с помощью кнопок<br>PROGRAM BANK (банк программы), затем введите номер из 2 цифр в диапазоне от 11 до 88 с помощью кнопок в разделе PROGRAM NUMBER (номер программы).

После выбора банка и ввода номера из 2 цифр программа будет выбрана и назначена на дорожку Upper2 (верхняя 2).

(10) Выберите дорожку Lower снова (нижняя) (нажмите LOWER (нижняя) в **KEYBOARD ASSIGN** разделе (назначение клавиатуры)).

Теперь клавиатура будет играть дорожками Upper 1 (верхняя 1) и Lower (нижняя).

(11) Выберите дорожку Upper 1 (верхняя 1) снова (нажмите одну из кнопок UPP1 в<br>разделе громкости VOLUME).

На дисплее появится сокращение "UP1".

### Транспозиция

Если высота тона звуков клавиатуры слишком высокая для певца, которому Вы аккомпанируете, не беспокойтесь: вы можете транспонировать звук и сохранить вокальные аккорды певца!

Примечание: Когда играет когда, транс-позиция будет действовать с начала следующего такта.

Для уменьшения высоты звука клавиатуры на один или более полутонов нажмите кнопку TRANSPOSE [b] один раз или больше.

Высота тона звука будет понижена на полутон при каждом нажатии кнопки.

Для увеличения высоты звука клавиатуры на один или более полутонов нажмите кнопку TRANSPOSE [#] один раз или больше.

Высота тона звука будет повышена на полутон при каждом нажатии кнопки.

Для отмены транспозиции нажмите<br>обе кнопки TRANSPOSE одновремен-HO.

### Игра на iS-40/iS-50 как будто это пианино

Несмотря на всю современную сложную технологию, которая есть у фирмы Когд, иногда хорошо просто поиграть на пианино, как это делали в добрые старые времена пианино - одним звуком за раз, двумя руками одну музыку.

- (1) Нажмите ARR. **PLAY кнопку** (воспроизведение аранжировки) для входа в режим воспроизведения аранжировки Arrangement Play.
- **UPPER КНОПКУ FULL** (2) Нажмите (верхним голосом по всей клавиатуре) разделе KEYBOARD ASSIGN в (назначение клавиатуры).

Точка раздела будет проигнорирована. Дорожки будут играть по всей клавиатуры.

(3) Нажмите кнопку UPPER1 (верхняя 1) в разделе **KEYBOARD** ASSIGN (назначение клавиатуры) чтобы ее индикатор загорелся.

Дорожка Upper 1 (верхняя 1) будет выбрана.

(4) Если горит светодиод UPPER2 в раздел KEYBOARD ASSIGN (назначение клавиатуры), нажмите эту кнопку для его выключения.

Вторая дорожка клавиатуры будет выключена и дорожка Upper 1 (верхняя 1) будет играть только одна.

(5) Если горит светодиод<br>START (синхронный SYNCHROпуск) (или (SYNCHRO-START/STOP  $Ha$  $iS-50$ ), нажмите эту кнопку чтобы он погас.

Когда синхронный пуск включен, как только Вы положите руки на клавиатуру, запустится аккомпанемент.

- (5) Если дорожка Lower (нижняя) слишком низкая, транспонируйте ее с помощью.<br>кнопки ОСТАVE [+].
- (7) Играйте свободно.

Теперь Вы можете играть по всей клавиатуре даже одной рукой.

Совет: (легче если Вам не нужны аранжировки). Для исполнения только одного звука за раз нажмите кнопку PROGRAM для входа в режим программ Program.

### Выбор набора клавиатуры (только на iS-40).

Вы можете сделать то, что описано выше, более просто, если выберете один из наборов клавиатуры Keyboard Set, которые являются памятями настроек клавиатуры. Это значит, что при выборе набора клавиатуры Keyboard Set будут сразу выбраны программы клавиатуры, их положение на клавиатуре, транспозиция, режим сканирования аккордов и другие характеристики, которые в противном случае нужно было бы программировать по одной за терпеливо раз.

Есть три банка (А, В и С) с 5 наборами клавиатур в каждом (1, 2, 3, 4, 5). Давайте попробуем выбрать набор клавиатуры Keyboard Set 1 из банка С.

- (1) Нажмите кнопку BANK в разделе<br>KEYBOARD SET (набор клавиатуры) несколько раз, чтобы светодиод банка С загорелся.
- (2) Нажмите кнопку 1 раздела Keyboard Set.

Будет выбран набор клавиатуры Keyboard Set I банка С. На клавиатуре программы изменятся, могут измениться также режим сканирования аккордов, назначения клавиатуры, настройки режима клавиатуры, эффекты и др (в зависимости от данных, сохраненных в этом наборе клавиатуры Keyboard Set)

### Запись набора клавиатуры **Keyboard Set**

Есть возможность записать настройки клавиатуры и панели управления в виде набора клавиатуры Keyboard Set. Давайте попробуем записать текущие настройки в набор клавиатуры 5 банка В.

(1) Держите нажатой кнопку REC\WRITE (запись) и нажмите одну из кнопок раздела KEYBOARD SET (набор клавиатуры).

## Запись новых песен

## Запись фоновых секвенций

Почему нужно играть только музыку, сочиненную другими? Разве по этой причине Вы купили инструмент? На iS-40/iS-50 вы можете играть новые песни, используя все богатство материала в автоматических аккомпанементах.

Примечание: во время записи не действуют некоторые из кнопок передней панели, например наборы клавиатуры.

(1) Нажмите кнопку B.SEC (фоновая секвенция) для входа в режим фоновой секвенции.

Загорится светодиод В.SEC (фоновая секвенция). Появится следующий дисплей:

Тетро - темп. Measure Number - номер такта. Arrangement - аранжировка. Backing Sequence Name - название фоновой секвенции.

(2) Выберите фоновую секвенцию, которую Вы хотите записать, с помощью<br>кнопок стемРО/VALUE (темп/величина) (или регулятора DIAL).

Для нашего примера давайте выберем BSQ3. (Если BSQ записана, выберите другую фоновую секвенцию.

(3) Выберите аранжировку с помощью<br>кнопок ARRANGEMENT BANK (банк ARRANGEMENT аранжировки) И NUMBER (номер аранжировки).

Нажмите кнопку [A], [B] или [USER] для выбора банка. Затем нажмите две кнопки ARRANGEMENT NUMBER (номер аранжировки) для ввода номера из 2 цифр в пределах от 11 до 88.

(4) А что если Вам нужно изменить точку раздела, режим клавиатуры Keyboard Mode. назначение клавиатуры Keyboard Assign или настройки сканирования аккордов Chord Scanning?

Точка раздела Split Point: держите нажатой кнопку SPLIT POINT и исполните

- (2) Нажмите несколько раз кнопку BANK в разделе KEYBOARD SET (набор клавиатуры) чтобы загорелся светодиод банка В.
- (3) Нажмите КНОПКУ  $5<sup>5</sup>$ разделе  $\overline{\mathbf{B}}$ KEYBOARD SET (набор клавиатуры).
- (4) Нажмите кнопку ENTER/YES (ввод/да) два раза для подтверждения.

Настройки клавиатуры будут сохранены в набор клавиатуры Keyboard Set банка В. Вы можете сохранить набор клавиатуры с помощью одной из функций сохранения Save в режиме DISK/GLOBAL ((смотрите страницу 120).

ноту, которую Вы хотите назначить в качестве новой точки раздела клавиатуры.  $Pe$ жим клавиатуры Keyboard Mode: используйте кнопки в разделе KEYBOARD MODE. Назначение клавиатуры Keyboard Assign: используйте кнопки в разделе KEYBOARD ASSIGN. Сканирование аккордов Chord Scanning: используйте кнопки  $\mathbf{B}$ разделе CHORD SCANNING (сканирование аккордов).

(5) Нажмите кнопку REC\WRITE (запись) для входа в режим записи.

Загорится светодиод REC\WRITE (запись). Появится страница записи. Если выбраны дорожки "АТт" (дорожки аккомпанемента), Вы можете записывать в режиме реального времени.

Тетро - темп. Keyboard Track - дорожка клавиamypы. Control Track - управляющая дорожка. Chord Track - дорожка аккордов. Selected track(s) выбранная дорожка (дорожки). Quantize value величина квантизации. Metronome- метроном.

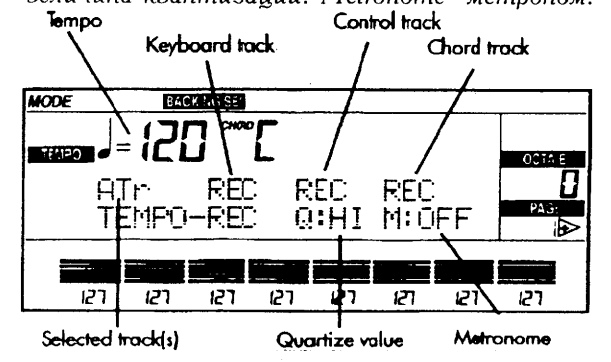

(6) Нажмите START/STOP (или одну из кнопок INTRO/ENDING (вступление/окончание)  $\ddot{+}$ **КНОПКУ** START/STOP) для запуска аккомпанемента.

После вводного отсчета длиной 2 такта запись начнется и аккомпанемент начнет играть.

- Теперь Вы можете свободно играть. Если  $(7)$ хотите, используйте кнопки вставки FILL.
- XOTMLE, используется высоков эстении одну из<br>(8) Нажмите кнопку START/STOP (или одну из<br>кнопок (вступление/окончание) + START/STOP) для остановки аккомпанемента и записи.

Запись остановится и светодиод кнопки REC\WRITE (запись) погаснет. Секвенсер вернется на такт 001.

(9) Нажмите кнопку START/STOP для прослушивания только что записанной Вами песни.

### Запись фоновой секвенции дорожка за дорожкой

Мы увидели, как вы можете использовать фоновую секвенцию ДЛЯ записи исполнения реального времени" с аранжировками. Также есть возможность использовать фоновые секвенции для воссоздания партитуры с ритмической партией, близкой к стилю iS-40/iS-50, записывая дорожки фоновой секвенции по-отдельности.

### Подготовка к записи

(1) Нажмите кнопку B.SEC (фоновая секвенция) для входа в режим фоновой секвенции.

Загорится светодиод кнопки **B.SEC** (фоновая секвенция). Название фоновой секвенции, номер такта и темп появятся на дисплее. Если эта информация не появится.  $E\dot{X}I\dot{T}/NO$  ( $B$ ыход/нет) нажмите кнопку для возврата на страницу 1 режима фоновой секвенции.

Тетро - темп. Measure Number - номер такта. Arrangement - аранжировка. Backing Sequence Name - название фоновой секвенции.

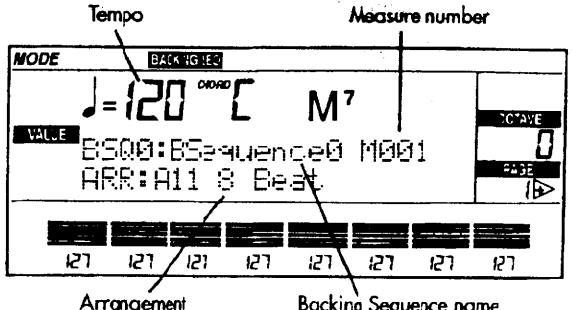

**Backing Sequence name** 

(2) Переместите курсор на название фоновой секвенции с помощью кнопок<br>курсора CURSOR, затем выберите фоновую секвенцию, которую Вы хотите записать, с помощью кнопок<br>TEMPO/VALUE (темп/величина) (или те регулятора DIAL).

Для этого примера выберите BSQ4 (Если BSQ4 уже записана ранее, выберите другую фоновую секвенцию).

(3) Выберите аранжировку с помощью<br>кнопок ARRANGEMENT BANK (банк аранжировки) ARRANGEMENT И NUMBER (номер аранжировки).

Нажмите кнопку [A], [B] или [USER] для выбора банка. Затем нажмите две кнопки ARRANGEMENT NUMBER (номер аранжировки) для ввода двузначного номера из диапазона 11-88.

(4) Если необходимо, измените точку раздела клавиатуры, режим клавиатуры Keyboard Mode, назначение клавиатуры Keyboard Assign и сканирование аккордов Chord Scanning.

Точка раздела Split Point: держите нажатой кнопку SPLIT POINT и исполните ноту, которую Вы хотите назначить в качестве новой точки раздела клавиатуры. Режим клавиатуры Keyboard Mode: используйте кнопки в разделе KEYBOARD MODE. Назначение клавиатуры Keyboard Assign: используйте кнопки в разделе KEYBOARD ASSIGN. Сканирование аккордов Chord Scanning: используйте разделе КНОПКИ В CHORD SCANNING (сканирование аккордов).

(5) Нажмите кнопку REC\WRITE (запись) для входа в режим записи.

Загорится светодиод REC\WRITE (запись). Появится страница записи. Выбраны доро-"ATr" ЖКИ (дорожки аккомпанемента). Дисплей показывает статус этих дорожек  $(REC = B 3a\pi\mu cH).$ 

Тетро - темп. Keyboard Track - дорожка клавиamypы. Control Track - управляющая дорожка. Chord Track - дорожка аккордов. Selected track $(s)$ - выбранная дорожка (дорожки). Quantize value величина квантизации. Metronome- метроном.

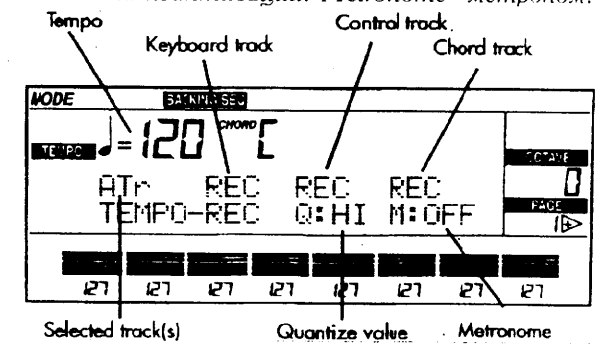

- (6) Если Вы хотите услышать метроном во время записи, переместите курсор на "М" (метроном) и используйте кнопки ТЕМРО/VALUE (темп/величина) или регулятор DIAL для изменения его статуса на REC (запись).
- (7) Если Вы хотите записать изменения темпа, переместите курсор на небольшую ноту и нажмите две кнопки TĚMPO/VALUE (темп/величина) одновременно для изменения его статуса на TEMPO-REC.

#### Запись последовательности аккордов

(1) Переместите курсор на дорожку кла-Измените статус метронома на (дорожка не задействована) с помо-**TEMPO/VALUE** ЩЬЮ кнопок (темп/величина) или регулятора DIAL.

(2) Переместите курсор на управляющую дорожку Control Track и измените ее статус на "----" (дорожка не задействована).

Теперь только дорожка в записи (статус REC) будет дорожкой аккордов.

(3) Нажмите кнопку START/STOP для пуска записи и аккомпанемента.

После вводного отсчета длиной 2 такта запись начнется.

(4) Исполните аккорд в области сканирования аккордов клавиатуры.

Дорожки аккомпанемента начнут играть.

(5) Когда завершите, нажмите кнопку START/STOP для остановки записи.

Запись остановится  $\mathcal{H}_{\mathcal{A}}$ светодиод REC\WRITE (запись) погаснет. Секвенсер вернется к такту ООІ.

(6) Нажмите кнопку START/STOP для прослушивания последовательностей аккордов, которую Вы только что записали.

Пьеса будет воспроизведена с начала до конца. Когда она достигнет конца, секвенсер вернется на такт ОО1. Вы можете остановоспроизведение на половине пути, вить нажав START/STOP. В этом случае нажмите кнопку RESET (сброс) для возврата на такт номер 001.

### Запись управляющей дорожки **Control Track**

(1) Нажмите кнопку START/STOP для возврата в режим записи.

Светодиод REC WRITE (запись) погаснет и появится страница записи.

Selected track(s) - выбранная дорожка (дорожки). Keyboard Track - дорожка клавиатуры. Control Track - управляющая дорожка. Chord Track - до-<br>рожка аккордов. Тетро Mode - режим темпа. Quantize Value -величина квантизации. Metronome- метроном.

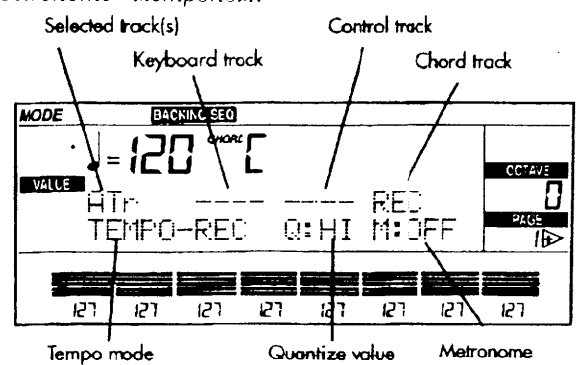

- (2) Переместите курсор на дорожку аккордов и измените статус на CHRD (записанная дорожка).
- (3) Переместите курсор на управляющую дорожку и измените ее статус на RÉC (дорожка назначена на запись).

Теперь дорожка клавиатуры находится в статусе "----" (не действует), управляющая дорожка Control Track находится в режим записи REC, и дорожка аккордов находится в режим аккордов (CHRD) (записанная). Единственной дорожкой, назначенной на запись, является дорожка управления Control Track.

(4) Нажмите кнопку START/STOP для пуска записи. Нажмите сразу одну из кно-INTRO/ENDING пок (вступление/окончание) для исполнения вступления.

После вводного отсчета длиной 2 такта аранжировка начнет играть и запись начнется с нового вступления.

- (5) Перед тем, как будет закончено вступление, нажмите кнопку VARIATION [1] - [4] для выбора вариации.
- (6) Когда Вы захотите вставить вставку Fill-In, нажмите кнопку FILL [1] или  $FILL [2]$

Будет исполнена вставка, затем вариация запустится снова.

(7) Когда закончите, нажмите **КНОПКУ** INTRO/ENDING (вступление/окончание) для исполнения окончания. Нажмите кнопку START/STOP для остановки записи.

Запись остановится и светодиод кнопки REC\WRITE (запись) погаснет. Секвенсер вернется на первый такт ОО1

(8) Нажмите кнопку START/STOP для<br>воспроизведения пьесы, которую Вы только что записали.

Пьеса будет воспроизведена с начала до конца. Когда она достигнет конца, секвенсер вернется на такт ОО1. Вы можете остановить воспроизведение на половине пути, нажав START/STOP. В этом случае нажмите кнопку RESET (сброс) для возврата на такт номер ОО1.

### Запись партии соло

(1) Нажмите кнопку REC\WRITE (запись) для возврата в режим записи.

Загорится светодиод REC\WRITE (запись) и появится страница записи Record.

Selected track(s) - выбранная дорожка (дорожки).<br>Keyboard-Track - дорожка клавиатуры. Control-Track - управляющая лорожка. Chord Track - дорожка аккордов. Тетро Mode - режим темпа. Quantize Value величина квантизации. Metronome- метроном.

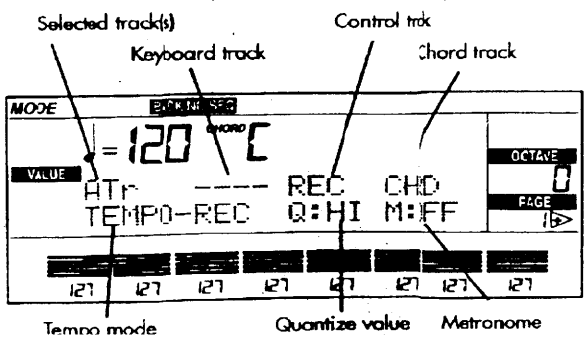

- (2) Переместите курсор на дорожку аккордов и измените статус на CTRL (уже записанная дорожка).
- (3) Переместите курсор на дорожку клавиатуры и измените ее статус на REC (дорожка назначена на запись).

Теперь дорожка клавиатуры находится в статусе "REC" (в записи), управляющая дорожка Control Track находится в статусе CTRL (уже записана), и дорожка аккордов находится в режим аккордов (CHRD) (записанная). Единственной дорожкой, назначенной на запись, является дорожка клавиатуры Keyboard Track.

(4) Нажмите кнопку START/STOP для пуска записи.

После вводного отсчета из 2 тактов аранжировка начнет играть и запись начнется.

#### (5) Исполните партию соло.

Если клавиатура разделена, партию соло следует играть правой рукой.

(6) Когда закончите, нажмите КНОПКУ START/STOP для остановки записи.

запись остановлена, светодиод Когда REC\WRITE (запись) погаснет. Секвенсер вернется к такту номер ОО1.

(7) Нажмите кнопку START/STOP еще раз для воспроизведения пьесы, которую Вы только что записали.

Пьеса будет воспроизведена с начала до конца. Когда она дойдет до конца, секвенсер перейдет обратно на такт номер ОО1. Вы можете остановить воспроизведение нажатием START/STOP, и в этом случае нажмите кнопку RESET для возврата на такт  $001.$ 

#### Запись вспомогательной дорожки **Extra Track**

В дополнение к дорожкам аранжировки, песня имеет вспомогательные дорожки, на которые Вы можете свободно записать поддержку струнными, поддерживающие партии, соло и др. В нашем примере давайте запишем на вспомогательную дорожку Extra Track 8

(1) Нажмите кнопку PAGE [+] повторно несколько раз для перехода на страницу вспомогательной дорожки Extra Track.

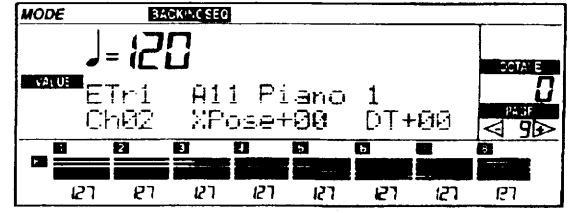

- (2) В разделе громкости VOLUME нажмите одну из кнопок из самой правой пары кнопок для выбора вспомогательной дорожки Extra Track 8 (ETr8)
- (3) Переместите курсор на верхнюю строчку с помощью кнопок курсора CÚRSOR.
- $(4)$ Используя кнопки PROGRAM BANK **PROGRAM** (банк программы) И NUMBER (номер программы) выберите программу, которую Вы хотите назначить на вспомогательную дорожку Extra Track 8.
- (5) Нажмите кнопку EXIT/NO (выход/нет) для возврата на страницу 1. Затем<br>нажмите кнопку REC\WRITE (запись) для входа в режим записи.

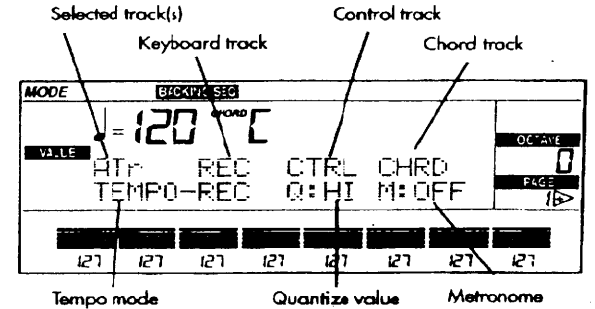

Selected track(s) - выбранная дорожка (дорожки). Keyboard Track - дорожка клавиатуры. Control Track - управляющая дорожка. Chord Track - дорожка аккордов. Тетро Mode - режим темпа. Value Quantize -величина квантизации. Metronome - метроном.

- (6) Переместите курсор на выбранную дорожку (АТг) с помощью кнопок CURSOR.
- **TEMPO/VALUE** (7) Используйте кнопки (темп/величина) для выбора ЕТг8 вместо ATr.

При этом будет установлена вспомогательная дорожка Extra Track 8 в режим записи.

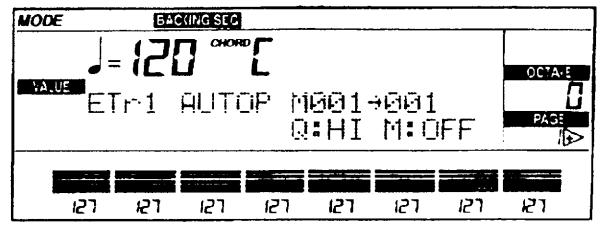

(8) Нажмите кнопку START/STOP для начала записи.

После вводного отсчета длиной 2 такта аранжировка начнет играть и запись начнется.

- (9) Играйте свободно.
- (10) Когда закончите, нажмите кнопку START/STOP для остановки записи.

Запись остановится  $\overline{M}$ светодиод REC\WRITE (запись) погаснет. Секвенсер вернется к такту 001.

(11) Нажмите кнопку START/STOP еще раз для воспроизведения песни, которую Вы только что записали.

воспроизведена с начала до Песня будет конца. Когда она достигнет конца, секвенсер вернется на такт ОО1. Вы можете остановить воспроизведение на полпути нажатием START/STOP, в этом случае нажмите кнопку RESET для возврата на такт 001.

(12) Повторите вышеуказанные шаги для записи других вспомогательных дорожек

### Сохранение фоновых секвенций на флоппи-диск

Фоновые секвенции в памяти будут потеряны когда Вы выключите инструмент, поэтому их необходимо записать на флоппи-диск. Следующая процедура позволит Вам записать все фоновые секвенции, содержащиеся в памяти (максимум 10) в виде нового файла.

 $(1)$ Вставьте пустой флоппи-диск в дисковод.

 $iS-40/$   $iS-50$  использует флоппи-диски 3,5" 2HD (высокой плотности). Диск должен быть отформатирован в формате MS-DOS, совместимом с Windows, Macintosh и другими системами.

(2) Нажмите кнопку DISK/GLOBAL для пережим DISK/GLOBAL рехода  $\mathbf{B}$ (диск/глобальные настройки).

Появится следующий дисплей:

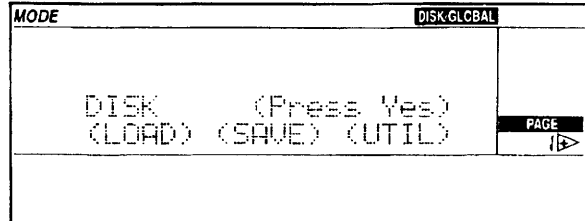

 $LOAD$  -загрузка.  $SAVE$ - сохранение (запись). UTIL - сервисные функции

- (3) Если Вы вставили пустой флоппидиск, нужно его отформатировать.
- $\mathbf{1}$ Переместите курсор на  $(UTIL)$  используя кнопки курсора CURSOR. Нажмите кнопку  $ENTER/YES$   $(\text{BBOA}/\text{Aa})$  для входа на подстраницу "Utilities - утилиты".
- $2<sub>1</sub>$ Переместите курсор на (FORMAT) (форматирование) с помощью кнопок CURSOR. Нажмите кнопку ENTER/YES (ввод/да) для входа на подстраницу "Format Disk - форматирование диска".
- $3_{-}$ ENTER/YES Нажмите кнопку (ввод/да) для начала форматирования. Через пару минут флоппи-диск будет готов к использованию.
- $4_{\cdot}$ Нажмите кнопку EXIT/NO (выход/нет) для возврата на основную страницу режима диска / глобального.
- (4) Переместите курсор на (SAVE) и нажмите кнопку ENTER/YES (ввод/да) для на подстраницу сохранения входа "Save"
- (5) Переместите курсор (BSQ) на (фоновая секвенция) и нажмите кнопку ENTER/YES (ввод/да).

Появится следующий дисплей:

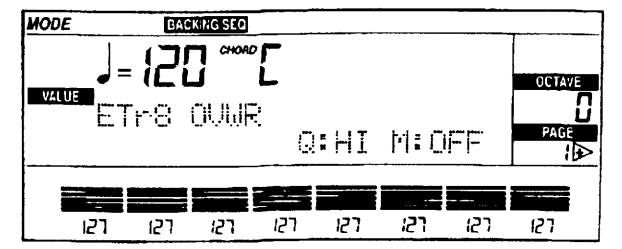

Примечание: Если Вы использовали аранжировку из банка пользователя USER, выберите настройку (ALL (все)) вместо (BSQ). Эта операция сохранит все содержание памяти, включая аранжировки<br>пользователя USER и программы пользователя USER, используемые фоновой секвенцией.

- (8) Назначьте новое имя файла.
- 1. Переместите курсор с помощью кнопок CURSOR на символ, который Вы хотите изменить.
- 2. Измените символ курсора с помощью TEMPO/VALUE кнопок (темп/величина) или регулятора DIAL.
- 3. Вставьте новый символ нажатием INS и удалите символ нажатием DEL.
- (7) Нажмите кнопку ENTER/YES (ввод/да) для сохранения файла на флоппидиск.

(На этом этапе вы можете нажать EXIT/NO (выход/нет) вместо этого, если Вы хотите отменить операцию).

(8) Когда появится соорщение<br>"Completed" (завершено) на дисплее,<br>Ребо (фоновая секнажмите кнопку B.SEC (фоновая секвенция) для возврата в режим фоновой секвенции.

### Удаление фоновых секвенций

Если фоновая секвенция не нравится, Вы можете удалить ее. Фоновые секвенции занимают место в памяти, отбирая ее от других данных (например, песен в режим редактирования песен Song Edit, других фоновых секвенций).

## Стандартные файлы MIDI (SMF)

### Редактирование стандартных файлов MIDI (SMF)

Стандартный файл MIDI (SMF) можно изменить, например добавлением соло или изменением программы, исполняемой дорожкой. Давайте попробуем редактировать пес- $H$  Ю рументу.

#### Загрузка и прослушивание песни

- (1) Вставьте прилагаемый флоппи-диск в дисковод.
- (2) Нажмите кнопку **SONG EDIT** (редактирование песни) для входа в режим редактирования песни.
- Выберите файл с помощью кнопок  $(3)$ TEMPO/VALUE (темп/величина).

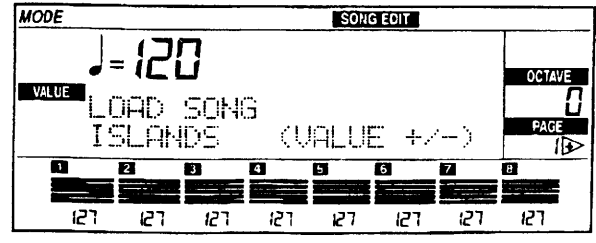

(4) Нажмите кнопку ENTER/YES (ввод/да) <mark>два</mark> раза<br>"ISLANDS". для раза загрузки песни

Появится сообщение "Now Loading - идет загрузка". Когда она завершится, появится сообщение "Completed" (завершено).

(5) Нажмите кнопку PAGE [+] несколько раз для перехода на страницу " страница 2. Воспроизведение и запись".

- (1) Нажмите кнопку B.SEC (фоновая секвенция) для входа в режим фоновой секвенции.
- (2) Нажмите кнопку PAGE [+] повторно несколько раз для перехода на страницу "Страница 3. Erase Backing Sequence стирание фоновой секвенции" режима фоновой секвенции.
- (4) Нажмите кнопку EXIT/NO (выход/нет) для возврата на первую страницу режима фоновой секвенции.

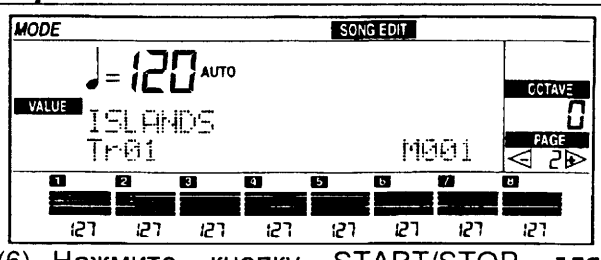

(6) Нажмите кнопку START/STOP для прослушивания песни.

Песня будет воспроизведена с начала до конца. Когда она достигнет конца, секвенсер вернется на такт ОО1. Вы можете остановоспроизведение на половине пути, **ВИТЬ** нажав START/STOP. В этом случае нажмите кнопку RESET (сброс) для возврата на такт номер 001.

#### Изменение звука дорожки

Давайте изменим программу (звук) мелодической линии. Мы заменим панорамную флейту на саксофон - альт.

(1) Нажмите кнопку PAGE [+] несколько раз для перехода на страницу "Page 4. Event Edit - редактированйе собы-<br>тия."

Selected Track - выбранная дорожка.

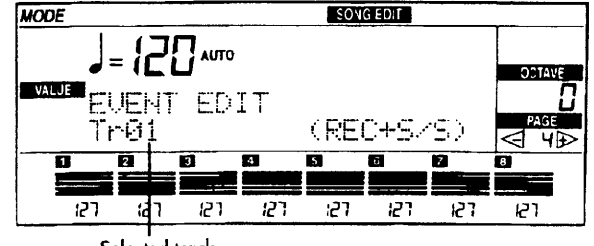

Selected track

(2) Выберите дорожку 6 (Тг06) с помощью<br>кнопок TEMPO/VALUE (темп/величина) (или регулятора DIAL).

Панорамные флейты будут находится на дорожке 6 (Тг06).

(3) Нажмите кнопку REC\WRITE (запись),<br>затем START/STOP для доступа к редактированию события Event Edit.

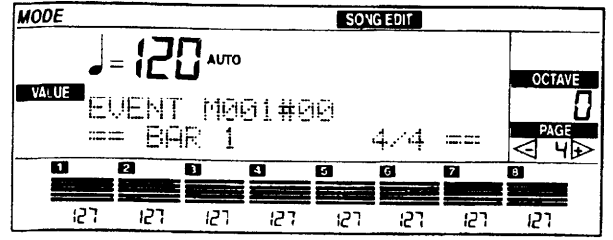

 $(4)$ Используйте кнопки курсора CURSOR для перемещения курсора на M001#00.

МОО1#00 обозначает номер такта и "шаг" внутри такта (001 = такт, #00 - первоначальный шаг в такте).

(5) Нажмите кнопку **TEMPO/VALUE** (темп/величина) UP/+ (вверх) для выбора M001#00.

Шаг #01 является первым шагом в такте, который содержит данные исполнения (например, ноты). Будет сообщение, показывающее изменение программы, на второй строчке текста дисплея.

Message Type - тип сообщения ("статус"). Bank Select LSB (младший байт выбора банка). Program Change (изменение программы). Program - программа.

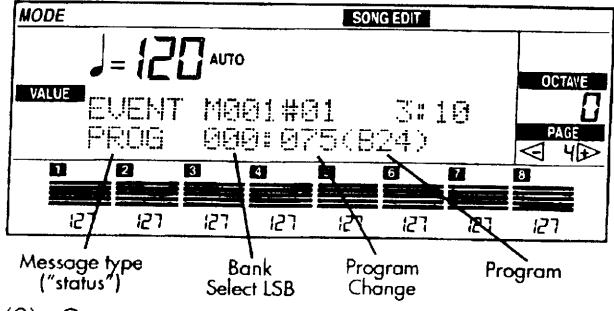

С помощью кнопок курсора CURSOR  $(6)$ переместите курсор на "075".

"075" является величиной сообще-Номер ния изменения программы Program Change MIDI. Программу можно выбрать через комбинацию двух сообщений выбора банка Bank Select (обычно сокращенно называют BS. LSB (младший байт) и BS **MSB** (старший байт) для нижней и верхней части сообщения), и сообщения изменения программы Program Change (обычно называют PC). На iS-40/iS-50 комбинация BS MSB = 000, BS LSB = 00,  $\mu$  PC = 075 coorberctвует программу В24 (банк В, программа 24), то есть панорамным флейтам.

- (7) Измените номер на "065" с помощью<br>кнопок TEMPO/VALUE (темп/величина) (или регулятора DIAL).
- Homep PC "65" соответствует программе В12 (саксофон альт).
- (8) Нажмите кнопку START/STOP для выхода из редактирования события Event Edit.
- (9) Нажмите кнопку PAGE [-] для возврата на страницу 2 (воспроизведение Play).
- (10) Нажмите кнопку START/STOP для прослушивания отредактированной песни.

Мелодия теперь будет играться саксофоном - альтом.

### Удаление партий песни

В этом примере мы удалим аккомпанемент маримба из первых четырех тактов.

(1) Нажмите кнопку PAGE [+] для перехода на страницу '7. Edit (редактирование)".

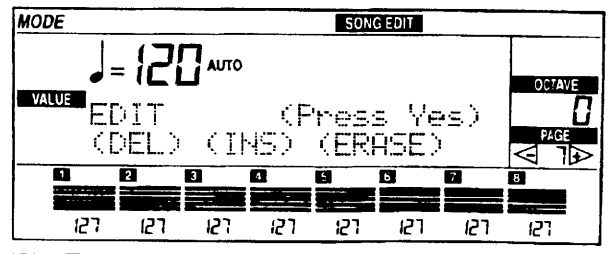

- (2) Переместите курсор на (ERASE) с по-<br>мощью кнопок курсора CURSOR.
- (3) Нажмите кнопку ENTER/YES (ввод/да). **MODE** SONG EDIT **AUTO OCTAVE** VALUE U irase Meas. (YeszNo)  $\frac{1}{\sqrt{2}}$ Tr-01 001-001 **ALL**  $\overline{\mathbf{u}}$  $\overline{\mathbf{z}}$ न Ħ Ħ П 声 רקן 127  $127$ 127 127  $127$ רקן  $\mathcal{F}$
- (4) Переместите курсор на "Тг01"
- (5) Нажмите **TEMPO/VALUE КНОПКУ** (темп/величина) UP/+ (вверх) для выбора "Tr05".

Партия маримбы находится на дорожке 5  $(Tr05)$ .

(6) Переместите курсор на "001", расположенный справа от стрелки  $(\rightarrow)$ .

Так как мы хотим стереть первые четыре такта, такт ОО1 должен быть слева от стрелки, а такт 004 - справа от нее.

(7) Нажмите кнопку **TEMPO/VALUE** (темп/величина) [+/UP (вверх)] повторно несколько раз для выбора номера такта "004".

(8) Нажмите кнопку ENTER/YES (ввод/да).

На дисплее появится сообщение "Completed" (завершено). Первые четыре такта маримбы будут стерты.

- (9) Нажмите кнопку PAGE [-] повторно несколько раз для перехода на страницу 2 (Play - воспроизведение).
- (10) Нажмите кнопку START/STOP для прослушивания песни.

Партия маримбы уже больше не будет воспроизводиться в начале песни.

### Добавление партий в песню

В этом примере мы добавим мелодию аккомпанемента к песне, запишем ее на дорожку  $(Tr07)$ .

(1) Если Вы уже находитесь на странице 2 (воспроизведения Play) нажмите кнопку EXIT/NO (выход/нет) или держите нажатой SONG EDIT (редактирование песни) нажмите кнопку ARRANGEMENT NUMBER (номер аранжировки) [2].

(Это короткий путь, прямой переход на эту страницу).

(2) Нажмите кнопку REC\WRITE (запись).

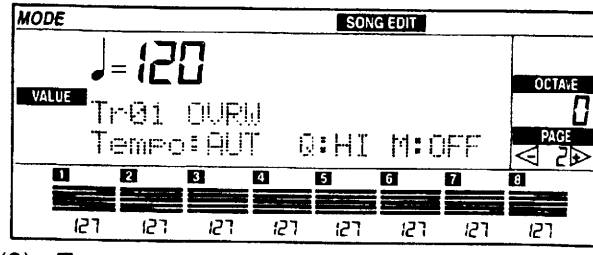

- (3) Переместите курсор на "Тг01" используя кнопки курсора CURSOR.
- Нажмите кнопку TEMPO/VALUE<br>(темп/величина) UP/+ (вверх) несколь-(4) Нажмите ко раз для выбо́ра "Tr07"<br>..
- **KHONKY PROGRAM** (5) Нажмите **BANK** (банк программы)  $[A],$ затем PROGRAM NUMBER (номер программы) [7] и [1].

При этом мы назначим программу "A71 Strings (струнные)" на дорожку 7 (Tr07).

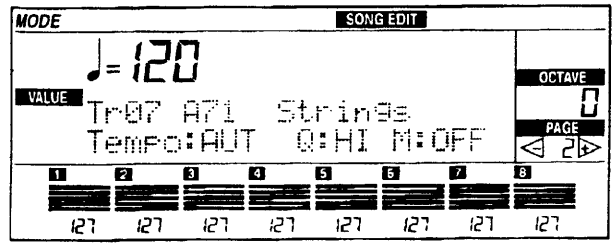

(6) Нажмите кнопку START/STOP для начала записи. Исполните новую партию.

После вводного отсчета длиной 2 такта запись начнется.

(7) Когда закончите, нажмите кнопку START/STOP для остановки записи.

Если Вы ошиблись, нажмите кнопку RESET и начните запись снова, следуя инструкциям сшага 2 пошаг 7.

(8) Нажмите кнопку START/STOP ДЛЯ прослушивания песни.

### Сохранение стандартного файла MIDI (SMF)

Песни и фоновые секвенции, содержащиеся в памяти, будут потеряны при выключении питания инструмента, поэтому их необходимо записать на флоппи-диск. Следующая процедура запишет песню, которую Вы только что отредактировали, дав ей название I-LANDS.

(1) Вставьте новый флоппи-диск в дисковод.

Диск должен быть отформатирован, не защищен от записи, и должен иметь достаточно места для вашей песни.

- (2) Если Вы уже находитесь в режиме редактирования песни Song Edit, на-SONG **EDIT** жмите кнопку (редактирование песни).
- (3) Нажмите кнопку PAGE [+] несколько раз для перехода на страницу "13:<br>Save - сохранение" в режиме редактирования песни Song Edit.

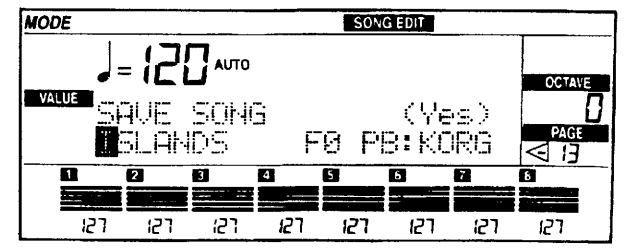

(4) Переместите курсор на "S" названия используя кнопки курсора CURSOR.

Будьте осторожны: Если Вы сохраните на тот же диск, где находится первоначальная песня, Вам нужно будет изменить название файла, который вы записываете на флоппидиск. Диск не может содержать два файла с одинаковым названием (в одной директории).

**TEMPO/VALUE** (5) Нажмите **КНОПКУ** темп/величина) UP/+ (вверх) повторно<br>для замены "Х" на символ подчеркивания "

(6) Нажмите кнопку ENTER/YES (ввод/да). На дисплее появится сообщение "Аге уоч sure? (Вы уверены?)". Нажмите кнопку ENTER/YES (ввод/да) еще раз для записи стандартного файла MIDI на флоппи-диск. Когда запись будет завершена, на дисплее "Completed" ПОЯВИТСЯ сообщение (завершено).

## Программы

### Редактирование программы

iS-40/iS-50 имеет большую коллекцию звуков Korg, именно тех звуков, которые Вы слышите в записях и на концертах многих знаменитых артистов. Однако, вы можете творчески изменить свои звуки и выбрать подходящие в режиме редактирования композиции Performance Edit, изменив основные параметры звука. Вы можете начать с программы, звучание которой близко к тому, которое Вы хотите создать, сделать изменения, затем записать программу  $\mathbf{B}$ банк

F(USER/DRUM - пользователя/ударные). В нашем примере мы начнем с цифрового пианино.

(1) Нажмите кнопку PROGRAM для входа в режим программ.

При такой настройке кнопки громкости VOLUME работают в разделе программ PROGRAM. Верхняя кнопка увеличивает величину отмеченного параметра, нижняя уменьшает. На дисплее индикаторы громкости трансформированы в индикаторы величины параметра.

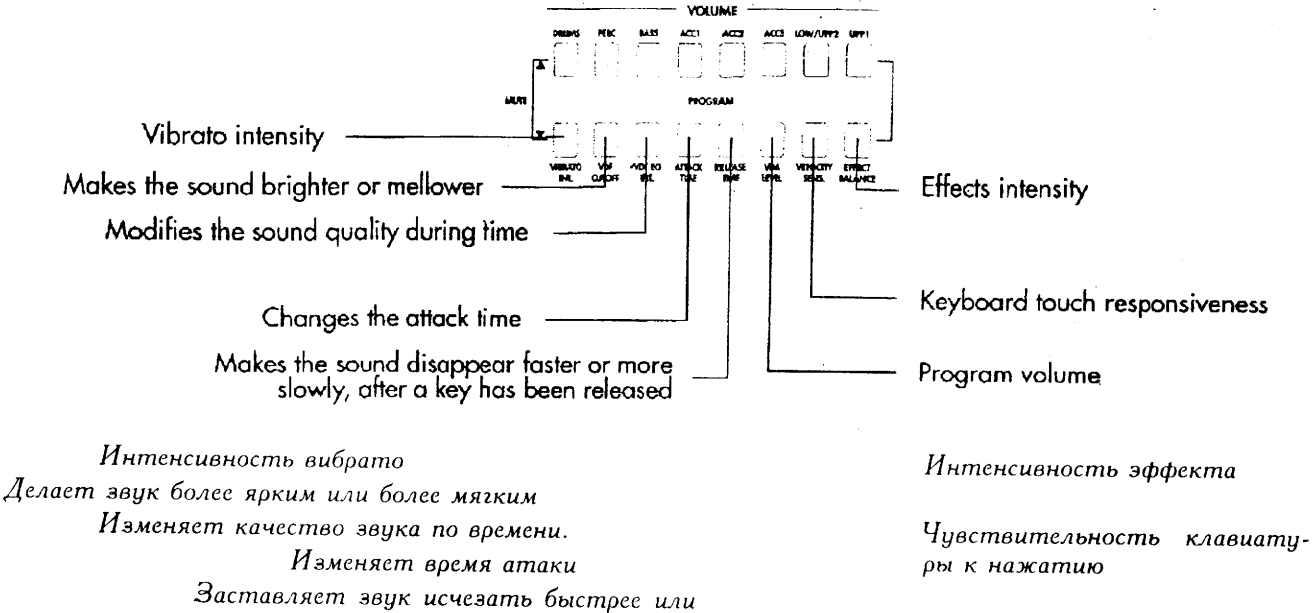

медленнее после отпускания клавиши.

#### (2) Выберите программу, которую Вы хотите отредактировать.

В нашем случае мы хотим выбрать цифровое пианино, поэтому нажмите кнопку PROGRAM NUMBER (номер программы) [A], затем кнопку PROGRAM NUMBER (номер программы) [1] и [6].

- (3) Нажмите верхнюю кнопку PROGRAM (VIBRATO INT - интенсивность вибрато) для увеличения вибрато.
- (4) Нажмите нижнюю кнопку PROGRAM<br>(VDF CUTOFF частота среза регулируемого фильтра) на короткое время, чтобы звук стал менее ярким.

Если Вы сделали звук слишком закрытым, нажмите верхнюю кнопку для повторного открытия фильтра. VDF означает Variable Digital Filter - регулируемый цифровой фильтр.

(5) Нажмите верхнюю кнопку PROGRAM<br>(ATTACK TIME - время атаки) на короткое время чтобы сделать атаку звука более медленной.

Громкость программы.

(6) Нажмите кнопку PROGRAM (RELEASE TIME - время отпускания) на короткое время чтобы звук исчезал более медленно.

Если звук тянется слишком долго, нажмите нижнюю кнопку чтобы немного сократить время отпускания.

(7) Регулируйте громкость программы с помощью кнопок PROGRAM **NDA** LEVEL - уровень регулируемого усилителя].

VDA обозначает Variable Digital Amplifier регулируемый цифровой усилитель.

(8) Регулируйте баланс эффектов с помощью кнопок PROGRAM ЕFFECT<br>BALANCE]. (9) Если Вы хотите сохранить программу, которую Вы только что отредактирокаторую нажмите кнопку RECWRITE<br>вали, нажмите кнопку RECWRITE<br>(запись) для перехода на страницу<br>"22. Write Program - запись программы<br>"(смотрите страницу 169).

Selected USER Location - выбранное место памяти пользователя.

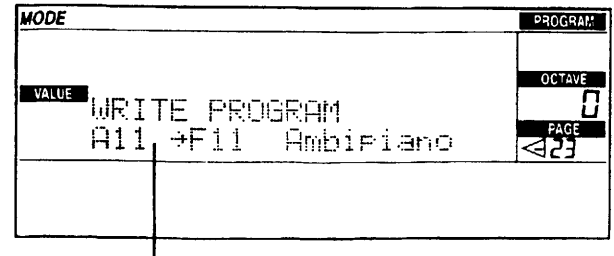

Selected USER location

- (10) Используя KHONKW TEMPO/VALUE (темп/величина) (или регулятора DIAL)<br>выберите место в банке F(USER пользователя), куда Вы хотите сохранить программу.
- (11) Нажмите кнопку ENTER/YES (ввод/да) для сохранения программы.

(Ha этой стадии вы можете нажать EXIT/NO (выход/нет) вместо нее, если Вы хотите отменить операцию).

Предупреждение: программа, которую вы записываете, заменит и поэтому сотрет существующую программу в выбранном месте. Не нажимайте кнопку ENTER/YES (ввод/да) если Вы не уверены, что Вы хотите потерять эту программу.

# . MIDI

MIDI (цифровой интерфейс музыкальных инструментов) является стандартным интерфейсом, который позволит вам соединить два или более музыкальных инструмента и

## Использование iS-50/iS-40 с внешним секвенсером

Даже несмотря на то, что в iS-40/iS-50 есть встроенный секвенсер, компьютерные секвенсеры имеют более мощные функции редактирования. В общем, легче использовать внутренний секвенсер iS-40/iS-50 для составления песен, основанных на автоматических аккомпанементах (например, на фоновых секвенциях), и использовать компьютерный секвенсер для создания стандартных файлов MIDI (SMF).

передавать между ними данные. Вдобавок, MIDI позволит Вам подсоединить инструмент к компьютеру, имеющему интерфейс MIDI.

### Подсоединение MIDI

Для подсоединения iS-40/iS-50 к компьютеру Вам нужно иметь компьютер с интерфейсом МІDІ (по-другому можно подсоединить<br>гнездо РС ТО HOST (к компьютеру) iS-40 напрямую к выходу компьютера, как описано в следующей главе.

Подсоедините iS-40/iS-50 к компьютеру как показано на следующей схеме.

MIDI Interface - интерфейс MIDI. MIDI OUT - выход MIDI. MIDI IN - вход MIDI.

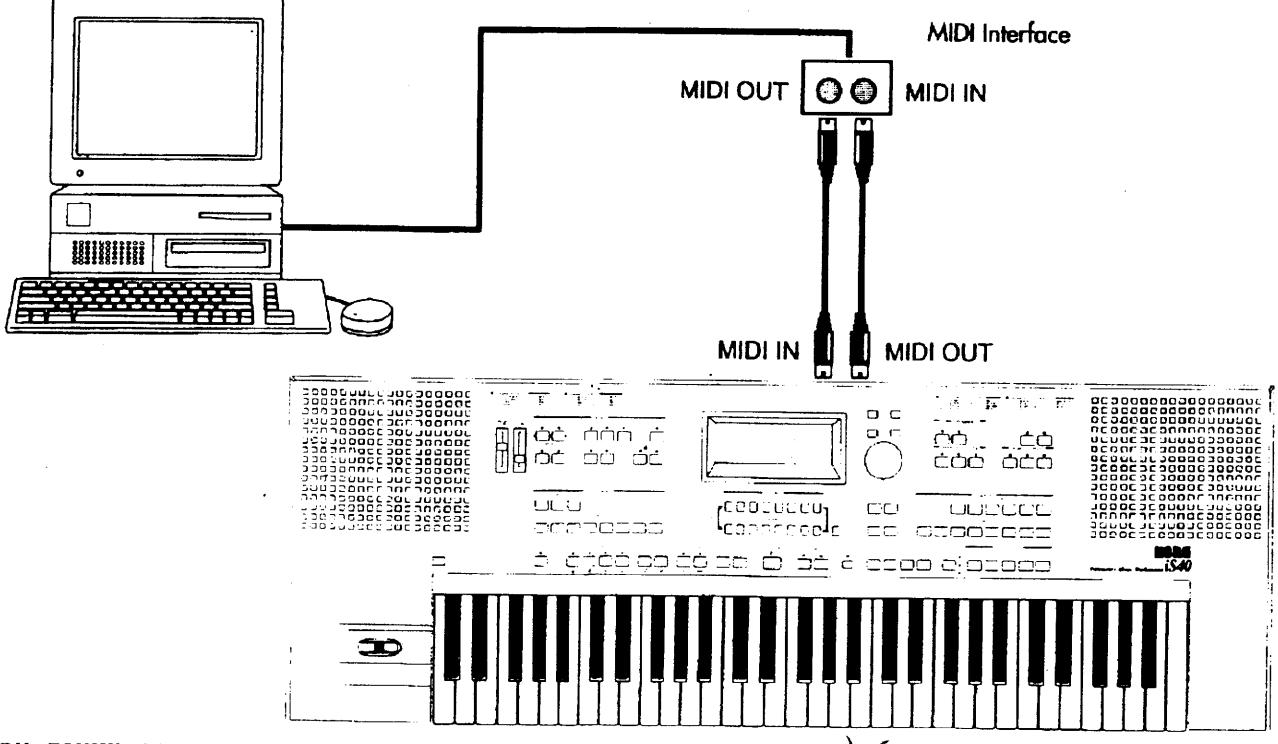

При таких соединениях ноты, исполняемые на клавиатуре *iS40/iS50*, будут передавать-<br>ся с выхода MIDI OUT и приниматься на входе MIDI IN интерфейса MIDI, который будет передавать их в компьютер. затем Ноты, передаваемые  $\mathbf{c}$ компьютера (например, воспроизведение песни внешним

секвенсером) будут передаваться в интерфейс MIDI и передаваться с выхода MIDI OUT на вход MIDI IN вашего iS-40/iS-50. Если Вы хотите подсоединить экспандер, соедините компьютер и инструмент как показано ниже.

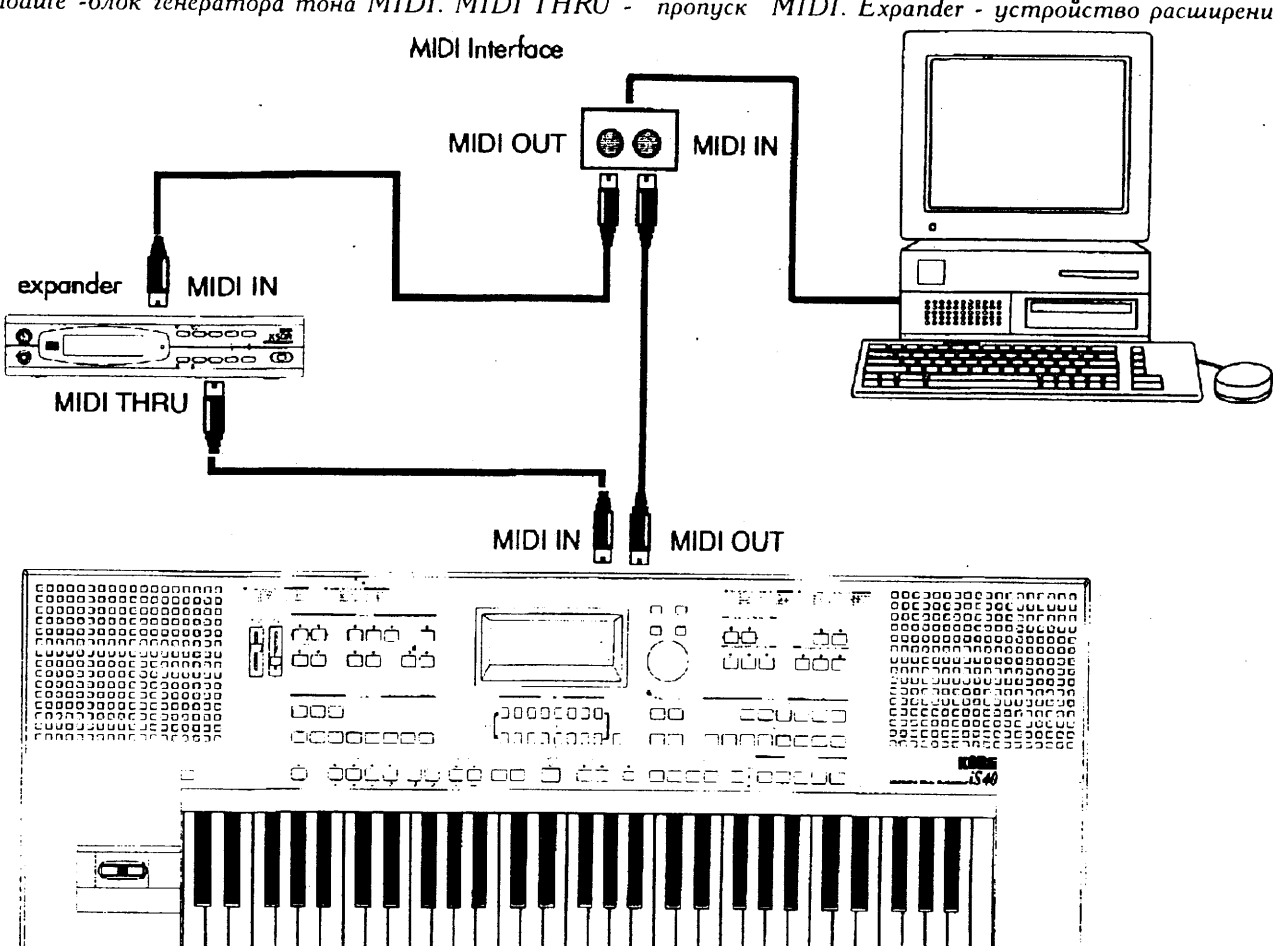

MIDI Interface - интерфейс MIDI. MIDI OUT - выход MIDI. MIDI IN - вход MIDI. MIDI tone generator module -блок генератора тона MIDI. MIDI THRU - "пропуск" MIDI. Expander - устройство расширения

При таких соединениях ноты, исполняемые на клавиатуре *iS40/iS50*, будут передаваться с выхода MIDI OUT и приниматься на входе MIDI IN интерфейса MIDI, который затем будет передавать их в компьютер. Когда компьютер передает ноты, они будут передаваться в интерфейс MIDI, и с MIDI OUT на MIDI IN экспандера. Затем эти данные передаются с прохода MIDI THRU экспандера на вход MIDI IN Вашего iS-40/iS-50 без изменений.

( iS-40: Если экспандер не имеет гнезда MIDI THRU, подсоедините гнездо MIDI OUT интерфейса MIDI ко входу iS-40, и проход MIDI<br>THRU вашего iS-40 ко входу MIDI IN экспандеpa).

#### Исполнение песен с компьютера

(1) Нажмите кнопку SONG **PLAY** нежнить<br>(воспроизведение песни) для входа в режим воспроизведения песни.

В режиме воспроизведения песни iS-40/iS-50 предоставляет в Ваше распоряжение 16 канальный внешний секвенсер MIDI. Есть канал MIDI Вашего iS-40/iS-50, соответствующий каждому каналу MIDI стандартного файла MIDI SMF, который воспроизводится с внешнего секвенсера.

Каждый канал MIDI может воспроизводить свою программу, иметь собственные настройки уровня передачи на эффект и собственную регулировку панорамирования Panpot (позицию между стереофоническими каналами). Можно представить себе канал MIDI как инструмент в группе или оркестре: например, вы можете иметь пианино по каналу 1, саксофон по каналу 2, струнные по каналу 3. Вы можете свободно

настраивать их по вашему желанию, кроме канала 10, который зарезервирован для набора ударных инструментов.

Инструментом можно полностью управлять от внешнего секвенсера. В реальности, вместе с нотами, песня может содержать управляющие события, называющиеся контроллерами MIDI, которые могут регулировать такие параметры, как громкость, вибрато, панорамирование, педали и др. Список контроллеров MIDI находится в Приложении.

Однако, есть возможность напрямую программировать основные параметры каждого канала ( программу, панорамирование, уровень передачи на эффект) с панели управления iS-40/iS-50. (смотрите страницу 95).

(2) Загрузите песню (в формате SMF) во внешний секвенсер и включите его воспроизведение.

Компьютерный секвенсер управляет функциями<br>пуска/остановки START/STOP. На этом этапе iŠ-40/iS-50 становится простым расширителем (экспандером).

Примечание: iS-40/iS-50 является инструментом, совместимым с общим MIDI (Géneral<br>MIDI) Если стандартный файл SMF, который Вы воспроизводите, совместим с общим MIDI, будут выбираться правильные звуки. Если нет, звуки могут не совпадать. Смотрите следующий параграф.

#### Программы

А теперь несколько технических терминов.

Песня, воспроизводимая внешним секвенсером, может выбирать программы iS-40/iS-50 с помощью двух сообщений MIDI - выбора банка Bank Select и изменения программы Program Change. Первая колонка в таблице обозначает номер выбора банка Bank Select, вторая обозначает номер изменения программы Program Change, и третья обозначает выбранный номер программы на iS-40/iS--50

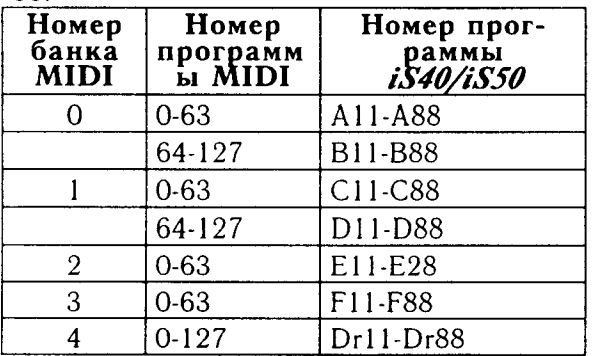

Для тех, кто программирует песни на компьютере: даже хотя это не является необходимым, Вы можете назначить бас на канал 2, мелодию на канал 4, набор ударных инструментов на канал 10, управление гармонизатором *ih* фирмы Korg - на канал 16.

#### Передача данных компьютер на (местное управление Local Control выключено (Off)

Когда iS-40/iS-50 подсоединен к компьютеру, всегда рекомендуется выключить параметр местного управления Local Control. Выключение местного управления значит, что клавиатура iS-40/iS-50 не будет напрямую играть внутренними программами (звуками) вашего iS-40/iS-50, но ограничит себя только передачей данных MIDI на компьютер. Компьютер будет передавать данные на внутренний генератор тона iS-40/iS-50. Это аналогично тому, как если бы Вы имели два отдельных инструмента: заглушенную клавиатуру (управляющий клавишный инструмент) и экспандер.

- (1) Нажмите кнопку DISK/GLOBAL для перехода в режим диска/глобальный.
- (2) Нажмите кнопку PAGE [+] несколько раз подряд для перехода на страницу 3 (местное управление Local Control).
- (3) Переключите настройку управления на Off (выкл) с помощью кнопок<br>ТЕМРО/VALUE (темп/величина) (или регулятора DIAL).
- **PLAY** (4) Нажмите SONG кнопку (воспроизведение песни) для возврата на дисплей воспроизведения песни Song Play.

На этом этапе нужно заставить внешний секвенсер передавать данные на вход MIDI IN вашего iS-40/iS-50. Выполните следующие шаги:

На внешнем секвенсере включите настройку "MIDI Thru (пропуск информации MIDI со входа на выход)". Название этой настройки зависит от используемого Вами программного обеспечения: кроме MIDI THRU это может быть, например, "Echo Back<br>(обратное эхо)", "Patch Thru" (пропуск сос-<br>тавного голоса), "Echo On (включение эхо)" и так далее.

Чтобы получить обратно доступ к мес-<br>тному управлению Local Control, повторите эту операцию, описанную выше, включив эту настройку на ON (вкл).

При включении инструмента местное управление Local Control всегда автоматически устанавливается на ОN (вкл).

### Управление Вашим iS-40/iS-50 с управляющего клавишного инструмента

Если Вы хотите использовать управляющий клавишный инструмент вместо встроенной клавиатуры iS-40/iS-50, подсоедините гнездо MIDI IN iS-40/iS-50 к выходному гнезду MIDI OUT управляющего клавишного инструмента. Управляющий клавишный инструмент должен передавать по тому же каналу, что и глобальный канал МІDІ Вашего

инструмента. На этом этапе управляющий клавишный инструмент и его средства управления становятся аналогом встроенной клавиатуры, педалей и джойстика iS-40/iS-50. Смотрите страницу 123 для описания программирования глобального канала Ваulero  $iS-40/1S-50$ .

### Управление другим инструментом от iS-40/iS-50

Вы можете использовать  $iS-40/iS-50$  как управляющую клавиатуру или как модуль аранжировки для других инструментов. Подсоедините провод MIDI к выходному гнезду MIDI OUT (выход MIDI) Вашего iS-40/iS-50 ко входному гнезду MIDI IN другого инструмента или экспандера.

#### Использование iS-40/iS-50 как управляющего клавишного инструмента

Для использования iS-40/iS-50 в качестве управляющего клавишного инструмента переключите настройку местного управления<br>Local Control на OFF (выкл), как описано в разделе передача данных на компьютер" (выключение местного управления).

Вы можете изменить звуки инструмента, управляемого панелью управления iS-40/iS-50. Так как оба банка А и В Вашего iS-40/iS-50 совместимы с общим MIDI, если подсоединенный инструмент совместим с этими стандартами, Вам нужно только вы-

### Что такое Общее MIDI?

Общее MIDI (General MIDI), сокращенно GM, является набором технических характеристик, которые добавляются к техническим характеристикам MIDI, и которые обеспечивают то, что данные секвенции будут воспроизводиться правильно и совместимо на разных инструментах MIDI.

До существования Генерального MIDI не было правил, назначающих, какие типы звуков каждый инструмент MIDI должен включать, или в каком порядке они должны располагаться в памяти. При попытке воспроизводить данные секвенций с помощью разных инструментов MIDI получались непредсказуемые результаты. Например, партия высокочастотной тарелки могла исполняться малым барабаном, а партия большой педальной тарелки могла воспроизводиться большим педальным барабаном, а партия пианино могла играться синтезаторными медными духовыми.

### Что такое стандартные файлы MIDI?

Формат стандартного файла MIDI (SMF) был создан, чтобы дать возможность переносить данные между компьютерами и клавишными инструментами, поддерживающими этот формат. Стандартные файлы MIDI не обязательно соответствуют стандарту GM Секвенсер  $iS-40/iS-50$  совместим с форматом SMF 0 и 1. Он может считывать SMF

бирать звуки на iS-40/iS-50, в банках А и В, и другой инструмент будет переключать звуки соответствующим образом.

#### Использование iS-40/iS-50 как аранжировщика

Раздел аккомпанемента может управлять другим инструментом. Если управляемый инструмент (подчиненный Slave) совместим с общим MIDI, не будет никаких проблем при использовании аранжировок, которые используют только программы общего MIDI (в банках A и B).

Чтобы получилось правильное звучание, необходимо было искать программы, которые соответствовали бы первоначальным инструментам, составлять список номеров каждой программы и затем редактировать данные секвенции так, чтобы эти новые программы вызывались с подходящими уровнями громкости.

Общее (Генеральное) MIDI (GM) дает возможность правильно звучать секвенциям, записанным на совместимым с Генеральным MIDI стандарте, и звучать приблизительно также на другом инструменте MIDI, который будет использоваться для воспроизведения. Дорожка пианино будет играть звуком пианино, партии ударных будут играть правильные звуки ударных, и общая смесь по громкости будет правильной. Плюс, не будет долгого редактирования, поиска звуков, настройки уровней. Песня будет воспроизводиться одинаково на разных инструментах, совместимых с общим MIDI.

в режиме воспроизведения песни Song Play (смотрите страницу 93), и редактировать в режиме редактирования песни Song Edit (смотрите страницу 98). В режиме фоновой секвенции Backing Sequence он может сохранять фоновую секвенцию в формате О нормального SMF (смотрите страницу 91).

## 6. Прямое подсоединение к компьютеру (iS-40)

Благодаря гнезду РС ТО HOST (к компьютеру) можно подсоединить iS-40 к компьютеру только через последовательный кабель, при этом не нужен интерфейс MIDI. Для подсоединения нужно иметь специальный набор (покупаемый отдельно), который можно купить у официальных дилеров Когд.

- Может оказаться, что нельзя будет  $\mathbf{u}$ . пользовать такое соединение в зависимости от используемого типа программного обеспечения, установленного на компьюrepe.
- Не подсоединяйте iS-40 к внешнему устройству через выход MIDI OUT и TO Дополнительный набор для НФОЗ Тоединевремен АС-ОИ слобойте, то трое

IBM PS (совместимый)

Серия Apple Macintosh

Дополнительный набор для подсоединения АG-002 (кабели, про-<br>граммное обеспечение "KORG MIDI Driver" - драйвер MIDI для Korg) про-

## Подсоединение к компьютеру, совместимому с IBM PC

Подсоедините последовательный порт (СОМ) вашего компьютера IBM РС (или совместимого) к разъему РС ТО HOST (к компьютеру) на  $iS40$  с помощью кабеля специального (покупаемый отдельно АG- $001$ ).

Если компьютер имеет 25штырьковый последовательный порт, используйте покупаемый отдельно адаптер 9-to-25-pin (у дилера Когд или в компьютерном магазине).

IBM РС (совместимый). СОМ - последовательный порт (как для мыши, модема). Special cable (AG-001)- специальный соединительный<br>шнур (AG-001). PC TO HOST (к управляющему компьютеру).

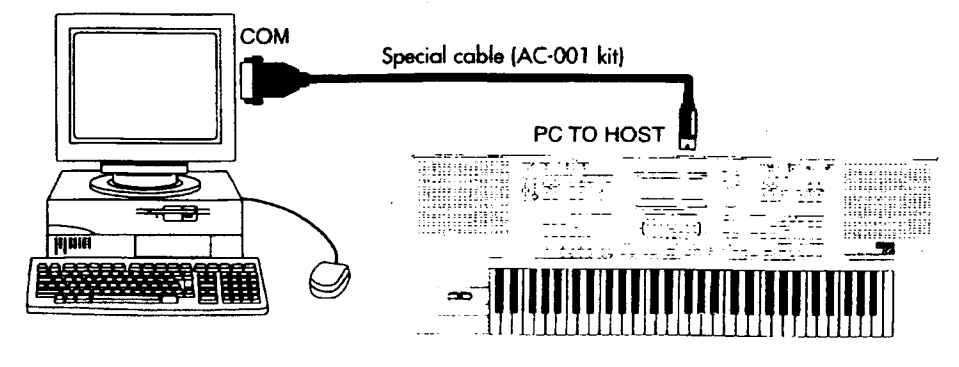

Установите параметр HOST BR (Host Baud Rate – частота в бодах связи с компьютером) на "38,4" (смотрите параграф "настройки HOST BR ниже")

Программное обеспечение, которое будет управлять iS-40, должно быть совместимым с Windows и напрямую поддерживать iS-40. Если вы используете Windows, установите драйвер MIDI Korg по следующей процедуре, описанной на странице 44.

## Подсоединение к компьютеру Apple Macintosh

Подсоедините порт модема или порт принтера вашего компьютера Apple TO Macintosh к разъему<sub>.</sub> HOST (к компьютеру) на *iS40* с помощью специального кабеля (покупаемый отдельно AG-002) (как на рисунке).

Установите параметр HOST BR (Host Baud Rate - частота в бодах связи с компью-Tepom) "31,25" на (смотрите параграф "настройки HOST BR ниже  $^{\prime\prime}$ 

Apple Macintosh. Модемный или принтерный порт. Special cable (AG-002)- специальный соединительный шнир (AG-002). РС ТО HOST (к управляющему компьютеру).

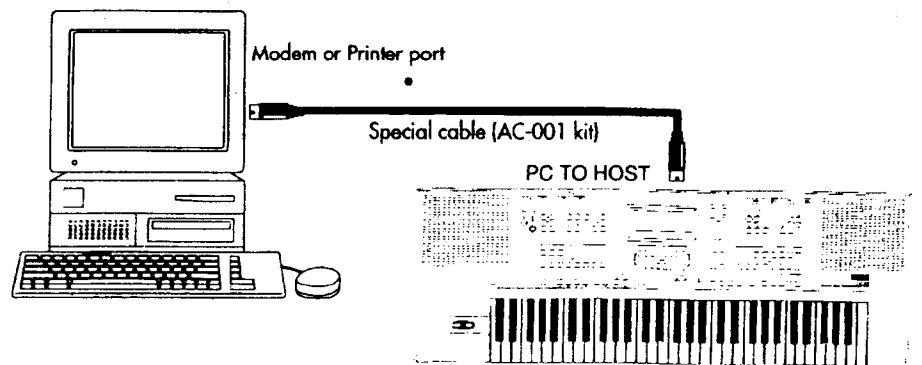

### Настройки HOST BR (Host Baud Rate - частота в бодах связи с компьютером)

HOST BR означает Host Baud Rate - частота в бодах связи с компьютером, то есть скорость передачи на внешнее устройство. Эта настройка позволит Вам отрегулировать скорость порта РС ТО HOST (к компьютеру) в зависимости от компьютера.

- (1) Нажмите кнопку DISK/GLOBAL для перехода в режим диска/глобальный.
- (2) Используйте кнопки PAGE для пере-<br>хода на страницу "3. Local Control<br>(местное управление)/Clock Source (источник синхроимпульсов)/Host Baud Rate - частота связи с компьютером в бодах".
- (3) Используйте кнопки CURSOR для выбора "Host BR".
- (4) Используйте **KHONKK TEMPO/VALUE** (темп/величина) (или регулятора DIAL)<br>для выбора 31,25 k (для Macintosh)<br>или 38,41 (для IBM PC совместимых).

### Схема распайки специальных соединительных шнуров

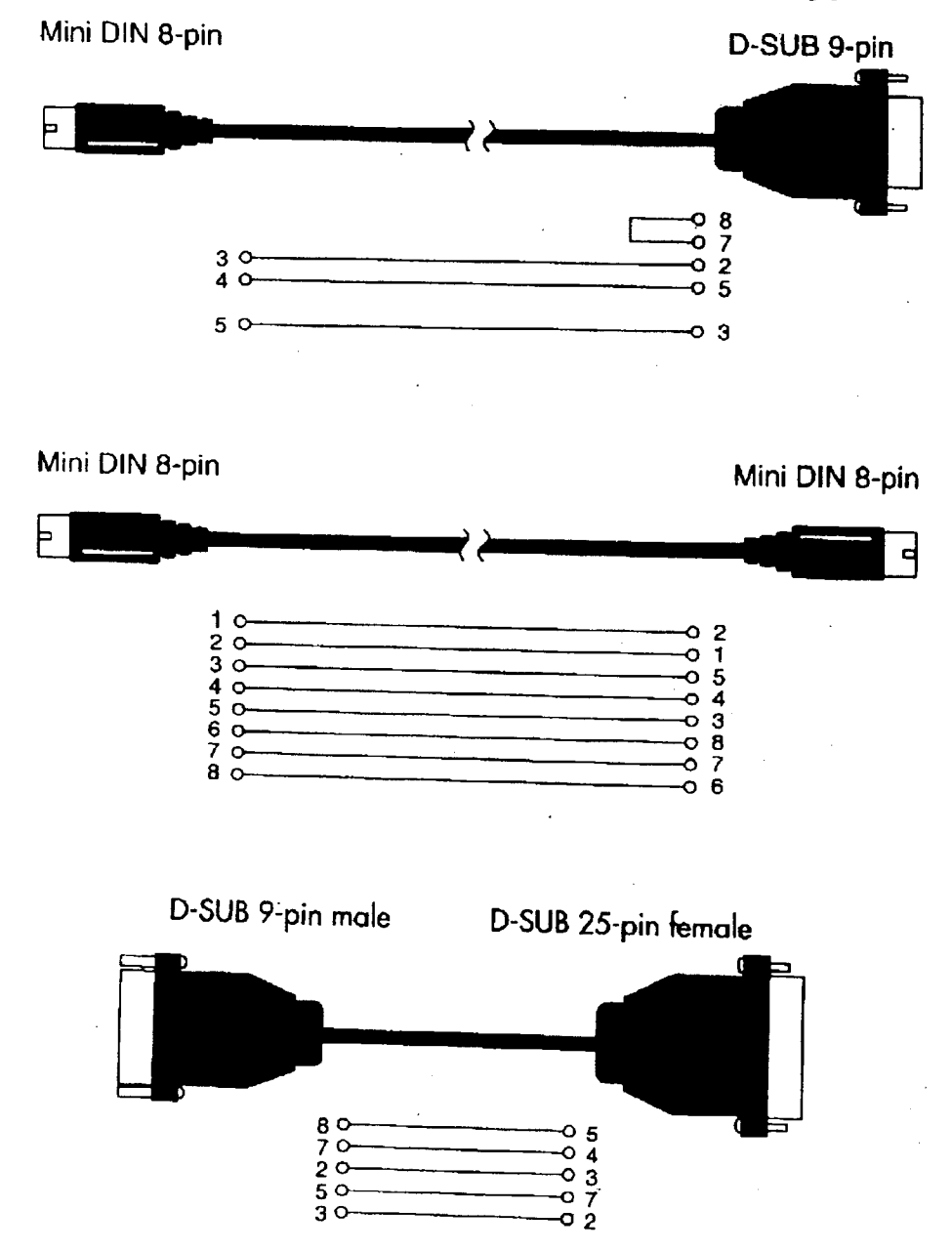

Покупаемые отдельно наборы для подсоединения *iS-50/iS-40* прямо к компьютеру (AG-001, AG-002) позволят компьютерному программному обеспечению считывать и полностью управлять Вашим iS-40. На компьютерах совместимых с IBM PC драйвер

Korg MIDI работает с совместимыми с Windows секвенсерами. На компьютерах Apple Macintosh драйвер Korg MIDI работает с секвенсерами, совместимыми с "Apple MIDI Manager".

## Установка драйвера MIDI фирмы Korg в систему Windows 3.1

- Примечание: Данные входа MIDI IN могут быть не приняты правильно если скорость вашего компьютера мала.
- Два раза нажмите на пиктограмме  $1<sub>1</sub>$ Driver в панели управления Control Panel.
- $2.$ Выберите настройку "Add (добавить)".

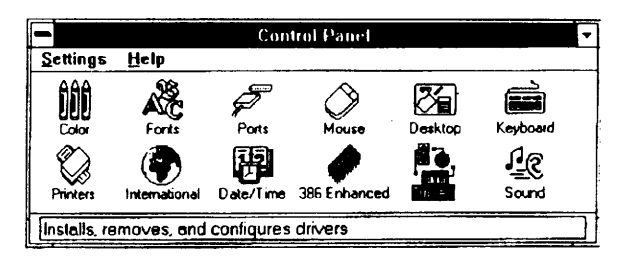

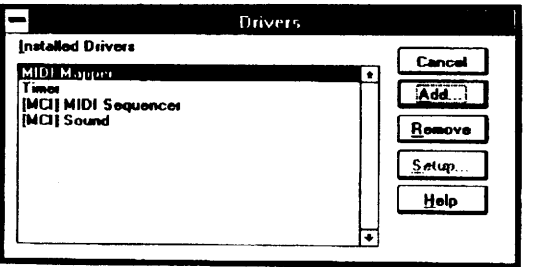

- В меню "List Drivers список драйве-3. ров" выберите "New or Updated Driver -Неуказанный или обновленный драй-<br>вер" и нажмите кнопку "ОК".
- Add List of Drivers **Unlisted or Hudated Driver**<br>MIDI Mapper **IOK** Cancel Timer<br>[MCI] CD Audio<br>[MCI] MIDI Seq<br>[MCI] Sound Help
- 4. Вставьте диск, прилагаемый к АG-001, в дисковод А компьютера и наберите "А:\" (если диск в дисководе В набери-<br>те "В:\"). Затем нажмите кнопку "ОК".

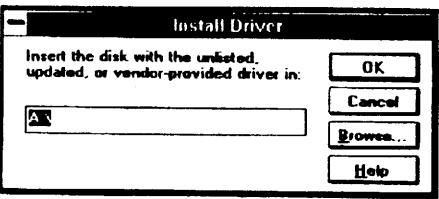

Выберите "Korg PC I\F Driver" и наж-<br>мите кнопку "ОК". Появится экран ус- $5<sub>1</sub>$ тановки. Следуйте инструкциям, перечисленным под "Setting UP Korg MIDI<br>Driver (Windows)" (установка драйвера Korg MÌDI для Windows).

None- никакой. Program Change - изменение программы (звука). Control Change - управляющее изменение контроллера. Bank Select - выбор банка. Channel Pressure - канальное давление. Poly Кеу Pressure - полифоническое давление клавиш. Exclusive - системные исключительные ланные.

6. После завершения настройки, чтобы сделать драйвер действующим, извлеките флоппи-диск и выберите настройку "Restart - перезапуск".

Был добавлен драйвер Korg PC I\F. Чтобы новый драйвер стал действовать, нужно выйти из Windows u nepesanycmumb Windows.

Не перезапискать сей- Перезапистить сейчас.  $uac$ 

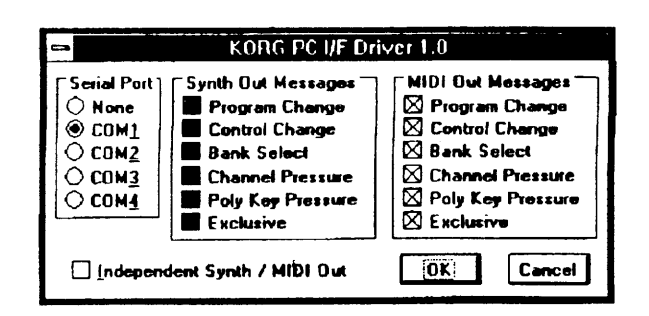

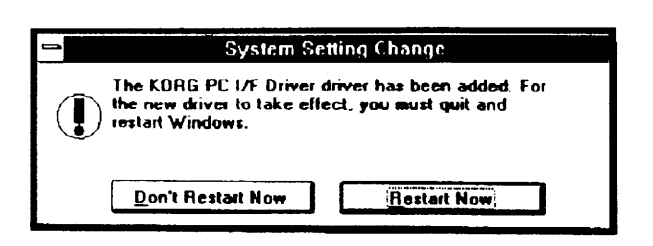

#### Настройка драйвера **MIDI** Korg (Windows)

- 1. Два раза нажмите на пиктограмме Driver в панели управления Control Panel и выберите "KORG PC INF Driver". Затем нажмите нужную кнопку для отображения экрана настройки.
- В пункте "Serial Port последователь- $2.$ ный порт" выберите порт, к которому подсоединен *iS-50/iS-40* (COM1 или COM4).

Если в будущем Вы захотите использовать последовательный порт для другой цели после того, как вы уже установили драйвер Korg MIDI, удалите драйвер (Delete) или выключите драйвер, выбрав "None - никакой"

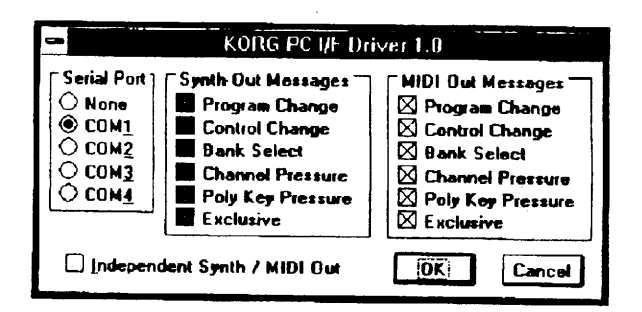

Когда инструмент будет подсоединен, не ставьте метку в прямоугольнике "Independent 3 Synth\MIDI Out" (независимый синтезатор \ выход MIDI), так как он не используется.

При выборе этой опции передача данных MIDI может работать неправильно.

- Используйте прямоугольник "MIDI OUT Message сообщения выхода MIDI" для выбора  $4.$ сообщений, которые нужно передать на *iS-50/iS-40*.
- Когда весь выбор будет завершен, нажмите кнопку "ОК". Для отмены выбора, ничего не изменяя, нажмите на "Cancel" (отмена).  $5<sub>1</sub>$

### Установка драйвера MIDI фирмы Korg в систему Windows 95

- Примечание: Данные со входа MIDI IN могут не приниматься правильно, если ваш компьютер недостаточно быстрый.
- (1) Нажмите кнопку [Start] в полоске задач ,…анель , , ,ажмите́<br>(настройки).<br>(настройки). Task Bar и нажмите [Control Panel] [Settings]  $\mathbf{B}$

- (2) Нажмите два раза пиктограмму [New Hardware] (новые аппаратные средства) в панели управления и запустится<br>"волшебник Wizard" настройки аппаратных средств. Нажмите кнопку [Next>] (следующий).
- (3) В ответ на вопрос "Search for the new hardware? (Обнаружить новые аппара-<br>тные средства?)", выберите [No] (нет)<br>и нажмите кнопку [Next>] (следующий).
- (4) Выберите [Sound, video and game controllers - контроллеры звука, видео<br>и игр] и нажмите кнопку [Next>] (следующий).

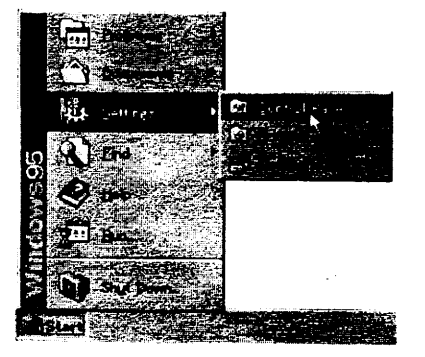

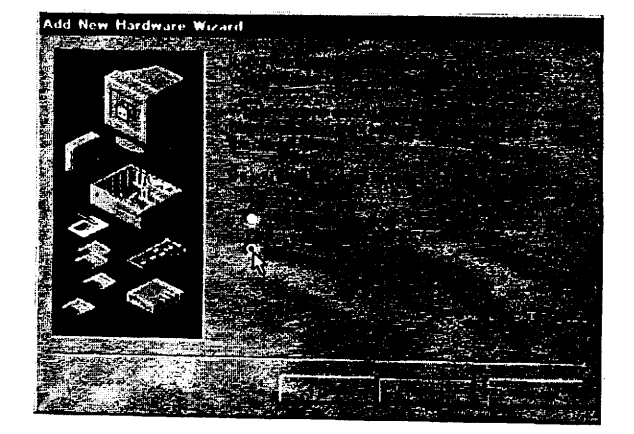

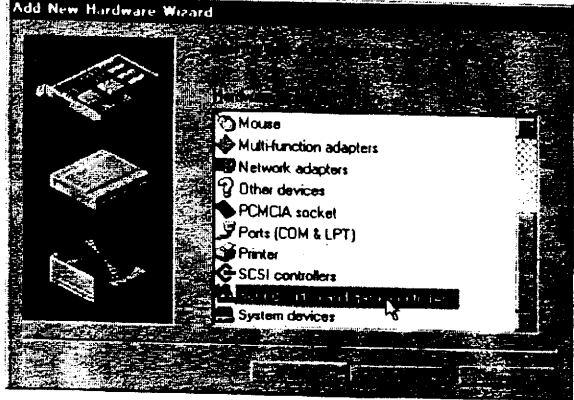

- (5) Нажмите кнопку [Have Disk имею диск]. Появится прямоугольник диалога, который позволит вам назначить диск и ди-
- ректорию. (6) Вставьте диск, прилагаемый к набору АG-001, в дисковод компьютера. Если в дисковод А был вставлен флоппив дисковод A оыл вставлен флоный<br>диск, содержащий программу драйве-<br>ра, прилагаемый к AG-001, наберите<br>"A:\" (если диск в дисководе В набери-<br>те "B:\"). Затем нажмите кнопку "OK". те "В:\"). Затем нажмите кнопку
- (7) Нажмите кнопку [OK] и нажмите [End (конец)].
- **Add New Hardware Estas**<br>Aztech Lab arist Ci e sue total a patrimonial a la partida (OPL3).<br>Ad Lib Gold Competible (OPL3) Compaq<br>Creative Labs Creame Caps<br>DSP Group<br>ESS Technology, Inc Iniel ze<sub>tt.</sub> ිප

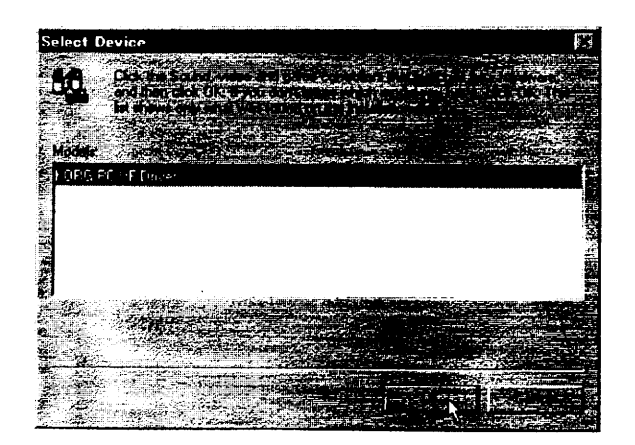

(8) Выполните настройку как описано в разделе "Настройка драйвера MIDI (Windows) (Стр. 45) " и нажмите кнопку ľОЮ.

(9) Перезапустите компьютер чтобы драйвер был действующим.

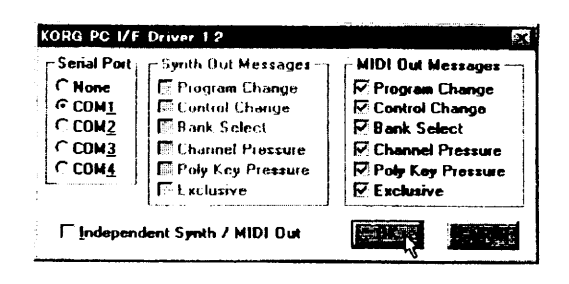

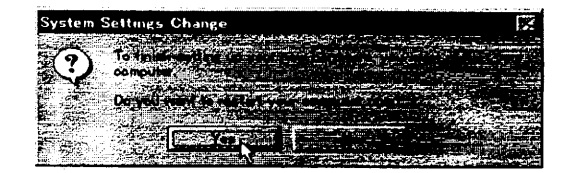

### Изменение настройки драйвера MIDI фирмы Korg для Windows 95

- (1) В панели управления два раза нажмите на пиктограмме [Multimedia] и появится прямоугольник свойств мультимедиа.
- (2) Нажмите [Advanced выступ (развитые)]. расположенный вверху справа.
- (3) Нажмите [+] для [MIDI Devices уст-<br>ройства MIDI] (дисплей переключится на [-], и нажмите кнопку [KORG PC I\F<br>MIDI Port].
- (4) Нажмите кнопку [Properties (свойства)]. Будут отображены свойства порта MIDI KORG PC I\F.

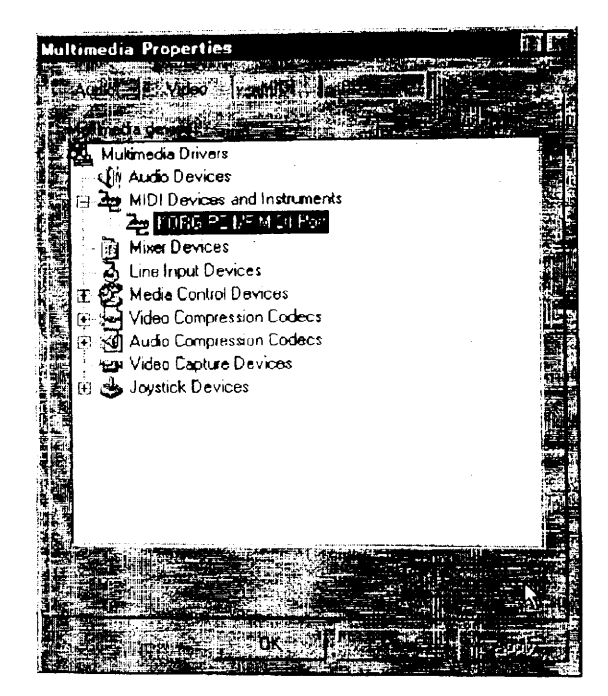

(5) Нажмите кнопку [Settings - настройки]. Выполните настройку как описано в раздел "Настройка драйвера MIDI Когд<br>(для Windows)" (Стр. 45), и нажмите кнопку [ОК].

Если вы изменили настройки, нужно будет перезапустить Windows.

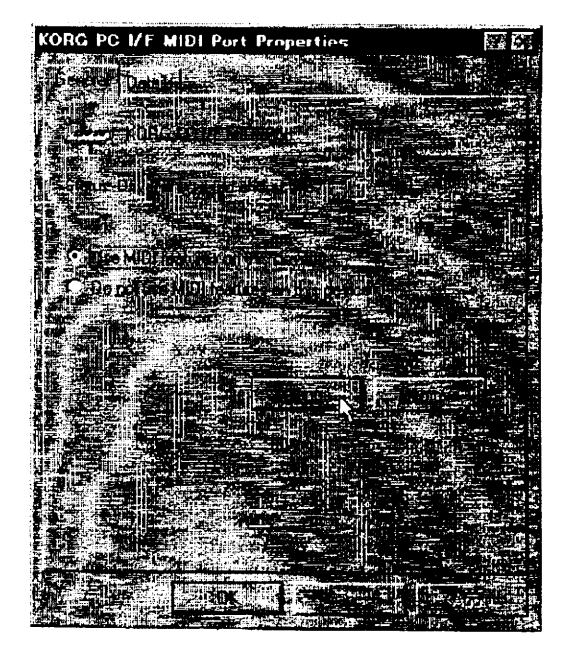

### Установка драйвера MIDI фирмы Korg на компьютер Macintosh

Примечание: Для того, чтобы использовать драйвер MIDI KORG, необходимо установить программы Apple MIDI Manager и PatchBay ("коммутационная панель"). Используйте версии программ Apple MIDI Manager и PatchBay ("коммутационная панель"), которые прилагаются к вашей программе MIDI. Они не включены в комплект AG-002.

После того, как Вы установите драйвер MIDI Korg, можно будет с компьютера включать и выключать каналы MIDI и сообщения MIDI, которые будут передаваться на iS-40. Программи-<br>рование этого осуществляется в прямоугольнике диалога "Modem MIDI Out\Port Setting"<br>(настройка модема/выхода MIDI/ порта) (смотрите н стей, вы можете просто использовать драйвер MIDI Apple без использования драйвера MIDI Korg.

- $1<sub>1</sub>$ Скопируйте драйвер Korg MIDI с прилагаемого диска набора AG-002 в системный фолдер System Folder на установочном диске.
- $2.$ Если драйвер Apple MIDI Driver уже находится в системном фолдере, или сотрите его или переместите его в другой фолдер. Драйвер KORG MIDI включает в себя функции драйвера Apple MIDI. Будьте осторожны, чтобы не стереть и не переместить никуда Apple MIDI Manager.
- Драйвер Когg MIDI включает в себя все возможности и функции драйвера Apple MIDI.
- Из меню Special выберите 3. "Restart" (перезапуск).

#### Настройка драйвера MIDI фирмы Кога на компьютере Macintosh

 $\mathbf 1$ Запустите программу коммутационной панели PatchBay.

Если программа была правильно установлена, внутри окошка программы PatchBay появится пиктограмма драйвера KORG MIDI, как показано выше. (Дисплей может отличаться от указанного, в зависимости от того, как настроены порты модема и принтера).

Connected port -подсоединенный порт. Modem port - порт модема. Printer port -порт принтера. Time  $P$ ort - временной порт. MIDI IN  $P$ ort - порт входа MIDI. MIDI OUT Port - порт выхода MIDI.

2. Два раза нажмите на пиктограмме KORG MIDI Driver.

Появится диалог настройки.

3. Установите метку в прямоугольнике Port Enabled (порт задействован) для порта, к которому подсоединен iS-50/iS-40, и установите параметр "Interface Type - тип интерфейса" на "1mhz".

(Не выбирайте "KORG PCI/F", не совместимый с Macintosh).

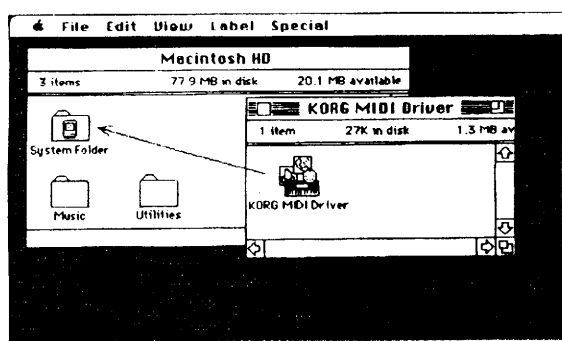

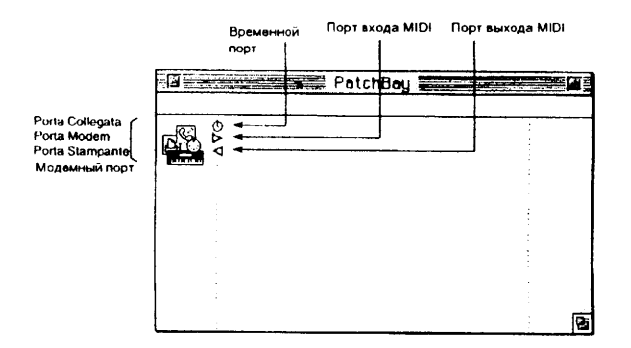

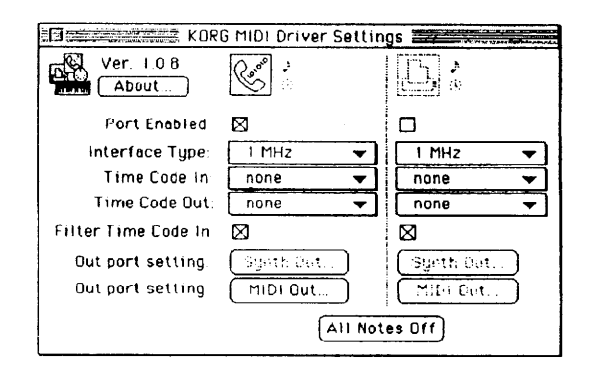

- Нажмите кнопку "Out Port Setting- нас-4. тройка порта выхода". Отобразится прямоугольник диалога. В этом прямоугольнике вы можете выбрать канал \сообщения MIDI, которые будут идти на выход по каждому из портов. Только те каналы/сообщения, которые отмечены метками, будут передаваться на выход. После выполнения настроек нажмите кнопку [ОК].
- $5<sub>1</sub>$ Запустите вашу программу-секвенсор и перетащите мышь со стрелки на Out Port (выходной порт) прикладной программы MIDI (секвенсера и др) и подсоедините ее к "MIDI In - вход MIDI" драйвера MIDI Korg Driver.

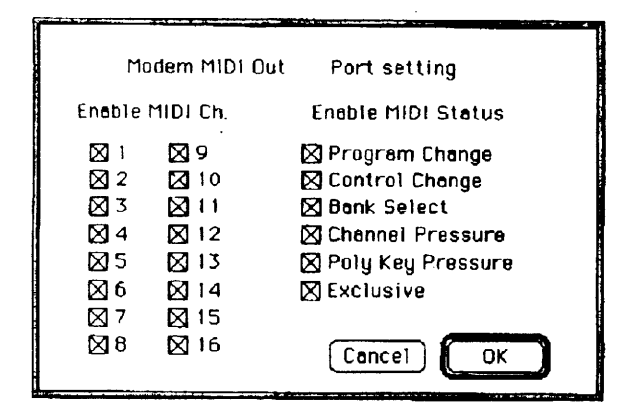

Для информации по использованию программы PatchBay пожалуйста смотрите описание в разделе "About PatchBay" меню компьютера Apple Macintosh.

### Настройка драйвера Apple MIDI

Для использования драйвера Apple MIDI вместо драйвера Korg MIDI вам нужно сначала удалить драйвер Korg MIDI, если он существует в вашем системном фолдере. Затем запустите PatchBay (коммутационная панель), два раза нажмите на пиктограмме драйвера MIDI Korg, которая появится на экране, установите метку в Enabled для порта, к котором подсоединен *iS*-50/iS-40, установите тип интерфейса Interface Type на [1 mHz], и закройте прямоугольник диалога. В PatchBay перетащите мышь с OutPort "> " программы MIDI (секвенсора) для подсоединения ее к MIDI IN драйвера MIDI Korg.

### Приложения ( программы), которые не используют "Apple MIDI Manager"

Если вы программу MIDI (секвенсор), которая не использует Apple MIDI используете Manager, запрограммируйте параметры связи через "MIDI Preferences - предпочтительные настройки MIDI" в самом приложении. В качестве порта выберите порт, к которому подсоединен инструмент (модемный или принтерный), и установите настройку синхроимпульсов Clock на [1 Mhz.

## Чтение стандартных файлов MIDI на компьютере **Macintosh**

так как стандартный файлы MIDI SMF обычно поставляются в формате MS-DOS, компьютер Macintosh должен иметь специальное программное обеспечение для чтения дисков MS-DOS. например "PC-Exchange" (стандартную в современном диапазоне компьютеров Macintosh), DOS Mounter или AccessPC.

#### Использование обмена данными "РС Exchange" для преобразования данных стандартных файлов MIDI (SMF)

в следующем примере давайте представим, что Вы хотите прочитать песни в формате SMF, содержащиеся на диске MS-DOS, с помощью проигрывателя MIDI Player, включенного в состав KORG Audio Gallery (покупаемый отдельно).

(1) В панели управления откройте РС Exchange.

Появится панель управления программы PC Exchange.

- (2) Нажмите кнопку [Add...] (добавить). Появится окно [Specify application associated DOS. with extension (назначьте программу, связанную с расширением DOS)
- (3) Наберите "MID" в поле расширения DOS :

Для различения разных типов файлов система MS-DOS добавляет расширение, состоящее из точки и трех символов в конце названия файла. Обычно данные SMF имеют расширение "MID".

(4) Из списка, который появится в нижней части прямоугольника диалога, выбепаэти примеутельника диалога, высе<br>рите вашу программу MIDI, совмести-<br>мую с SMF (то есть секвенсор). В данном примере мы выберем [MIDI Player v1.01] (проигрыватель MIDI). Выбранная пиктограмма появится в поле Application (программа). Она будет использоваться для открытия файлов SMF.

(5) Заполните всплывающее меню [Document type (тип документа)], выберите [Midi], нажмите кнопку [OK]. Появится позиция, которая была добавлена в окно PC Exchange, и будет зарегистрирована.

Теперь, вы можете вставить диск MS-DOS с песнями SMF в дисковод и считывать песни напрямую.

Для подробностей по чтению дисков MS-DOS смотрите раздел "документы DOS и Windows" в руководстве по операционной системе компьютера Macintosh (меню помощи  $Help$  ).